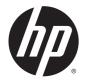

# HP Pavilion 14 Notebook PC HP Pavilion 14 TouchSmart Notebook PC HP Pavilion 14 TouchSmart Ultrabook

Maintenance and Service Guide

© Copyright 2013, 2014 Hewlett-Packard Development Company, L.P.

AMD and AMD Radeon are trademarks of Advanced Micro Devices, Inc. Bluetooth is a trademark owned by its proprietor and used by Hewlett-Packard Company under license. Intel, Pentium, and Core are trademarks of Intel Corporation in the U.S. and other countries. Microsoft and Windows are U.S. registered trademarks of the Microsoft group of companies.

#### **Product notice**

This guide describes features that are common to most models. Some features may not be available on your computer.

Not all features are available in all editions of Windows 8. This computer may require upgraded and/or separately purchased hardware, drivers and/or software to take full advantage of Windows 8 functionality. See http://www.microsoft.com for details.

The information contained herein is subject to change without notice. The only warranties for HP products and services are set forth in the express warranty statements accompanying such products and services. Nothing herein should be construed as constituting an additional warranty. HP shall not be liable for technical or editorial errors or omissions contained herein.

Second Edition: August 2014

First Edition: November 2013

Document Part Number: 747359-002

#### **Important Notice about Customer Self-Repair Parts**

**CAUTION:** Your computer includes Customer Self-Repair parts and parts that should only be accessed by an authorized service provider. See Chapter 5, "Removal and replacement procedures for Customer Self-Repair parts," for details. Accessing parts described in Chapter 6, "Removal and replacement procedures for Authorized Service Provider only parts," can damage the computer or void your warranty.

#### Safety warning notice

▲ WARNING! To reduce the possibility of heat-related injuries or of overheating the device, do not place the device directly on your lap or obstruct the device air vents. Use the device only on a hard, flat surface. Do not allow another hard surface, such as an adjoining optional printer, or a soft surface, such as pillows or rugs or clothing, to block airflow. Also, do not allow the AC adapter to contact the skin or a soft surface, such as pillows or rugs or clothing, during operation. The device and the AC adapter comply with the user-accessible surface temperature limits defined by the International Standard for Safety of Information Technology Equipment (IEC 60950).

# **Table of contents**

| 1 Pro  | oduct description                                               | 1  |
|--------|-----------------------------------------------------------------|----|
| 2 Ext  | ternal component identification                                 | 6  |
|        | Right side                                                      | 6  |
|        | Left side                                                       | 7  |
|        | Display                                                         | 9  |
|        | Тор                                                             |    |
|        | TouchPad                                                        |    |
|        | Lights                                                          |    |
|        | Buttons and speakers                                            |    |
|        | Keys                                                            | 13 |
|        | Bottom                                                          | 14 |
|        | Labels                                                          | 15 |
| 3 Illu | ustrated parts catalog                                          | 17 |
|        | Computer major components                                       |    |
|        | Display assembly subcomponents                                  | 24 |
|        | Mass storage devices                                            |    |
|        | Miscellaneous parts                                             |    |
|        | Sequential part number listing                                  |    |
| 4 Rer  | moval and replacement procedures preliminary requirements       |    |
|        | Tools required                                                  |    |
|        | Service considerations                                          |    |
|        | Plastic parts                                                   |    |
|        | Cables and connectors                                           |    |
|        | Drive handling                                                  |    |
|        | Grounding guidelines                                            |    |
|        | Electrostatic discharge damage                                  |    |
|        | Packaging and transporting guidelines                           |    |
|        | Workstation guidelines                                          |    |
|        | Equipment guidelines                                            | 40 |
| 5 Rer  | moval and replacement procedures for Customer Self-Repair parts | 41 |
|        | Component replacement procedures                                |    |
|        | Battery                                                         |    |

| Service door  |  |
|---------------|--|
| Memory module |  |
| WLAN module   |  |
| Optical drive |  |

| 6 Removal and replacement procedures for Authorized Service Provider parts | 51 |
|----------------------------------------------------------------------------|----|
| Component replacement procedures                                           | 51 |
| Display panel                                                              | 52 |
| Keyboard                                                                   | 55 |
| Top cover                                                                  | 59 |
| Hard drive                                                                 | 63 |
| Power button board                                                         | 66 |
| TouchPad button board                                                      |    |
| Optical drive connector cable                                              | 69 |
| System board                                                               | 71 |
| RTC battery                                                                |    |
| Fan                                                                        | 80 |
| Heat sink assembly                                                         |    |
| Power connector cable                                                      | 85 |
| Speakers                                                                   | 86 |
| Display assembly                                                           | 88 |
| Display assembly subcomponents                                             | 90 |

| 7 Windows – Using Setup Utility (BIOS) and HP PC Hardware Diagnostics (UEFI) | 93 |
|------------------------------------------------------------------------------|----|
| Starting Setup Utility (BIOS)                                                | 93 |
| Updating the BIOS                                                            |    |
| Determining the BIOS version                                                 | 93 |
| Downloading a BIOS update                                                    |    |
| Using HP PC Hardware Diagnostics (UEFI)                                      |    |
| Downloading HP PC Hardware Diagnostics (UEFI) to a USB device                |    |

| 8 Ubuntu Linux – Using Setup Utility (BIOS) and System Diagnostics |  |
|--------------------------------------------------------------------|--|
| Starting Setup Utility                                             |  |
| Using Setup Utility                                                |  |
| Changing the language of Setup Utility                             |  |
| Navigating and selecting in Setup Utility                          |  |
| Displaying system information                                      |  |
| Restoring factory default settings in Setup Utility                |  |
| Exiting Setup Utility                                              |  |
| Updating the BIOS                                                  |  |

| Determining the BIOS version      | 98 |
|-----------------------------------|----|
| Downloading a BIOS update         |    |
| Using Advanced System Diagnostics |    |

| 9 Specifications                                                |     |
|-----------------------------------------------------------------|-----|
| Computer specifications                                         | 100 |
| Display specifications                                          | 101 |
| Hard drive specifications                                       | 102 |
| DVD±RW SuperMulti Double-Layer Combination Drive specifications |     |
| 10 Windows – Backing up, restoring, and recovering              |     |
| Creating recovery media and backups                             | 104 |
| Creating HP Recovery media                                      | 104 |
| Restore and recovery                                            |     |
| Recovering using HP Recovery Manager                            |     |
| What you need to know                                           | 106 |
| Using the HP Recovery partition (select models only)            |     |
| Using HP Recovery media to recover                              |     |
| Changing the computer boot order                                | 107 |
| Removing the HP Recovery partition                              |     |
| 11 Ubuntu Linux – Backing up, restoring, and recovering         |     |
| Performing a system recovery                                    | 109 |
| Creating the restore DVDs                                       |     |
| Creating a restore image on a USB device                        | 109 |
| Performing recovery using the restore media                     |     |
| Backing up your information                                     | 110 |
| 12 Power cord set requirements                                  |     |
| Requirements for all countries                                  |     |
| Requirements for specific countries and regions                 | 113 |
| 13 Recycling                                                    | 115 |
| Index                                                           |     |

# **Product description**

| Category     | Description                                                                                                    | AMD          | Intel |
|--------------|----------------------------------------------------------------------------------------------------|--------------|-------|
| Product Name | HP Pavilion 14 Notebook PC                                                                                       | V            | V     |
|              | HP Pavilion 14 TouchSmart Notebook PC                                                                            |              |       |
|              | HP Pavilion 14 TouchSmart Ultrabook                                                                              |              |       |
| Processors   | Processors are attached to the system board.                                                                     |              |       |
| AMD™         | <ul> <li>AMD A10-5745M (2.9 GHz/2.1 GHz, 4 MB L2, 1333 MHz DDR3L) quad<br/>core, 25 W</li> </ul>                 | $\checkmark$ |       |
|              | <ul> <li>AMD A8-5545M (2.7 GHz/1.7 GHz, 4 MB L2, 1333 MHz DDR3L) quad core,<br/>19 W</li> </ul>                  |              |       |
|              | <ul> <li>AMD A8-4555M (2.4 GHz/1.6 GHz, 4 MB L2, 1333 MHz DDR3L) quad core,<br/>19 W</li> </ul>                  |              |       |
|              | <ul> <li>AMD A6-4455M (2.6 GHz/2.1GHz, 2MB L2, 1333 MHz DDR3L) dual core,<br/>17 W</li> </ul>                    |              |       |
|              | • AMD A6-5200 (2.0 GHz, 2 MB L2, 1600 MHz DDR3L), quad core, 25 W                                                |              |       |
|              | • AMD A4-5000 (1.5 GHz, 2 MB L2, 1600 MHz DDR3L), quad core, 15 W                                                |              |       |
|              | • AMD E2-3800 (1.3 GHz, 2 MB L2, 1600 MHz DDR3L), quad core, 15 W                                                |              |       |
| Intel®       | 4th generation processors:                                                                                       |              | ٧     |
|              | <ul> <li>Intel Core<sup>™</sup> i7-4500U 1.8 GHz processor (3.0 MB L3 cache, 15 W)</li> </ul>                    |              |       |
|              | Intel Core i5-4200U 1.6 GHz processor (3.0 MB L3 cache, 15 W)                                                    |              |       |
|              | • Intel Core i3-4005U 1.7 GHz processor (3.0 MB L3 cache, 15 W)                                                  |              |       |
|              | 3rd generation processors:                                                                                       |              |       |
|              | <ul> <li>Intel Core i3-3217U 1.8 GHz processor (3.0 MB L3 cache, 1600 MHz<br/>DDR3, 17 W)</li> </ul>             |              |       |
|              | <ul> <li>Intel Pentium<sup>®</sup> 2117U 1.8 GHz processor (2.0 MB L3 cache, 1600 MHz<br/>DDR3, 17 W)</li> </ul> |              |       |
| Chipset      | AMD A76M FCH                                                                                                    | $\checkmark$ |       |
|              | Intel HM76 Express (for use with 4th generation Intel processors)                                                |              | √     |
|              | <ul> <li>Intel HM86 Express (Integrated in MCP), for use with 3rd generation<br/>Intel processors</li> </ul>     |              |       |

| Category | Description        | AMD | Intel |
|----------|--------------------|-----|-------|
| Graphics | Internal graphics: |     |       |

| Category | Description                                                                                                    | AMD          | Intel        |
|----------|----------------------------------------------------------------------------------------------------|--------------|--------------|
|          | <ul> <li>AMD Radeon<sup>™</sup> HD 8610G, for use with computer models with A10-5745M<br/>processors</li> </ul>                                                                                         | V            |              |
|          | <ul> <li>AMD Radeon HD 8510G, for use with computer models with A8-5545M<br/>processors</li> </ul>                                                                                                    |              |              |
|          | <ul> <li>AMD Radeon HD 8400, for use with computer models with A6-5200<br/>processors</li> </ul>                                                                                                    |              |              |
|          | <ul> <li>AMD Radeon HD 8330, for use with computer models with A4-5000<br/>processors</li> </ul>                                                                                                    |              |              |
|          | <ul> <li>AMD Radeon HD 8280, for use with computer models with E2-3800<br/>processors</li> </ul>                                                                                                    |              |              |
|          | <ul> <li>AMD Radeon HD 7600G, for use with computer models with A8-4555M<br/>processors</li> </ul>                                                                                                    |              |              |
|          | <ul> <li>AMD Radeon HD 7500G, for use with computer models with A6-4455M<br/>processors</li> </ul>                                                                                                    |              |              |
|          | Intel HD Graphics 4400, for use with 4th Generation Intel Core processors                                                                                                    |              | $\checkmark$ |
|          | Intel HD Graphics 4000, for use with 3rd Generation Intel Core processors                                                                                                    |              |              |
|          | Intel HD Graphics, for use with 3rd Generation Intel Pentium processors                                                                                                    |              |              |
|          | Switchable discrete graphics:                                                                                                    |              |              |
|          | • HD decode, DX11.1, and HDMI                                                                                                    | V            | $\checkmark$ |
|          | HD decode, DX11, and HDMI                                                                                                    | V            |              |
|          | • Px7.0                                                                                                    |              |              |
|          | AMD Start Now (AMD IOIC) 1.0                                                                                                    |              |              |
|          | AMD Start Now (AMD IOIC) 2.0                                                                                                    |              |              |
|          | • Optimus                                                                                                    |              | $\checkmark$ |
|          | Dynamic Switching                                                                                                    |              |              |
|          | • Microsoft <sup>®</sup> Hybrid Graphics                                                                                                    |              |              |
|          | <ul> <li>AMD Radeon HD 8670M with 2048 MB of dedicated video memory (256 M<br/>x 16 DDR3 1 GHz x 4 PCs, 1 GHz downgrade to 900 MHz)</li> </ul>                                                          | $\checkmark$ | V            |
|          | <ul> <li>AMD Radeon HD 8670M with 1024 MB of dedicated video memory (128 M<br/>x16 DDR3 1 GHz x 4 PCs, 1 GHz downgrade to 900 MHz)</li> </ul>                                                           |              |              |
|          | <ul> <li>NVIDIA GeForce GT 740M with 2048 MB of dedicated video memory (258<br/>M x 16 DDR3 900 MHz x 4 PCs, 1 GHz downgrade to 900 MHz), 64 bit</li> </ul>                                             |              | V            |
|          | <ul> <li>NVIDIA GeForce GT 840M with 2048 MB of dedicated video memory (258<br/>M x 16 DDR3 900 MHz x 4 PCs, 1 GHz downgrade to 900 MHz), 64 bit</li> </ul>                                             |              |              |
|          | Dual Graphics:                                                                                                    | V            |              |
|          | <ul> <li>AMD Radeon HD 8610G + HD 8670M Dual Graphics, for use with computer<br/>models with A10-5745M processors</li> </ul>                                                                            |              |              |
|          | <ul> <li>AMD Radeon HD 8510G + HD 8670M Dual Graphics, for use with computer<br/>models with A8-5545M processors</li> </ul>                                                                             |              |              |
| Panel    | <ul> <li>14 in (35.56 cm), high-definition (HD), white light-emitting diode (WLED),<br/>BrightView (1366×768) flat display, 3.6 mm, SVA, typical brightness: 200<br/>cd/m<sup>2</sup> (nits)</li> </ul> | $\checkmark$ | V            |

| Category        | Description                                                                                                    | AMD          | Intel        |
|-----------------|----------------------------------------------------------------------------------------------------|--------------|--------------|
|                 | <ul> <li>14 in (35.56 cm), HD, WLED, BrightView (1366×768) slim display, 3.0 mm,<br/>typical brightness: 200 cd/m<sup>2</sup> (nits) SVA + eTP touch (Multitouch enabled)</li> </ul> |              |              |
|                 | 16:9 Ultra Wide Aspect Ratio                                                                                                    |              |              |
| Memory          | Supports the following configurations:                                                                                                    | √            | $\checkmark$ |
|                 | <ul> <li>12288 MB (8192 MB×1+ 4096 MB×1) (select models only)</li> </ul>                                                                                                    |              |              |
|                 | <ul> <li>8192 MB (8192 MB×1 or 4096 MB×2; not supported on computer models<br/>equipped with a 32-bit operating system)</li> </ul>                                                   |              |              |
|                 | <ul> <li>6144 MB (4096 MB×1 + 2048 MB×1; not supported on computer models<br/>equipped with a 32-bit operating system)</li> </ul>                                                    |              |              |
|                 | • 4096 MB (4096 MB×1 or 2048 MB×2)                                                                                                    |              |              |
|                 | • 2048 MB (2048 MB×1)                                                                                                    |              |              |
|                 | Two SODIMM customer-accessible/upgradable memory module slots                                                                                                    |              |              |
|                 | DDR3L-1600 MHz dual channel support                                                                                                    |              |              |
|                 | DDR3L-1600 MHz single channel support                                                                                                    | V            |              |
| Hard drive      | Supports <b>6.35 cm</b> (2.5 in) hard drives in <b>9.5 mm</b> (.37 in) and <b>7.0 mm</b> (.28 in) thicknesses (all hard drives use the same bracket)                                 | $\checkmark$ | $\checkmark$ |
|                 | Supports the following hard drives:                                                                                                    |              |              |
|                 | • 1 TB, 5400 rpm, 9.5 mm                                                                                                    |              |              |
|                 | • 750 GB, 5400 rpm, 9.5 mm                                                                                                    |              |              |
|                 | • 500 GB, 5400 rpm, 7.0 mm                                                                                                    |              |              |
|                 | Customer-accessible                                                                                                    |              |              |
|                 | Serial ATA                                                                                                    |              |              |
|                 | HP 3D DriveGuard                                                                                                    |              |              |
|                 | Supports the following:                                                                                                    |              | $\checkmark$ |
|                 | • 500 GB, 5400 rpm, + 8 GB NAND Hybrid HDD; 7 mm                                                                                                    |              |              |
|                 | • 750 GB, 5400 rpm, + 8 GB NAND Hybrid HDD; 9.5 mm                                                                                                    |              |              |
|                 | • 1 TB, 5400 rpm, + 8 GB NAND Hybrid HDD; 9.5 mm                                                                                                    |              |              |
| Optical drive   | Fixed                                                                                                    | $\checkmark$ | $\checkmark$ |
|                 | Serial ATA                                                                                                    |              |              |
|                 | 9.5 mm tray load                                                                                                    |              |              |
|                 | Zero power optical drive                                                                                                    |              |              |
|                 | Supports the following:                                                                                                    |              |              |
|                 | DVD±RW Double-Layer SuperMulti Drive                                                                                                    | $\checkmark$ | V            |
|                 | Blu-ray Combo Drive (no support for Linux)                                                                                                    |              | V            |
| Audio and video | Supports:                                                                                                    | $\checkmark$ | V            |
|                 | DTS Sound+                                                                                                    |              |              |
|                 | Dual speakers                                                                                                    |              |              |

| Category                | Description                                                                                                    | AMD          | Intel        |
|-------------------------|----------------------------------------------------------------------------------------------------|--------------|--------------|
|                         | HP TrueVision HD webcam (fixed, no tilt with activity LED; 1280×720 by 30<br>frames per second, USB 2.0, M-jpeg)                                                                                                    |              |              |
|                         | Two dual array, digital microphones with appropriate beam-forming, echo-<br>cancellation, noise-reduction software                                                                                                  |              |              |
|                         | Supports Nuance Voice Recognition                                                                                                    |              | $\checkmark$ |
| Ethernet                | Integrated 10/100 NIC                                                                                                    | V            | √            |
| Wireless                | Integrated wireless local area network (WLAN) options by way of wireless module                                                                                                    | $\checkmark$ | V            |
|                         | One half-size mini card/PCI Express (HMC/PCIe) slot                                                                                                    |              |              |
|                         | Two WLAN antennas built into display assembly                                                                                                    |              |              |
|                         | Compatible with Miracast-certified devices                                                                                                    |              |              |
|                         | Support for the following WLAN formats:                                                                                                    | $\checkmark$ | √            |
|                         | <ul> <li>Qualcomm Atheros AR9485 802.11 bgn 1x1 Wi-Fi adapter (with single<br/>antenna)</li> </ul>                                                                                                    |              |              |
|                         | • Realtek RTL8188EE 802.11 bgn 1x1 Wi-Fi adapter (with single antenna)                                                                                                    |              |              |
|                         | <ul> <li>Ralink RT3290LE 802.11 bgn 1x1 Wi-Fi + Bluetooth<sup>®</sup> 4.0 combo adapter<br/>(with dual antennas), for Ubuntu Linux only</li> </ul>                                                                  | $\checkmark$ |              |
|                         | <ul> <li>Intel Wireless-N 7260BN 802.11 bgn 2x2 Wi-Fi + Bluetooth 4.0 combo<br/>adapter (with dual antennas); Intel WiDi support. Support for Intel Smart<br/>Connect Technology 4.1, select models only</li> </ul> |              | V            |
|                         | <ul> <li>Qualcomm Atheros QCA9565 802.11 bgn 1x1 Wi-Fi + Bluetooth 4.0<br/>combo adapter (with single antenna), no support for Ubuntu Linux</li> </ul>                                                              |              |              |
|                         | <ul> <li>Ralink RT3290LE 802.11 bgn 1x1 Wi-Fi + Bluetooth 4.0 combo adapter<br/>(with dual antennas), select models only</li> </ul>                                                                                 |              |              |
| External media<br>cards | HP Multi-Format Memory Card Reader slot with push-push technology, supporting the following digital card formats:                                                                                                   | $\checkmark$ | V            |
|                         | Secure Digital (SD) Memory Card                                                                                                    |              |              |
|                         | Secure Digital High Capacity (SDHC) Memory Card                                                                                                    |              |              |
|                         | Secure Digital eXtended Capacity (SDXC) Memory Card                                                                                                    |              |              |
| Ports                   | • AC Smart Pin adapter plug (4.5 mm barrel)                                                                                                    | $\checkmark$ | $\checkmark$ |
|                         | Combination audio-out (stereo headphone)/audio-in (mono microphone)                                                                                                    |              |              |
|                         | • RJ-45 (Ethernet)                                                                                                    |              |              |
|                         | • USB 3.0 (2 ports), USB 2.0 (1 port)                                                                                                    |              |              |
|                         | <ul> <li>HDMI version 1.4 output supporting 1920 x 1080 @ 60 Hz Hot Plug /<br/>Unplug and auto detect for correct output to wide-aspect versus standard<br/>aspect video</li> </ul>                                 |              | V            |
|                         | <ul> <li>HDMI version 1.4 output supporting 1920 x 1200 @ 60 Hz Hot Plug /<br/>Unplug and auto detect for correct output to wide-aspect versus standard<br/>aspect video</li> </ul>                                 | √            |              |
| Keyboard/               | Full-size black textured island-style, with black keyboard frame                                                                                                    | √            | V            |
| pointing devices        | Full-size white painted island-style, with white keyboard frame                                                                                                    |              |              |
|                         | Multitouch gestures enabled                                                                                                    |              |              |

| Category       | Description                                                  | AMD          | Intel |
|----------------|--------------------------------------------------------------|--------------|-------|
|                | Supports Windows <sup>®</sup> 8 Modern Trackpad Gestures     |              |       |
|                | Supports PS/2 interface                                      |              |       |
| Power          | Supports the following AC adapters:                          | $\checkmark$ | V     |
| requirements   | • 65 W HP Smart AC adapter (nPFC, 3-wire, 4.5 mm)            |              |       |
|                | • 45 W HP Smart AC adapter (nPFC, 3-wire, 4.5 mm, nslim)     |              |       |
|                | • 90 W Smart AC adapter (PFC, 3-wire, 4.5 mm)                | $\checkmark$ |       |
|                | Supports battery fast charge                                 | $\checkmark$ | √     |
|                | Supports the following batteries (battery is user-removable) |              |       |
|                | • 4 cell battery - 41 Whr (2.8 AH)                           |              |       |
|                | • 4 cell battery - 48 Whr (3.2 AH)                           |              | V     |
| Security       | Security cable lock                                          | $\checkmark$ | √     |
|                | Intel IPT support                                            |              | V     |
|                | Intel AT-p Ready support (select models only)                |              |       |
| Operating      | Preinstalled:                                                | √            | V     |
| system         | • Windows 8.1 Standard, 64 bit                               |              |       |
|                | • Windows 8.1 Professional, 64 bit                           |              |       |
|                | • FreeDOS 2.0                                                |              |       |
|                | Ubuntu Linux                                                 |              |       |
| Serviceability | End-user replaceable parts:                                  | $\checkmark$ | V     |
|                | AC adapter                                                   |              |       |
|                | • Battery                                                    |              |       |
|                | Keyboard (select model replacement only)                     |              |       |
|                | Memory module                                                |              |       |
|                | Optical drive                                                |              |       |
|                | WLAN module                                                  |              |       |

# 2 External component identification

# **Right side**

| Comp | onent       |                                                       | Description                                                                                                    |
|------|-------------|-------------------------------------------------------|----------------------------------------------------------------------------------------------------|
| (1)  | <u>را</u> ر | Power light                                           | • On: The computer is on.                                                                                                    |
|      | O           |                                                       | <ul> <li>Blinking: The computer is in the Sleep state, a power-saving<br/>state. The computer shuts off power to the display and other<br/>unneeded components.</li> </ul>                                                         |
|      |             |                                                       | • Off: The computer is off or in Hibernation. Hibernation is a power-saving state that uses the least amount of power.                                                                                                    |
|      |             |                                                       | <b>NOTE:</b> For select models, the Intel Rapid Start Technology feature is enabled at the factory. Rapid Start Technology allows your computer to resume quickly from inactivity.                                                 |
| (2)  | 9           | Hard drive light                                      | • Blinking white: The hard drive is being accessed.                                                                                                    |
|      | S           |                                                       | • Amber: HP 3D DriveGuard has temporarily parked the hard drive.                                                                                                    |
| (3)  | Q           | Audio-out (headphone) / Audio-in<br>(microphone) jack | Connects optional powered stereo speakers, headphones, earbuds, a<br>headset, or a television audio cable. Also connects an optional headset<br>microphone. This jack does not support optional microphone-only<br>devices.        |
|      |             |                                                       | <b>WARNING!</b> To reduce the risk of personal injury, adjust the volume before using the headphones, earbuds, or a headset. For additional safety information, refer to the <i>Regulatory, Safety and Environmental Notices</i> . |
|      |             |                                                       | <b>NOTE:</b> When a device is connected to the jack, the computer speakers are disabled.                                                                                                    |
|      |             |                                                       | <b>NOTE:</b> Be sure that the device cable has a 4-conductor connector that supports both audio-out (headphone) and audio-in (microphone).                                                                                         |
| (4)  | •           | USB 2.0 port                                          | Connects an optional USB device, such as a keyboard, mouse, external drive, printer, scanner, or USB hub.                                                                                                    |
| (5)  |             | Optical drive                                         | Reads and/or writes, depending on your computer model, to an optical disc.                                                                                                    |

| Component |                            | Description                                                                                                    |
|-----------|----------------------------|----------------------------------------------------------------------------------------------------|
|           |                            | <b>NOTE:</b> For disc compatibility information, navigate to the Help and<br>Support webpage. Follow the web page instructions to select your<br>computer model. Select <b>Support &amp; Drivers</b> , and then select <b>Product</b><br><b>Information</b> . |
| (6)       | Optical drive eject button | Releases the disc tray.                                                                                                    |

## Left side

| Comp | onent |                                   | Description                                                                                                    |
|------|-------|-----------------------------------|----------------------------------------------------------------------------------------------------|
| (1)  |       | Power connector                   | Connects an AC adapter.                                                                                                    |
| (2)  | Ϋ́    | AC adapter adapter/battery light  | <ul> <li>White: The AC adapter is connected and the battery is<br/>charged.</li> </ul>                                                                                                    |
|      |       |                                   | <ul> <li>Amber: The AC adapter is connected and the battery is<br/>charging.</li> </ul>                                                                                                    |
|      |       |                                   | • Off: The computer is using DC power.                                                                                                    |
| (3)  |       | Security cable slot               | Attaches an optional security cable to the computer.                                                                                                    |
|      |       |                                   | <b>NOTE:</b> The security cable is designed to act as a deterrent, but it may not prevent the computer from being mishandled or stolen.                                                    |
| (4)  |       | RJ-45 (network) jack              | Connects a network cable.                                                                                                    |
|      |       | RJ-45 (network) status lights (2) | White: The network is connected.                                                                                                    |
|      |       |                                   | Amber: Activity is occurring on the network.                                                                                                    |
| (5)  |       | Vents (2)                         | Enable airflow to cool internal components.                                                                                                    |
|      |       |                                   | <b>NOTE:</b> The computer fan starts up automatically to cool internal components and prevent overheating. It is normal for the internal fan to cycle on and off during routine operation. |
| (6)  | наш   | HDMI port                         | Connects an optional video or audio device, such as a high-<br>definition television, any compatible digital or audio<br>component, or a high-speed HDMI device.                           |
| (7)  | ss÷   | USB 3.0 ports (2)                 | Connect optional USB device, such as a keyboard, mouse, external drive, printer, scanner or USB hub.                                                                                       |
| (8)  |       | Memory card reader                | Reads data from and writes data to memory cards such as<br>Secure Digital (SD).<br>To insert:                                                                                              |
|      |       |                                   |                                                                                                    |

| Component | Description                                                                                                    |
|-----------|----------------------------------------------------------------------------------------------------|
|           | <ul> <li>Hold the card, label side up, with connectors facing the<br/>slot and push in the card until it is firmly seated.</li> </ul> |
|           | To remove:                                                                                                    |
|           | Press in on the card and quickly release it until it pops out.                                                                        |
|           |                                                                                                    |

## Display

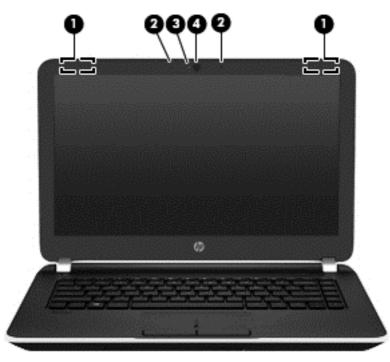

| Component |                          | Description                                                                                                    |
|-----------|--------------------------|----------------------------------------------------------------------------------------------------|
| (1)       | WLAN antennas (2)*       | Send and receive wireless signals to communicate with wireless local area networks (WLANs).                                                                                                    |
|           |                          | <b>NOTE:</b> To set up a WLAN and connect to the Internet, you need a broadband modem (either DSL or cable) (purchased separately), high-speed internet service purchased from an Internet service provider, and a wireless router (purchased separately). |
| (2)       | Internal microphones (2) | Record sound.                                                                                                    |
| (3)       | Webcam light             | On: The webcam is in use.                                                                                                    |
| (4)       | Webcam                   | Records video and captures photographs. Some models may allow you to video conference and chat online using streaming video.                                                                                                    |

\*The antennas are not visible from the outside of the computer. For optimal transmission, keep the areas immediately around the antennas free from obstructions. For wireless regulatory notices, see the section of the *Regulatory, Safety, and Environmental Notices* that applies to your country or region.

# Top TouchPad

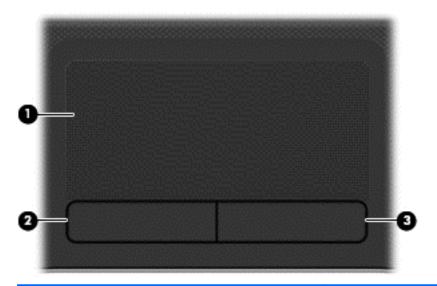

| Component |                       | Description                                                               |
|-----------|-----------------------|---------------------------------------------------------------------------|
| (1)       | TouchPad zone         | Moves the on-screen pointer and selects or activates items on the screen. |
|           |                       | <b>NOTE:</b> The TouchPad also supports edge-swipe gestures.              |
| (2)       | Left TouchPad button  | Functions like the left button on an external mouse.                      |
| (3)       | Right TouchPad button | Functions like the right button on an external mouse.                     |

## Lights

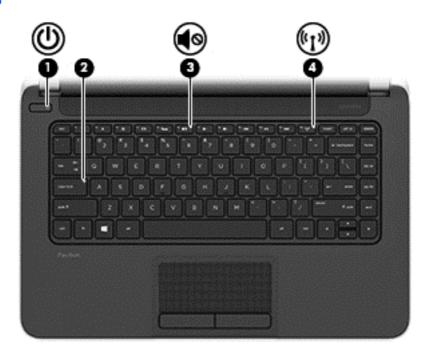

| Component |       |                              | Description                                                                                                    |  |
|-----------|-------|------------------------------|----------------------------------------------------------------------------------------------------|--|
| (1)       | zh    | Power light                  | • On: The computer is on.                                                                                                    |  |
|           | 0     |                              | <ul> <li>Blinking: The computer is in the Sleep state, a power-<br/>saving state. The computer shuts off power to the display<br/>and other unneeded components.</li> </ul>                 |  |
|           |       |                              | • Off: The computer is off or in Hibernation. Hibernation is a power-saving state that uses the least amount of power.                                                                      |  |
|           |       |                              | <b>NOTE:</b> For select models, the Intel Rapid Start<br>Technology feature is enabled at the factory. Rapid Start<br>Technology allows your computer to resume quickly from<br>inactivity. |  |
| (2)       |       | Caps lock light              | On: Caps lock is on, which switches the keys to all capital letters.                                                                                                    |  |
| (3)       | 10    | Mute light                   | Amber: Computer sound is off.                                                                                                    |  |
|           | • 0   | • Off: Computer sound is on. |                                                                                                    |  |
| (4)       | ((I)) | Wireless light               | On: An integrated wireless device, such as a wireless local area network (WLAN) device and/or a Bluetooth device, is on.                                                                    |  |
|           |       |                              | <b>NOTE:</b> On some models, the wireless light is amber when all wireless devices are off.                                                                                                 |  |

#### **Buttons and speakers**

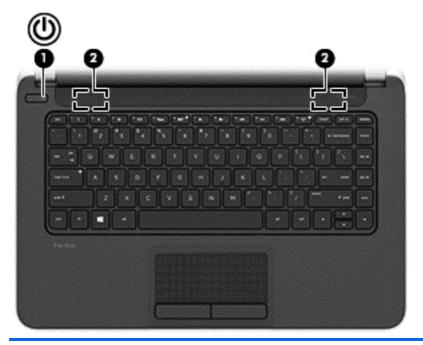

#### Component

(1)

215

Power button

- Description
- When the computer is off, press the button to turn on the computer.

• When the computer is on, press the button briefly to initiate Sleep.

| Component | :            | Description                                                                                                    |
|-----------|--------------|----------------------------------------------------------------------------------------------------|
|           |              | <ul> <li>When the computer is in the Sleep state, press the button<br/>briefly to exit Sleep.</li> </ul>                                                                           |
|           |              | <ul> <li>When the computer is in Hibernation, press the button<br/>briefly to exit Hibernation.</li> </ul>                                                                         |
|           |              | <b>CAUTION:</b> Pressing and holding down the power button will result in the loss of unsaved information.                                                                         |
|           |              | If the computer has stopped responding and Windows shutdown procedures are ineffective, press and hold the power button down for at least 5 seconds to turn off the computer.      |
|           |              | <b>NOTE:</b> For select models, the Intel Rapid Start Technology feature is enabled at the factory. Rapid Start Technology allows your computer to resume quickly from inactivity. |
| (2)       | Speakers (2) | Produce sound.                                                                                                    |

#### Keys

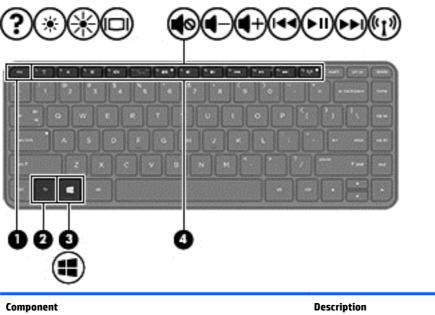

| Compo | onent       | Description                                                                             |
|-------|-------------|-----------------------------------------------------------------------------------------|
| (1)   | esc key     | Reveals system information when pressed in combination with the fn key.                 |
| (2)   | fn key      | Executes frequently used system functions when pressed in combination with the esc key. |
| (3)   | Windows key | Returns you to the Start screen from an open app or the Windows desktop.                |
|       |             | <b>NOTE:</b> Pressing the Windows key again will return you to the previous screen.     |
| (4)   | Action keys | Execute frequently used system functions.                                               |

### **Bottom**

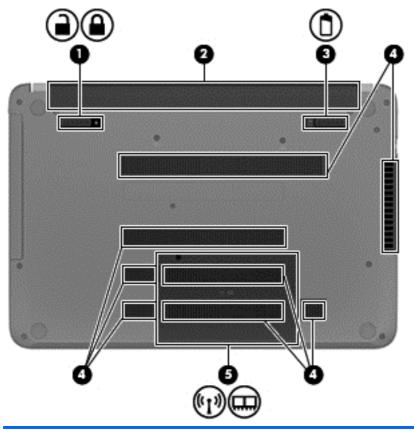

| Comp | Component            |                       | Description                                                                                                    |
|------|----------------------|-----------------------|----------------------------------------------------------------------------------------------------|
| (1)  |                      | Battery lock latch    | Unlocks the battery.                                                                                                    |
| (2)  |                      | Battery bay           | Holds the battery.                                                                                                    |
| (3)  |                      | Battery release latch | Releases the battery from the battery bay, after the battery lock latch has been released.                                                                                                    |
| (4)  |                      | Vents (8)             | Enable airflow to cool internal components.<br><b>NOTE:</b> The computer fan starts up automatically to cool internal<br>components and prevent overheating. It is normal for the internal fan<br>to cycle on and off during routine operation.                                                                                                    |
| (5)  | (°I <sub>3</sub> ) 🞞 | Service door          | <ul> <li>Provides access to the wireless LAN (WLAN) module slot and the memory module slots.</li> <li>CAUTION: To prevent an unresponsive system, replace the wireless module only with a wireless module authorized for use in the computer by the governmental agency that regulates wireless devices in your country or region. If you replace the module and then receive a warning message, remove the module to restore computer functionality, and then contact support through Help and Support.</li> </ul> |

### Labels

The labels affixed to the computer provide information you may need when you troubleshoot system problems or travel internationally with the computer.

IMPORTANT: All labels described in this section will be located in one of 3 places depending on your computer model: Affixed to the bottom of the computer, located in the battery bay, or under the service door.

For help finding these locations, refer to **Bottom on page 14**.

- Service label—Provides important information to identify your computer. When contacting support, you will probably be asked for the serial number, and possibly for the product number or the model number. Locate these numbers before you contact support.
- **NOTE:** Your service labels will resemble one of the examples shown below. Refer to the illustration that most closely matches the service label on your computer.

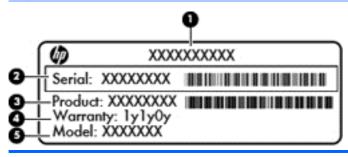

Component

| (1) | Product name                      |
|-----|-----------------------------------|
| (2) | Serial number                     |
| (3) | Product number                    |
| (4) | Warranty period                   |
| (5) | Model number (select models only) |
|     |                                   |

| 0        | Serial: XXXXXXXX                             |                                        |
|----------|----------------------------------------------|----------------------------------------|
| ŏ        | Product: XXXXXX#XXX<br>—Warranty: 3y3y0y     |                                        |
|          | Model: X000X<br>> Rev. XX0X-X0X PCID: X00XXX | xxxxxxxxxxxxxxxxxxxxxxxxxxxxxxxxxxxxxx |
| <u> </u> |                                              |                                        |

#### Component

- (1) Serial number
- (2) Product number
- (3) Warranty period

| Component |                                   |  |
|-----------|-----------------------------------|--|
| (4)       | Model number (select models only) |  |
| (5)       | Revision number                   |  |

- Regulatory label(s)—Provide(s) regulatory information about the computer.
- Wireless certification label(s)—Provide(s) information about optional wireless devices and the approval markings for the countries or regions in which the devices have been approved for use.

# 3 Illustrated parts catalog

### **Computer major components**

- NOTE: HP continually improves and changes product parts. For complete and current information on supported parts for your computer, go to <a href="http://partsurfer.hp.com">http://partsurfer.hp.com</a>, select your country or region, and then follow the on-screen instructions.
- NOTE: Details about your computer, including model, serial number, product key, and length of warranty, are on the service tag at the bottom of your computer. See <u>Labels on page 15</u> for details.

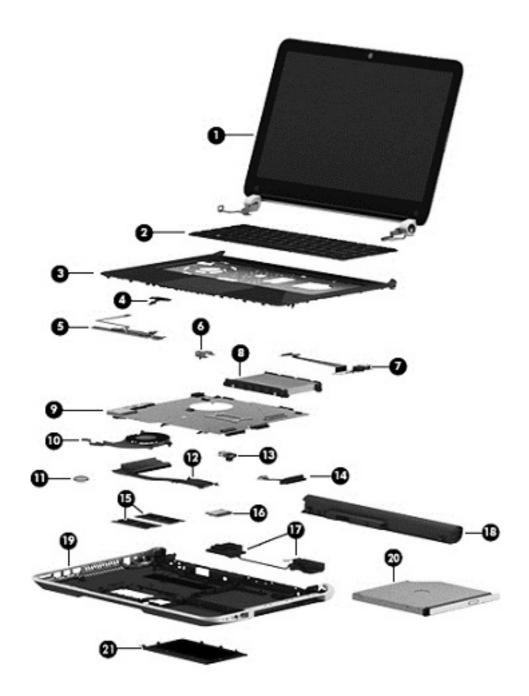

| ltem | Component                                                                                                    | Spare part number |
|------|----------------------------------------------------------------------------------------------------|-------------------|
| (1)  | Display assembly, 14.0 in (35.56 cm), high definition (HD), WLED, SVA BrightView:                                                                                                    |                   |
|      | Flat display assembly (non-touch) for use with HP Pavilion Notebooks. This display assembly is spared at the subcomponent level only. For more display assembly spare part information, see <u>Display assembly subcomponents on page 24</u> . |                   |
|      | TouchSmart slim display assembly for use with TouchSmart models:                                                                                                    |                   |
|      | Aluminum with midnight black                                                                                                    | 734414-001        |
|      | Flyer red                                                                                                    | 734410-001        |
|      | Goji berry                                                                                                    | 736814-001        |
|      |                                                                                                    |                   |

| ltem | Component                                                                              | Spare part number |
|------|----------------------------------------------------------------------------------------|-------------------|
|      | Hazel berry                                                                            | 736815-001        |
|      | Mineral black                                                                          | 736813-001        |
|      | Pearl white                                                                            | 734409 -001       |
|      | Raspberry                                                                              | 736816-001        |
|      | Regal purple                                                                           | 734412-001        |
|      | Revolutionary blue                                                                     | 734411-001        |
|      | Silver                                                                                 | 734413-001        |
| 2)   | Keyboard (includes keyboard cable):                                                    |                   |
|      | Textured island-style black finish for use in:                                         |                   |
|      | Brazil, for use with computer models with Intel processors                             | 740102-201        |
|      | Canada                                                                                 | 740102-DB1        |
|      | Czech Republic and Slovak Republic, for use with computer models with Intel processors | 740102-FL1        |
|      | France, for use with computer models with Intel processors                             | 740102-051        |
|      | Germany, for use with computer models with Intel processors                            | 740102-041        |
|      | International use, for use with computer models with Intel processors                  | 740102-B31        |
|      | Israel, for use with computer models with Intel processors                             | 740102-BB1        |
|      | Japan, for use with computer models with Intel processors                              | 740102-291        |
|      | Latin America                                                                          | 740102-161        |
|      | Nordic regions, for use with computer models with Intel processors                     | 740102-DH1        |
|      | Portugal, for use with computer models with Intel processors                           | 740102-131        |
|      | Russia, for use with computer models with Intel processors                             | 740102-251        |
|      | Saudi Arabia, for use with computer models with Intel processors                       | 740102-171        |
|      | South Korea                                                                            | 740102-AD1        |
|      | Spain                                                                                  | 740102-071        |
|      | Switzerland, for use with computer models with Intel processors                        | 740102-BG1        |
|      | Taiwan                                                                                 | 740102-AB1        |
|      | Thailand                                                                               | 740102-281        |
|      | Turkey, for use with computer models with Intel processors                             | 740102-141        |
|      | United Kingdom, for use with computer models with Intel processors                     | 740102-031        |
|      | United States                                                                          | 740102-001        |
|      | Painted island-style white finish for use in:                                          |                   |
|      | Brazil, for use with computer models with Intel processors                             | 740103-201        |
|      | Canada                                                                                 | 740103-DB1        |
|      | Czech Republic and Slovak Republic, for use with computer models with Intel processors | 740103-FL1        |

| ltem | Component                                                                          | Spare part number |
|------|------------------------------------------------------------------------------------|-------------------|
|      | France, for use with computer models with Intel processors                         | 740103-051        |
|      | Germany, for use with computer models with Intel processors                        | 740103-041        |
|      | International use, for use with computer models with Intel processors              | 740103-B31        |
|      | Israel, for use with computer models with Intel processors                         | 740103-BB1        |
|      | Latin America                                                                      | 740103-161        |
|      | Nordic regions, for use with computer models with Intel processors                 | 740103-DH1        |
|      | Portugal, for use with computer models with Intel processors                       | 740103-131        |
|      | Russia, for use with computer models with Intel processors                         | 740103-251        |
|      | Saudi Arabia, for use with computer models with Intel processors                   | 740103-171        |
|      | South Korea                                                                        | 740103-AD1        |
|      | Spain, for use with computer models with Intel processors                          | 740103-071        |
|      | Switzerland, for use with computer models with Intel processors                    | 740103-BG1        |
|      | Taiwan                                                                             | 740103-AB1        |
|      | Thailand                                                                           | 740103-281        |
|      | Turkey, for use with computer models with Intel processors                         | 740103-141        |
|      | United Kingdom, for use with computer models with Intel processors                 | 740103-031        |
|      | United States                                                                      | 740103-001        |
| 3)   | Top cover (includes TouchPad and cable):                                           |                   |
|      | Aluminum with midnight black finish                                                | 734435-001        |
|      | Flyer red finish                                                                   | 734431-001        |
|      | Goji berry finish                                                                  | 736818-001        |
|      | Hazel berry finish                                                                 | 736819-001        |
|      | Mineral black finish                                                               | 736817-001        |
|      | Pearl white finish                                                                 | 734430-001        |
|      | Raspberry finish                                                                   | 736820-001        |
|      | Regal purple finish                                                                | 734433-001        |
|      | Revolutionary blue finish                                                          | 734432-001        |
|      | Sparkling black finish                                                             | 734434-001        |
| 4)   | Power button board (includes cable)                                                | 734416-001        |
| (5)  | TouchPad button board (includes cable)                                             | 734418-001        |
| 6)   | Power connector bracket is available with the power connector cable, spare part r  | number 732067-001 |
| (7)  | USB/audio board (includes cable)                                                   | 734417-001        |
| (8)  | Hard drive (does not include hard drive rubber bracket, hard drive connector cable | e, or screws):    |
|      | 1 TB, 5400 rpm, 9.5 mm                                                             | 676521-005        |

| ltem | Component                                                                                                    | Spare part number |
|------|----------------------------------------------------------------------------------------------------|-------------------|
|      | 750 GB, 5400 rpm, 9.5 mm                                                                                                    | 634250-005        |
|      | 500 GB, 5400 rpm, 7.0 mm                                                                                                    | 683802-005        |
|      | 1 TB, 5400 rpm + 8 GB NAND hybrid, 9.5 mm, for use with computer models with Intel processors                                    | 731999-005        |
|      | 750 GB 5400 rpm + 8 GB NAND hybrid, 9.5 mm, for use with computer models with Intel processors                                   | 732001-005        |
|      | 500 GB 5400 rpm + 8 GB NAND hybrid, 7 mm, for use with computer models with Intel processors                                     | 732000-005        |
|      | <b>Hard Drive Hardware Kit</b> (not illustrated, includes hard drive rubber bracket, hard drive connector cable, and screws)     | 740706-001        |
| (9)  | System board (includes replacement thermal material):                                                                            |                   |
|      | For computer models equipped with Intel processors and UMA graphics                                                              |                   |
|      | 4th generation                                                                                                    |                   |
|      | Intel Core i5-4200U 1.6 GHz processor (3.0 MB L3 cache, 15 W) for use with FreeDOS and Ubuntu Linux                              | 734423-001        |
|      | Intel Core i5-4200U 1.6 GHz processor (3.0 MB L3 cache, 15 W) for use with Windows<br>Standard                                   | 734423-501        |
|      | Intel Core i5-4200U 1.6 GHz processor (3.0 MB L3 cache, 15 W) for use with Windows<br>Professional                               | 734423-601        |
|      | Intel Core i3-4005U 1.7 GHz processor (3.0 MB L3 cache, 15 W) for use with FreeDOS and Ubuntu Linux                              | 734424-001        |
|      | Intel Core i3-4005U 1.7 GHz processor (3.0 MB L3 cache, 15 W) for use with Windows<br>Standard                                   | 734424-501        |
|      | Intel Core i3-4005U 1.7 GHz processor (3.0 MB L3 cache, 15 W) for use with Windows<br>Professional                               | 734424-601        |
|      | For computer models equipped with Intel processors and UMA graphics                                                              |                   |
|      | 3rd generation                                                                                                    |                   |
|      | Intel HM76 chipset and Pentium 2117U HM76 (1.8 GHz, 2 MB L3 Cache, 1600 MHz DDR3, 17<br>W) for use with FreeDOS and Ubuntu Linux | 738148-001        |
|      | Intel HM76 chipset and Pentium 2117U HM76 (1.8 GHz, 2 MB L3 Cache, 1600 MHz DDR3, 17<br>W) for use with Windows Standard         | 738148-501        |
|      | Intel HM76 chipset and Pentium 2117U HM76 (1.8 GHz, 2 MB L3 Cache, 1600 MHz DDR3, 17<br>W) for use with Windows Professional     | 738148-601        |
|      | Intel HM76 chipset and Core i3-3217U (1.8 GHz, 3 MB L3 Cache, 1600 MHz DDR3, 17 W) for use with FreeDOS and Ubuntu Linux         | 738150-001        |
|      | Intel HM76 chipset and Core i3-3217U (1.8 GHz, 3 MB L3 Cache, 1600 MHz DDR3, 17 W) for use with Windows Standard                 | 738150-501        |
|      | Intel HM76 chipset and Core i3-3217U (1.8 GHz, 3 MB L3 Cache, 1600 MHz DDR3, 17 W) for use with Windows Professional             | 738150-601        |
|      | For computer models equipped with Intel processors and discrete graphics                                                         |                   |
|      | 4th generation                                                                                                    |                   |

| ltem | Component                                                                                                    | Spare part number |
|------|----------------------------------------------------------------------------------------------------|-------------------|
|      | AMD Radeon 8670M 2 GB dedicated video memory and Intel Core i7-4500U (1.8 GHz DC, 15<br>W) for use with FreeDOS and Ubuntu Linux                                       | 734429-001        |
|      | AMD Radeon 8670M 2 GB dedicated video memory and Intel Core i7-4500U (1.8 GHz DC, 15<br>W) for use with Windows Standard                                               | 734429-501        |
|      | AMD Radeon 8670M 2 GB dedicated video memory and Intel Core i7-4500U (1.8 GHz DC, 15<br>W) for use with Windows Professional                                           | 734429-601        |
|      | AMD Radeon 8670M 2 GB dedicated video memory and Intel Core i5-4200U (1.6 GHz DC, 15<br>W) for use with FreeDOS and Ubuntu Linux                                       | 734426-001        |
|      | AMD Radeon 8670M 2 GB dedicated video memory and Intel Core i5-4200U (1.6 GHz DC, 15<br>W) for use with Windows Standard                                               | 734426-501        |
|      | AMD Radeon 8670M 2 GB dedicated video memory and Intel Core i5-4200U (1.6 GHz DC, 15<br>W) for use with Windows Professional                                           | 734426-601        |
|      | AMD Radeon 8670M 1 GB dedicated video memory and Intel Core i3-4005U (1.7 GHz DC, 15<br>W) for use with FreeDOS and Ubuntu Linux                                       | 734427-001        |
|      | AMD Radeon 8670M 1 GB dedicated video memory and Intel Core i3-4005U (1.7 GHz DC, 15<br>W) for use with Windows Standard                                               | 734427-501        |
|      | AMD Radeon 8670M 1 GB dedicated video memory and Intel Core i3-4005U (1.7 GHz DC, 15<br>W) for use with Windows Professional                                           | 734427-601        |
|      | NVIDIA N14P-GV2 GeForce GT 740M 2 GB dedicated video memory and Intel Core i7-4500U<br>(1.8 GHz DC 15 W) for use with FreeDOS and Ubuntu Linux                         | 738154-001        |
|      | NVIDIA N14P-GV2 GeForce GT 740M 2 GB dedicated video memory and Intel Core i7-4500U<br>(1.8 GHz DC, 15 W) for use with Windows Standard                                | 738154-501        |
|      | NVIDIA N14P-GV2 GeForce GT 740M 2 GB dedicated video memory and Intel Core i7-4500U<br>(1.8 GHz DC, 15 W) for use with Windows Professional                            | 738154-601        |
|      | NVIDIA N14P-GV2 GeForce GT 740M 2 GB dedicated video memory and Intel Core i5-4200U<br>(1.6 GHz DC, 15 W) for use with FreeDOS and Ubuntu Linux                        | 738156-001        |
|      | NVIDIA N14P-GV2 GeForce GT 740M 2 GB dedicated video memory and Intel Core i5-4200U<br>(1.6 GHz DC, 15 W) for use with Windows Standard                                | 738156-501        |
|      | NVIDIA N14P-GV2 GeForce GT 740M 2 GB dedicated video memory and Intel Core i5-4200U<br>(1.6 GHz DC, 15 W) for use with Windows Professional                            | 738156-601        |
|      | Nvidia N15S-GT GeForce GT 840M with 2 GB dedicated video memory and Intel i7-4500U<br>1.8 GHz processor (3.0 MB L3 cache, 15 W) for use with FreeDOS and Ubuntu Linux  | 751509-001        |
|      | Nvidia N15S-GT GeForce GT 840M with 2 GB dedicated video memory and Intel i7-4500U<br>1.8 GHz processor (3.0 MB L3 cache, 15 W) for use with Windows Standard          | 751509-501        |
|      | Nvidia N15S-GT GeForce GT 840M with 2 GB dedicated video memory and Intel i7-4500U<br>1.8 GHz processor (3.0 MB L3 cache, 15 W) for use with Windows Professional      | 751509-601        |
|      | For computer models equipped with Intel processors and discrete switchable graphics                                                                                    |                   |
|      | 3rd generation                                                                                                    |                   |
|      | AMD Radeon 8670M 2 GB dedicated video memory and Intel Core i3-3217U 8670M 2 GB<br>HM76 (1.8 GHz, L3 Cache, 1600 MHz DDR3, 17 W) for use with FreeDOS and Ubuntu Linux | 738152-001        |
|      | AMD Radeon 8670M 2 GB dedicated video memory and Intel Core i3-3217U 8670M 2 GB<br>HM76 (1.8 GHz, L3 Cache, 1600 MHz DDR3, 17 W) for use with Windows Standard         | 738152-501        |
|      | AMD Radeon 8670M 2 GB dedicated video memory and Intel Core i3-3217U 8670M 2 GB<br>HM76 (1.8 GHz, L3 Cache, 1600 MHz DDR3, 17 W) for use with Windows Professional     | 738152-601        |

| ltem | Component                                                                                                    | Spare part number |
|------|----------------------------------------------------------------------------------------------------|-------------------|
|      | For computer models equipped with AMD processors and UMA graphics                                                                                                    |                   |
|      | AMD A4-5000 (1.5 GHz, 2 MB L2, 1600 MHz DDR3L, quad core,15 W) for use with FreeDOS and Ubuntu Linux                                                                     | 734443-001        |
|      | AMD A4-5000 (1.5 GHz, 2 MB L2, 1600 MHz DDR3L, quad core, 15 W) for use with Windows<br>Standard                                                                         | 734443-501        |
|      | AMD A76M chipset, A6-4455M processor (2.6 GHz/2.1 GHz, 2 MB L2, 1333 MHz DDR3L dual core, 19 W) for use with FreeDOS and Ubuntu Linux                                    | 736821-001        |
|      | AMD A76M chipset, A6-4455M processor (2.6 GHz/2.1 GHz, 2 MB L2, 1333 MHz DDR3L dual core, 19 W) for use with Windows Standard                                            | 736821-501        |
|      | AMD A6-5200 (2.6 GHz/2.1 GHz, 2 MB L2, 1600 MHz DDR3L, dual core, 17 W) for use with<br>FreeDOS and Ubuntu Linux                                                         | 734444-001        |
|      | AMD A6-5200 (2.6 GHz/2.1 GHz, 2 MB L2, 1600 MHz DDR3L, dual core, 17 W) for use with<br>Windows Standard                                                                 | 734444-501        |
|      | AMD A8-5545M A76M (2.7 GHz/1.7 GHz, 4 MB L2, 1333 MHz DDR3L quad core, 19 W) for use with FreeDOS and Ubuntu Linux                                                       | 734446-001        |
|      | AMD A8-5545M A76M (2.7 GHz/1.7 GHz, 4 MB L2, 1333 MHz DDR3L quad core, 19 W) for use with Windows Standard                                                               | 734446-501        |
|      | AMD A76M chipset, A8-4555M processor (2.4 GHz/1.6 GHz, 4 MB L2, 1333 MHz DDR3L quad core, 19 W) for use with FreeDOS and Ubuntu Linux                                    | 736822-001        |
|      | AMD A76M chipset, A8-4555M processor (2.4 GHz/1.6 GHz, 4 MB L2, 1333 MHz DDR3L quad core, 19 W) for use with Windows Standard                                            | 736822-501        |
|      | AMD E2-3800 (1.3 GHz, 2 MB L2, 1600 MHz DDR3L, quad core, 15 W) for use with FreeDOS and Ubuntu Linux                                                                    | 749033-001        |
|      | AMD E2-3800 (1.3 GHz, 2 MB L2, 1600 MHz DDR3L, quad core, 15 W) for use with Windows<br>Standard                                                                         | 749033-501        |
|      | For computer models equipped with AMD processors and discrete switchable graphics                                                                                        |                   |
|      | AMD Radeon 8670M 1 GB dedicated video memory A6-5200 processor (2.6 GHz/2.1 GHz, 2<br>MB L2, 1600 MHz DDR3L, dual core, 17 W) for use with FreeDOS and Ubuntu Linux      | 734440-001        |
|      | AMD Radeon 8670M 1 GB dedicated video memory A6-5200 processor (2.6 GHz/2.1 GHz, 2<br>MB L2, 1600 MHz DDR3L, dual core, 17 W) for use with Windows Standard              | 734440-501        |
|      | AMD Radeon 8670M 2 GB dedicated video memory and A10-5745M processor (2.9 GHz/2.1<br>GHz, 4 MB L2, 1333 MHz DDR3L quad core, 25 W) for use with FreeDOS and Ubuntu Linux | 734441-001        |
|      | AMD Radeon 8670M 2 GB dedicated video memory and A10-5745M processor (2.9 GHz/2.1<br>GHz, 4 MB L2, 1333 MHz DDR3L quad core, 25 W) for use with Windows Standard         | 734441-501        |
| (10) | Fan                                                                                                    | 732068-001        |
| (11) | RTC battery                                                                                                    | 697917-001        |
| (12) | Heat sink assembly (includes replacement thermal material):                                                                                                    |                   |
|      | For use only on computer models equipped with Intel processors and switchable discrete graphics                                                                          | 742582-001        |
|      | For use only on computer models equipped with Intel processors and UMA graphics                                                                                          | 742581-001        |
|      | For use only on computer models equipped with Intel HM76 chipset and switchable discrete graphics                                                                        | 742331-001        |

| ltem | Component                                                                                                    | Spare part number |
|------|----------------------------------------------------------------------------------------------------|-------------------|
|      | For use only on computer models equipped with Intel HM76 chipset and UMA graphics                                                                            | 742330-001        |
|      | For use only on computer models equipped with AMD processors and UMA graphics 19 W                                                                           | 734448-001        |
|      | For use only on computer models equipped with AMD processors and UMA graphics 25 W                                                                           | 734449-001        |
|      | For use only on computer models equipped with AMD processors and switchable discrete graphics 19 W                                                           | 734450-001        |
|      | For use only on computer models equipped with AMD processors and switchable discrete graphics 25 W                                                           | 734451-001        |
| (13) | Power connector cable (includes bracket):                                                                                                    | 732067-001        |
| (14) | Hard drive connector cable is available in the Hard Drive Hardware Kit, spare part number 74                                                                 | 0706-001          |
| (15) | Memory modules (2), (PC3L, 12800, 1600 MHz):                                                                                                    |                   |
|      | 2 GB memory module                                                                                                    | 691739-001        |
|      | 4 GB memory module                                                                                                    | 691740-001        |
|      | 8 GB memory module                                                                                                    | 693374-001        |
| (16) | WLAN module:                                                                                                    |                   |
|      | Intel Wireless-N 7260BN 802.11 bgn 2x2 Wi-Fi + Bluetooth 4.0 combo adaptor for use with computer models with Intel processors, not supported on Ubuntu Linux | 717384-001        |
|      | Qualcomm Atheros AR9485 802.11 bgn Wi-Fi adapter                                                                                                    | 675794-001        |
|      | Qualcomm Atheros QCA9565 802.11 bgn 1x1 Wi-Fi + Bluetooth 4.0 combo                                                                                          | 733476-001        |
|      | Ralink RT3290LE 802.11 bgn 1×1 Wi-Fi and Bluetooth 4.0 combo adapter                                                                                         | 690020-001        |
|      | Realtek RTL8188EE 802.11 bgn Wi-Fi adapter                                                                                                    | 709848-001        |
| (17) | Speakers (include subwoofer, speaker cables, and rubber isolators)                                                                                           | 734422-001        |
| (18) | Battery                                                                                                    |                   |
|      | 4 cell, 41 Whr, 2.8 Ah, Li-ion battery                                                                                                    | 728460-001        |
|      | 4 cell, 48 Whr, 3.2 Ah, Li-ion battery, for use with computer models with Intel processors                                                                   | 728461-001        |
| (19) | Base enclosure (includes battery release latch mechanism, RJ45 cover, and screws)                                                                            | 734406-001        |
| (20) | Optical drive (includes bezel, bracket, and screws)                                                                                                    | 734415-001        |
|      | SuperMulti DVD±R/RW Double-Layer Drive                                                                                                    | 749175-001        |
|      | BD combo for computer models with Intel processors, no support for Ubuntu Linux                                                                              | 749175-001        |
| (21) | Service door (part of the Plastics Kit 734419-001)                                                                                                    |                   |

### **Display assembly subcomponents**

**NOTE:** The display assembly subcomponents are for the HP Pavilion flat display models only. TouchSmart models are spared at the display assembly only.

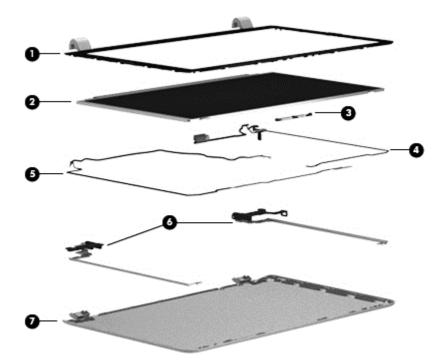

| ltem | Component                                                                                                    | Spare part number |
|------|----------------------------------------------------------------------------------------------------|-------------------|
| (1)  | Display bezel (includes screws)                                                                                                    | 739355-001        |
| (2)  | <b>14 in (35.56 cm), BrightView, HD, WLED, SVA flat display panel</b> (Screws included in the screw kit, spare part number 734421-001) | 734420-001        |
| (3)  | Webcamera/microphone module (includes adhesive and screws)                                                                             | 725665-001        |
| (4)  | Display panel cable (includes webcamera/microphone module cable and screws)                                                            | 734407-001        |
| (5)  | Antenna Kit (includes left and right wireless antenna cables and transceivers and screws)                                              | 734400-001        |
| (6)  | Display Hinge Kit (includes left and right hinges and screws)                                                                          | 734408-001        |
| (7)  | Display back cover (includes screws):                                                                                                  |                   |
|      | Aluminum with midnight black finish                                                                                                    | 734405-001        |
|      | Flyer red finish                                                                                                    | 734401-001        |
|      | Goji berry finish                                                                                                    | 736810-001        |
|      | Hazel berry finish                                                                                                    | 736811-001        |
|      | Mineral black finish                                                                                                    | 736809-001        |
|      | Pearl white finish                                                                                                    | 726193-001        |
|      | Raspberry finish                                                                                                    | 736812-001        |
|      | Regal purple finish                                                                                                    | 734403-001        |
|      | Revolutionary blue finish                                                                                                    | 734402-001        |
|      | Silver finish                                                                                                    | 734404-001        |

# Mass storage devices

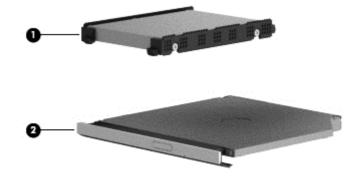

| ltem | Component                                                                                                  | Spare part number |
|------|----------------------------------------------------------------------------------------------------|-------------------|
| (1)  | Hard drive (does not include the hard drive rubber bracket, hard drive connector cable, or screws)         |                   |
|      | 1 TB, 5400 rpm, 9.5 mm                                                                                     | 676521-005        |
|      | 750 GB, 5400 rpm, 9.5 mm                                                                                   | 634250-005        |
|      | 500 GB 5400 rpm 7 mm                                                                                       | 683802-005        |
|      | 1 TB, 5400 rpm + 8 GB NAND hybrid, 9.5 mm, for use with computer models with Intel processors              | 731999-005        |
|      | 750 GB 5400 rpm + 8 GB NAND hybrid, 9.5 mm, for use with computer models with Intel processors             | 732001-005        |
|      | 500 GB 5400 rpm + 8 GB NAND hybrid, 7 mm, for use with computer models with Intel processors               | 732000-005        |
|      | Hard Drive Hardware Kit, includes:                                                                         | 740706-001        |
|      | Hard drive rubber bracket                                                                                  |                   |
|      | Hard drive connector cable                                                                                 |                   |
|      | Hard drive screws                                                                                          |                   |
| (2)  | Optical drive (includes optical drive hardware kit with optical drive bezel, bracket and connector cable): |                   |
|      | DVD+/-RW DL SuperMulti                                                                                     | 734415-001        |
|      | BD combo for computer models with Intel processors, no support for Ubuntu Linux                            | 749175-001        |

# **Miscellaneous parts**

| Component                                                               | Spare part number |
|-------------------------------------------------------------------------|-------------------|
| AC adapter:                                                             |                   |
| 45 W HP Smart AC adapter (nPFC, RC, 3-wire, 4.5 mm)                     | 741727-001        |
| 65 W HP Smart AC adapter (nPFC, RC, 3-wire, 4.5 mm), select models only | 714657-001        |
| 65 W HP Smart AC adapter (nPFC, RC, 3-wire, 4.5 mm)                     | 710412-001        |

| Component                                                                                                    | Spare part number |
|----------------------------------------------------------------------------------------------------|-------------------|
| 90 W HP Smart AC adapter (PFC, RC, 3-wire, 4.5 mm), for use with computer models with AMD processors                        | 710413-001        |
| 90 W HP Smart AC adapter (PFC, RC, 3-wire, 4.5 mm), for use with computer models with AMD<br>processors, select models only | 710414-001        |
| Power cord (3 pin, black, 1.83 m):                                                                                          |                   |
| For use in the United States                                                                                                | 490371-001        |
| For use in Argentina                                                                                                    | 490371-D01        |
| For use in Australia, for use with computer models with Intel processors                                                    | 490371-011        |
| For use in Brazil                                                                                                    | 490371-202        |
| For use in Denmark, for use with computer models with Intel processors                                                      | 490371-081        |
| For use in Europe                                                                                                    | 490371-021        |
| For use in India                                                                                                    | 490371-D61        |
| For use in Israel, for use with computer models with Intel processors                                                       | 490371-BB1        |
| For use in Italy                                                                                                    | 490371-061        |
| For use in Japan, for use with computer models with Intel processors                                                        | 490371-291        |
| For use in the People's Republic of China                                                                                   | 490371-AA1        |
| For use in South Africa, for use with computer models with Intel processors                                                 | 490371-AR1        |
| For use in South Korea                                                                                                    | 490371-AD1        |
| For use in Switzerland, for use with computer models with Intel processors                                                  | 490371-111        |
| For use in Taiwan                                                                                                    | 490371-AB1        |
| For use in Thailand                                                                                                    | 490371-201        |
| For use in the United Kingdom and Singapore                                                                                 | 490371-031        |
| Screw Kit                                                                                                    | 734421-001        |
| HDMI to VGA Adapter for use with computer models with AMD processors                                                        | 701943-001        |

# Sequential part number listing

| Spare part number | Description                                                                                                |  |
|-------------------|----------------------------------------------------------------------------------------------------|--|
| 490371-001        | Power cord for use in North America (3 pin, black, 1.83 m)                                                 |  |
| 490371-011        | Power cord for use in Australia (3 pin, black, 1.83 m), for use with computer models with Intel processors |  |
| 490371-021        | Power cord for use in Europe (3 pin, black, 1.83 m)                                                        |  |
| 490371-031        | Power cord for use in the United Kingdom and Singapore (3 pin, black, 1.83 m)                              |  |
| 490371-061        | Power cord for use in Italy (3 pin, black, 1.83 m)                                                         |  |
| 490371-081        | Power cord for use in Denmark (3 pin, black, 1.83 m), for use with computer models with Intel processors   |  |

| Spare part number | Description                                                                                                    |  |
|-------------------|----------------------------------------------------------------------------------------------------|--|
| 49037-111         | Power cord for use in Switzerland (3 pin, black, 1.83 m), for use with computer models with Intel processors                                                  |  |
| 490371-201        | Power cord for use in Thailand (3 pin, black, 1.83 m)                                                                                                    |  |
| 490371-202        | Power cord for use in Brazil (3 pin, black, 1.83 m), for use with computer models with Intel processors                                                       |  |
| 490371-291        | Power cord for use in Japan (3 pin, black, 1.83 m), for use with computer models with Intel processors                                                        |  |
| 490371-AA1        | Power cord for use in the People's Republic of China (3 pin, black, 1.83 m)                                                                                   |  |
| 490371-AB1        | Power cord for use in Taiwan (3 pin, black, 1.83 m)                                                                                                    |  |
| 490371-AD1        | Power cord for use in South Korea (3 pin, black, 1.83 m)                                                                                                    |  |
| 490371-AR1        | Power cord for use in South Africa (3 pin, black, 1.83 m), for use with computer models with Intel processors                                                 |  |
| 490371-BB1        | Power cord for use in Israel (3 pin, black, 1.83 m), for use with computer models with Intel processors                                                       |  |
| 490371-D01        | Power cord for use in Argentina (3 pin, black, 1.83 m)                                                                                                    |  |
| 490371-D61        | Power cord for use in India (3 pin, black, 1.83 m)                                                                                                    |  |
| 634250-005        | 750 GB, 5400 rpm hard drive (SATA, 9.5 mm, does not include hard drive rubber bracket, hard drive connector cable, or screws)                                 |  |
|                   | <b>NOTE:</b> The hard drive rubber bracket, hard drive connector cable, and screws are included in the Hard Drive Hardware Kit, spare part number 740706-001. |  |
| 675794-001        | Qualcomm Atheros AR9485 802.11 bgn Wi-Fi Adapter                                                                                                    |  |
| 676521-005        | 1 TB, 5400 rpm hard drive (SATA, 9.5 mm, does not include hard drive rubber bracket, hard drive connector cable, or screws)                                   |  |
|                   | <b>NOTE:</b> The hard drive rubber bracket, hard drive connector cable, and screws are included in the Hard Drive Hardware Kit, spare part number 740706-001. |  |
| 683802-005        | 500 GB, 5400 rpm hard drive (SATA, 7.0 mm, does not include hard drive rubber bracket, hard drive connector cable, or screws)                                 |  |
|                   | <b>NOTE:</b> The hard drive rubber bracket, hard drive connector cable, and screws are included in the Hard Drive Hardware Kit, spare part number 740706-001. |  |
| 690020-001        | Ralink RT3290LE 802.11 bgn 1×1 Wi-Fi and Bluetooth 4.0 combo adapter                                                                                          |  |
| 691739-001        | 2 GB memory module (PC3, 12800, 1600 MHz)                                                                                                    |  |
| 691740-001        | 4 GB memory module (PC3, 12800, 1600 MHz)                                                                                                    |  |
| 693374-001        | 8 GB memory module (PC3, 12800, 1600 MHz)                                                                                                    |  |
| 697917-001        | RTC battery                                                                                                    |  |
| 701943-001        | HDMI to VGA adapter for use with computer models with AMD processors                                                                                          |  |
| 709848-001        | Realtek RTL8188EE 802.11 bgn Wi-Fi Adapter                                                                                                    |  |
| 710412-001        | 65 W HP Smart AC adapter (nPFC, RC, 3-wire, 4.5 mm), select models only                                                                                       |  |
| 710413-001        | 90 W HP Smart AC adapter (PFC, RC, 3-wire, 4.5 mm) for use with computer models with AMD processors                                                           |  |
| 710414-001        | 90 W HP Smart AC adapter (PFC, RC, 3-wire, 4.5 mm) for use with computer models with AMD processors, select models only                                       |  |
| 714657-001        | 65 W HP Smart AC adapter (nPFC, RC, 3-wire, 4.5 mm), select models only                                                                                       |  |

| Spare part number | Description                                                                                                    |  |
|-------------------|----------------------------------------------------------------------------------------------------|--|
| 717384-001        | Intel Wireless-N 7260BN 802.11 bgn 2x2 Wi-Fi + Bluetooth 4.0 combo adaptor for use with computer models with Intel processors; not supported on Ubuntu Linux                             |  |
| 725665-001        | Webcamera/microphone module (includes adhesive and screws)                                                                                                    |  |
| 726193-001        | Display back cover in pearl white (includes screws)                                                                                                    |  |
| 728460-001        | 4 cell, 41 Whr, 2.8 Ah, Li-ion battery                                                                                                    |  |
| 728461-001        | 4 cell, 48 Whr, 3.2 Ah, Li-ion battery, for use with computer models with Intel processors                                                                                               |  |
| 731999-005        | Hard drive, 1 TB, 5400 rpm + 8 GB NAND hybrid, 9.5 mm, for use with computer models with Intel<br>processors                                                                             |  |
| 732001-005        | Hard drive, 750 GB 5400 rpm + 8 GB NAND hybrid, 9.5 mm, for use with computer models with Intel<br>processors                                                                            |  |
| 732000-005        | Hard drive 500 GB 5400 rpm + 8 GB NAND hybrid, 7 mm, for use with computer models with Intel processors                                                                                  |  |
| 732067-001        | Power connector cable (includes bracket)                                                                                                    |  |
| 732068-001        | Fan                                                                                                    |  |
| 733476-001        | Qualcomm Atheros QCA9565 802.11 bgn 1x1 Wi-Fi + Bluetooth 4.0 combo                                                                                                    |  |
| 734400-001        | Antenna Kit (includes left and right wireless antenna cables and transceivers and screws)                                                                                                |  |
| 734401-001        | Display back cover in flyer red                                                                                                    |  |
| 734402-001        | Display back cover in revolutionary blue                                                                                                    |  |
| 734403-001        | Display back cover in regal purple                                                                                                    |  |
| 734404-001        | Display back cover in silver finish (includes 2 rubber screw covers)                                                                                                    |  |
| 734405-001        | Display back cover in aluminum with midnight black                                                                                                    |  |
| 734406-001        | Base enclosure (includes battery release latch mechanism , RJ-45 cover, and screws)                                                                                                    |  |
| 734407-001        | Display panel cable (includes (includes webcamera/microphone module cable and screws )                                                                                                   |  |
| 734408-001        | Display Hinge Kit (includes left and right hinges and screws)                                                                                                    |  |
| 734409-001        | Display assembly, pearl white, <b>14.0 in</b> (35.56 cm), high definition (HD), WLED, SVA BrightView<br>TouchSmart slim display assembly for use with TouchSmart models                  |  |
| 734410-001        | Display assembly, flyer red, <b>14.0 in</b> (35.56 cm), high definition (HD), WLED, SVA BrightView TouchSmart<br>slim display assembly for use with TouchSmart models                    |  |
| 734411-001        | Display assembly, revolutionary blue, <b>14.0 in</b> (35.56 cm), high definition (HD), WLED, SVA BrightView<br>TouchSmart slim display assembly for use with TouchSmart models           |  |
| 734412-001        | Display assembly, regal purple, <b>14.0 in</b> (35.56 cm), high definition (HD), WLED, SVA BrightView<br>TouchSmart slim display assembly for use with TouchSmart models                 |  |
| 734413-001        | Display assembly, silver, <b>14.0 in</b> (35.56 cm), high definition (HD), WLED, SVA BrightView TouchSmart slin<br>display assembly for use with TouchSmart models                       |  |
| 734414-001        | Display assembly, aluminum with midnight black, <b>14.0 in</b> (35.56 cm), high definition (HD), WLED, SVA<br>BrightView TouchSmart slim display assembly for use with TouchSmart models |  |
| 734415-001        | Optical drive, DVD $\pm$ RW Double-Layer SuperMulti Drive (includes bezel and bracket)                                                                                                   |  |
| 734416-001        | Power button board (includes cable)                                                                                                    |  |
| 734417-001        | USB/audio board (includes cable)                                                                                                    |  |

| Spare part number | Description                                                                                                    |  |  |
|-------------------|----------------------------------------------------------------------------------------------------|--|--|
| 734418-001        | TouchPad button board (includes cable)                                                                                                    |  |  |
| 734419-001        | Plastics Kit (includes service door)                                                                                                    |  |  |
| 734420-001        | 14 in (35.56 cm), WLED, HD, BrightView flat display panel for use with HP Pavilion Notebooks only                                                                                                    |  |  |
| 734421-001        | Screw Kit                                                                                                    |  |  |
| 734422-001        | Speakers (include subwoofer, speaker cables, and rubber isolators)                                                                                                    |  |  |
| 734423-001        | System board for use with computer models with UMA graphics, Intel HM86 Express chipset, and Core<br>i5-4200U 1.6 GHz processor (3.0 MB L3 cache, 15 W) for use with FreeDOS and Ubuntu Linux (includes<br>replacement thermal material)                                       |  |  |
| 734423-501        | System board for use with computer models with UMA graphics, Intel HM86 Express chipset, and Core i5-4200U 1.6 GHz processor (3.0 MB L3 cache, 15 W) for use with Windows Standard (includes replacement thermal material)                                                     |  |  |
| 734423-601        | System board for use with computer models with UMA graphics, Intel HM86 Express chipset, and Core<br>i5-4200U 1.6 GHz processor (3.0 MB L3 cache, 15 W) for use with Windows Professional. (includes<br>replacement thermal material)                                          |  |  |
| 734424-001        | System board for use with computer models with UMA graphics, Intel HM86 Express chipset, and Core<br>i3-4005U 1.7 GHz processor (3.0 MB L3 cache, 15 W) for use with FreeDOS and Ubuntu Linux (includes<br>replacement thermal material)                                       |  |  |
| 734424-501        | System board for use with computer models with UMA graphics, Intel HM86 Express chipset, and Core<br>i3-4005U 1.7 GHz processor (3.0 MB L3 cache, 15 W) for use with Windows Standard (includes<br>replacement thermal material)                                               |  |  |
| 734424-601        | System board for use with computer models with UMA graphics, Intel HM86 Express chipset, and Core<br>i3-4005U 1.7 GHz processor (3.0 MB L3 cache, 15 W) for use with Windows Professional (includes<br>replacement thermal material)                                           |  |  |
| 734426-001        | System board for use with computer models with switchable discrete graphics, AMD Radeon 8670M 2 G<br>dedicated video memory and Intel Core i5-4200U (1.6 GHz processor 3.0 MB L3 cache, 15 W) for use with<br>FreeDOS and Ubuntu Linux (includes replacement thermal material) |  |  |
| 734426-501        | System board for use with computer models with switchable discrete graphics, AMD Radeon 8670M 2 G<br>dedicated video memory and Intel Core i5-4200U (1.6 GHz processor 3.0 MB L3 cache, 15 W) for use with<br>Windows Standard (includes replacement thermal material)         |  |  |
| 734426-601        | System board for use with computer models with switchable discrete graphics, AMD Radeon 8670M 2 GE dedicated video memory and Intel Core i5-4200U (1.6 GHz processor 3.0 MB L3 cache, 15 W) for use with Windows Professional (includes replacement thermal material)          |  |  |
| 734427-001        | System board for use with computer models with switchable discrete graphics, AMD Radeon 8670M 1 GE<br>dedicated video memory and Intel Core i3-4005U (1.7 GHz DC, 15 W) for use with FreeDOS and Ubuntu<br>Linux (includes replacement thermal material)                       |  |  |
| 734427-501        | System board for use with computer models with switchable discrete graphics, AMD Radeon 8670M 1 GE<br>dedicated video memory and Intel Core i3-4005U (1.7 GHz DC, 15 W) for use with Windows Standard<br>(includes replacement thermal material)                               |  |  |
| 734427-601        | System board for use with computer models with switchable discrete graphics, AMD Radeon 8670M 1 GE<br>dedicated video memory and Intel Core i3-4005U (1.7 GHz DC, 15 W) for use with Windows Professional<br>(includes replacement thermal material)                           |  |  |
| 734429-001        | System board for use with computer models with switchable discrete graphics, AMD Radeon 8670M 2 GB<br>dedicated video memory and Intel Core i7-4500U (1.8 GHz DC, 15 W) for use with FreeDOS and Ubuntu<br>Linux (includes replacement thermal material)                       |  |  |
| 734429-501        | System board for use with computer models with switchable discrete graphics, AMD Radeon 8670M 2 GE<br>dedicated video memory and Intel Core i7-4500U (1.8 GHz DC, 15 W) for use with Windows Standard<br>(includes replacement thermal material)                               |  |  |

| Spare part number | Description                                                                                                    |  |
|-------------------|----------------------------------------------------------------------------------------------------|--|
| 734429-601        | System board for use with computer models with switchable discrete graphics, AMD Radeon 8670M 2 GB dedicated video memory and Intel Core i7-4500U (1.8 GHz DC, 15 W) for use with Windows Professional (includes replacement thermal material)                                            |  |
| 734430-001        | Top cover in pearl white finish (includes TouchPad and cable)                                                                                                    |  |
| 734431-001        | Top cover in flyer red finish (includes TouchPad and cable)                                                                                                    |  |
| 734432-001        | Top cover in revolutionary blue finish (includes TouchPad and cable)                                                                                                    |  |
| 734433-001        | Top cover in regal purple finish (includes TouchPad and cable)                                                                                                    |  |
| 734434-001        | Top cover in sparkling black finish (includes TouchPad and cable)                                                                                                    |  |
| 734435-001        | Top cover in aluminum with midnight black finish (includes TouchPad and cable)                                                                                                    |  |
| 734440-001        | System board for use with computer models with switchable discrete graphics, AMD Radeon 8670M 1 GB dedicated video memory and A6-5200 processor (2.6 GHz/2.1 GHz, 2 MB L2, 1600 MHz DDR3L, dual core, 17 W) for use with FreeDOS and Ubuntu Linux (includes replacement thermal material) |  |
| 734440-501        | System board for use with computer models with switchable discrete graphics, AMD Radeon 8670M 1 GB dedicated video memory and A6-5200 processor (2.6 GHz/2.1 GHz, 2 MB L2, 1600 MHz DDR3L, dual core, 17 W) for use with Windows Standard (includes replacement thermal material)         |  |
| 734441-001        | System board for use with computer models with switchable discrete graphics, AMD Radeon 8670M 2 GB dedicated video memory and A10-5745M processor (2.9GHz/2.1GHz, 2 GB L2, 1333 MHz DDR3L quad core, 25 W) for use with FreeDOS and Ubuntu Linux (includes replacement thermal material)  |  |
| 734441-501        | System board for use with computer models with switchable discrete graphics, AMD Radeon 8670M 2 GB dedicated video memory and A10-5745M processor (2.9 GHz/2.1 GHz, 2 GB L2, 1333 MHz DDR3L quad core, 25 W) for use with Windows Standard (includes replacement thermal material)        |  |
| 734443-001        | System board for use with computer models with UMA graphics, AMD A4-5000 (1.5 GHz, 2 MB L2, 1600<br>MHz DDR3L, quad core, 15 W) for use with FreeDOS and Ubuntu Linux (includes replacement thermal<br>material)                                                                          |  |
| 734443-501        | System board for use with computer models with UMA graphics, AMD A4-5000 (1.5 GHz, 2 MB L2, 1600<br>MHz DDR3L, quad core, 15 W) for use with Windows Standard (includes replacement thermal material)                                                                                     |  |
| 734444-001        | System board for use with computer models with UMA graphics, AMD A6-5200 (2.6 GHz/2.1GHz, 2 MB L2, 1600 MHz DDR3L, dual core, 17 W) for use with FreeDOS and Ubuntu Linux (includes replacement thermal material)                                                                         |  |
| 734444-501        | System board for use with computer models with UMA graphics, AMD A6-5200 (2.6 GHz/2.1 GHz, 2 MB L2, 1600 MHz DDR3L, dual core, 17 W) for use with Windows Standard (includes replacement thermal material)                                                                                |  |
| 734446-001        | System board for use with computer models with UMA graphics, AMD A8-5545M A76M (2.7 GHz/1.7 GHz, 4 MB L2, 1333 MHz DDR3L quad core, 19 W) for use with FreeDOS and Ubuntu Linux (includes replacement thermal material)                                                                   |  |
| 734446-501        | System board for use with computer models with UMA graphics, AMD A8-5545M A76M (2.7 GHz/1.7 GHz, 4 MB L2, 1333 MHz DDR3L quad core, 19 W) for use with Windows Standard (includes replacement thermal material)                                                                           |  |
| 734448-001        | Heat sink for use only on computer models equipped with a graphics subsystem with AMD UMA graphics,<br>19 W                                                                                                    |  |
| 734449-001        | Heat sink for use only on computer models equipped with a graphics subsystem with AMD UMA graphics, 25 W                                                                                                    |  |
| 734451-001        | Heat sink for use only on computer models equipped with a graphics subsystem with AMD switchable<br>discrete graphics, 25 W                                                                                                    |  |
| 736809-001        | Display back cover in mineral black finish                                                                                                    |  |

| Spare part number | Description                                                                                                    |  |  |
|-------------------|----------------------------------------------------------------------------------------------------|--|--|
| 736810-001        | Display back cover in goji berry finish                                                                                                    |  |  |
| 736811-001        | Display back cover in hazel berry finish                                                                                                    |  |  |
| 736812-001        | Display back cover in raspberry finish                                                                                                    |  |  |
| 736813-001        | Display assembly, mineral black, <b>14 in</b> (35.56 cm), high definition (HD), WLED, SVA BrightView<br>TouchSmart slim display assembly for use with TouchSmart models                                                                          |  |  |
| 736814-001        | Display assembly, goji berry, <b>14 in</b> (35.56 cm), high definition (HD), WLED, SVA BrightView TouchSmart<br>slim display assembly for use with TouchSmart models                                                                             |  |  |
| 736815-001        | Display assembly, hazel berry, <b>14 in</b> (35.56 cm), high definition (HD), WLED, SVA BrightView TouchSmart<br>slim display assembly for use with TouchSmart models                                                                            |  |  |
| 736816-001        | Display assembly, raspberry, <b>14 in</b> (35.56 cm), high definition (HD), WLED, SVA BrightView TouchSmart<br>slim display assembly for use with TouchSmart models                                                                              |  |  |
| 736817-001        | Top cover in mineral black finish (includes TouchPad and cable)                                                                                                    |  |  |
| 736818-001        | Top cover in goji berry finish (includes TouchPad and cable)                                                                                                    |  |  |
| 736819-001        | Top cover in hazel berry finish (includes TouchPad and cable)                                                                                                    |  |  |
| 736820-001        | Top cover in raspberry finish (includes TouchPad and cable)                                                                                                    |  |  |
| 736821-001        | System board for use with computer models with UMA graphics, AMD A76M chipset, A6-4455M processor<br>(2.6 GHz/2.1 GHz, 2 MB L2, 1333 MHz DDR3L Dual 19 W) for use with FreeDOS and Ubuntu Linux (includes<br>replacement thermal material)       |  |  |
| 736821-501        | System board for use with computer models with UMA graphics, AMD A76M chipset, A6-4455M processor<br>(2.6 GHz/2.1 GHz, 2 MB L2, 1333 MHz DDR3L Dual 19 W) for use with Windows Standard (includes<br>replacement thermal material)               |  |  |
| 736822-001        | System board for use with computer models with UMA graphics, AMD A76M chipset, A8 4555M processor<br>(2.4 GHz/1.6 GHz, 4 MB L2, 1333 MHz DDR3L quad core, 19 W) for use with FreeDOS and Ubuntu Linux<br>(includes replacement thermal material) |  |  |
| 736822-501        | System board for use with computer models with UMA graphics, AMD A76M chipset, A8-4555M processo<br>(2.4 GHz/1.6 GHz, 4 MB L2, 1333 MHz DDR3L quad core, 19 W) for use with Windows Standard (includes<br>replacement thermal material)          |  |  |
| 738148-001        | System board for use with computer models with UMA graphics, Intel HM76 chipset and Pentium 2117U<br>HM76 (1.8 GHz, 2 MB L3 Cache, 1600 MHz DDR3, 17 W) for use with FreeDOS and Ubuntu Linux (includes<br>replacement thermal material)         |  |  |
| 738148-501        | System board for use with computer models with UMA graphics, Intel HM76 chipset and Pentium 2117U<br>HM76 (1.8 GHz, 2 MB L3 Cache, 1600 MHz DDR3, 17 W) for use with Windows Standard (includes<br>replacement thermal material)                 |  |  |
| 738148-601        | System board for use with computer models with UMA graphics, Intel HM76 chipset and Pentium 2117U<br>HM76 (1.8 GHz, 2 MB L3 Cache, 1600 MHz DDR3, 17 W) for use with Windows Professional (includes<br>replacement thermal material)             |  |  |
| 738150-001        | System board for use with computer models with UMA graphics, Intel HM76 chipset and Core i3-3217U<br>(1.8 GHz, 3 MB L3 Cache, 1600 MHz DDR3, 17 W) for use with FreeDOS and Ubuntu Linux (includes<br>replacement thermal material).             |  |  |
| 738150-501        | System board for use with computer models with UMA graphics, Intel HM76 chipset and Core i3-3217U<br>(1.8 GHz, 3 MB L3 Cache, 1600 MHz DDR3, 17 W) for use with Windows Standard (includes replacement<br>thermal material)                      |  |  |
| 738150-601        | System board for use with computer models with UMA graphics, Intel HM76 chipset and Core i3-3217U<br>(1.8 GHz, 3 MB L3 Cache, 1600 MHz DDR3, 17 W) for use with Windows Professional (includes<br>replacement thermal material)                  |  |  |

| Spare part number | Description                                                                                                    |  |  |
|-------------------|----------------------------------------------------------------------------------------------------|--|--|
| 738152-001        | System board for use with computer models with switchable discrete graphics, AMD Radeon 8670M 2 Gl<br>dedicated video memory and Intel Core i3-3217U (1.8 GHz, 3 MB, L3 Cache, 1600 MHz DDR3, 17 W) for u<br>with FreeDOS and Ubuntu Linux (includes replacement thermal material)          |  |  |
| 738152-501        | System board for use with computer models with switchable discrete graphics, AMD Radeon 8670M 2 GB<br>dedicated video memory and Intel Core i3-3217U 8670M 2 GB (1.8 GHz, 3 MB, L3 Cache, 1600 MHz DDR3,<br>17 W) for use with Windows Standard (includes replacement thermal material)     |  |  |
| 738152-601        | System board for use with computer models with switchable discrete graphics, AMD Radeon 8670M 2 GB<br>dedicated video memory and Intel Core i3-3217U 8670M 2 GB (1.8 GHz, 3 MB, L3 Cache, 1600 MHz DDR3,<br>17 W) for use with Windows Professional (includes replacement thermal material) |  |  |
| 738154-001        | System board for use with computer models with switchable discrete graphics, NVIDIA N14P-GV2 GeForce<br>GT 740M 2 GB dedicated video memory and Intel Core i7-4500U (1.8 GHz DC, 15 W) for use with FreeDOS<br>and Ubuntu Linux (includes replacement thermal material)                     |  |  |
| 738154-501        | System board for use with computer models with switchable discrete graphics, NVIDIA N14P-GV2 GeForce<br>GT 740M 2 GB dedicated video memory and Intel Core i7-4500U (1.8 GHz DC, 15 W) for use with Windows<br>Standard (includes replacement thermal material)                             |  |  |
| 738154-601        | System board for use with computer models with switchable discrete graphics, NVIDIA N14P-GV2 GeForce<br>GT 740M 2 GB dedicated video memory and Intel Core i7-4500U (1.8 GHz DC, 15 W) for use with Windows<br>Professional (includes replacement thermal material)                         |  |  |
| 738156-001        | System board for use with computer models with switchable discrete graphics, NVIDIA N14P-GV2 GeForce<br>GT 740M 2 GB dedicated video memory and Intel Core i5-4200U (1.6 GHz DC, 15 W) for use with FreeDOS<br>and Ubuntu Linux (includes replacement thermal material)                     |  |  |
| 738156-501        | System board for use with computer models with switchable discrete graphics, NVIDIA N14P-GV2 GeForce<br>GT 740M 2 GB dedicated video memory and Intel Core i5-4200U (1.6 GHz DC, 15 W) for use with Windows<br>Standard (includes replacement thermal material)                             |  |  |
| 738156-601        | System board for use with computer models with switchable discrete graphics, NVIDIA N14P-GV2 GeForce<br>GT 740M 2 GB dedicated video memory and Intel Core i5-4200U (1.6 GHz DC, 15 W) for use with Windows<br>Professional (includes replacement thermal material)                         |  |  |
| 739355-001        | Display bezel (includes 2 rubber screw covers and rubber bumpers), for the HP Pavilion flat display models only                                                                                                    |  |  |
| 740102-001        | Keyboard in black finish for use in the United States (includes keyboard cable)                                                                                                    |  |  |
| 740102-031        | Keyboard in black finish for use in the United Kingdom (includes keyboard cable) for use with computer<br>models with Intel processors                                                                                                    |  |  |
| 740102-041        | Keyboard in black finish for use in Germany (includes keyboard cable) for use with computer models with<br>Intel processors                                                                                                    |  |  |
| 740102-051        | Keyboard in black finish for use in France (includes keyboard cable) for use with computer models with<br>Intel processors                                                                                                    |  |  |
| 740102-071        | Keyboard in black finish for use in Spain (includes keyboard cable) for use with computer models with<br>Intel processors                                                                                                    |  |  |
| 740102-131        | Keyboard in black finish for use in Portugal (includes keyboard cable) for use with computer models with<br>Intel processors                                                                                                    |  |  |
| 740102-141        | Keyboard in black finish for use in Turkey (includes keyboard cable) for use with computer models with<br>Intel processors                                                                                                    |  |  |
| 740102-161        | Keyboard in black finish for use in Latin America (includes keyboard cable)                                                                                                    |  |  |
| 740102-171        | Keyboard in black finish for use in Saudi Arabia (includes keyboard cable) for use with computer models<br>with Intel processors                                                                                                    |  |  |

| Spare part number | Description                                                                                                    |
|-------------------|----------------------------------------------------------------------------------------------------|
| 740102-201        | Keyboard in black finish for use in Brazil (includes keyboard cable) for use with computer models with<br>Intel processors                                     |
| 740102-251        | Keyboard in black finish for use in Russia (includes keyboard cable) for use with computer models with<br>Intel processors                                     |
| 740102-281        | Keyboard in black finish for use in Thailand (includes keyboard cable)                                                                                         |
| 740102-291        | Keyboard in black finish for use in Japan (includes keyboard cable) for use with computer models with<br>Intel processors                                      |
| 740102-AB1        | Keyboard in black finish for use in Taiwan (includes keyboard cable)                                                                                           |
| 740102-AD1        | Keyboard in black finish for us in South Korea (includes keyboard cable)                                                                                       |
| 740102-B31        | Keyboard in black finish for International use (includes keyboard cable) for use with computer models<br>with Intel processors                                 |
| 740102-BB1        | Keyboard in black finish for use in Israel (includes keyboard cable) for use with computer models with<br>Intel processors                                     |
| 740102-BG1        | Keyboard in black finish for use in Switzerland (includes keyboard cable) for use with computer models<br>with Intel processors                                |
| 740102-DB1        | Keyboard in black finish for use in Canada (includes keyboard cable)                                                                                           |
| 740102-DH1        | Keyboard in black finish for use in Nordic regions (includes keyboard cable) for use with computer models with Intel processors                                |
| 740102-FL1        | Keyboard in black finish for use in the Czech Republic and Slovak Republic (includes keyboard cable) for<br>use with computer models with Intel processors     |
| 740103-001        | Keyboard in painted island-style pearl white finish for use in the United States (includes keyboard cable)                                                     |
| 740103-031        | Keyboard in painted island-style pearl white finish for use in United Kingdom (includes keyboard cable),<br>for use with computer models with Intel processors |
| 740103-041        | Keyboard in painted island-style pearl white finish for use in Germany (includes keyboard cable), for use<br>with computer models with Intel processors        |
| 740103-051        | Keyboard in painted island-style pearl white finish for use in France (includes keyboard cable), for use with computer models with Intel processors            |
| 740103-071        | Keyboard in painted island-style pearl white finish for use in Spain (includes keyboard cable), for use with<br>computer models with Intel processors          |
| 740103-131        | Keyboard in painted island-style pearl white finish for use in Portugal (includes keyboard cable), for use with computer models with Intel processors          |
| 740103-141        | Keyboard in painted island-style pearl white finish for use in Turkey (includes keyboard cable), for use with computer models with Intel processors            |
| 740103-161        | Keyboard in painted island-style pearl white finish for use in Latin America (includes keyboard cable)                                                         |
| 740103-171        | Keyboard in painted island-style pearl white finish for use in Saudi Arabia (includes keyboard cable), for<br>use with computer models with Intel processors   |
| 740103-201        | Keyboard in painted island-style pearl white finish for use in Brazil (includes keyboard cable), for use with<br>computer models with Intel processors         |
| 740103-251        | Keyboard in painted island-style pearl white finish for use in Russia (includes keyboard cable), for use with computer models with Intel processors            |
| 740103-281        | Keyboard in painted island-style pearl white finish for use in Thailand (includes keyboard cable)                                                              |

| Spare part number | Description                                                                                                    |  |
|-------------------|----------------------------------------------------------------------------------------------------|--|
| 740103-291        | Keyboard in painted island-style pearl white finish for use in Japan (includes keyboard cable), for use wit<br>computer models with Intel processors                                                                               |  |
| 740103-AB1        | Keyboard in painted island-style pearl white finish for use in Taiwan (includes keyboard cable)                                                                                                    |  |
| 740103-AD1        | Keyboard in painted island-style pearl white finish for use in South Korea (includes keyboard cable)                                                                                                    |  |
| 740103-B31        | Keyboard in painted island-style pearl white finish for International use (includes keyboard cable), for use with computer models with Intel processors                                                                            |  |
| 740103-BB1        | Keyboard in painted island-style pearl white finish for use in Israel (includes keyboard cable), for use with<br>computer models with Intel processors                                                                             |  |
| 740103-BG1        | Keyboard in painted island-style pearl white finish for use in Switzerland (includes keyboard cable), for<br>use with computer models with Intel processors                                                                        |  |
| 740103-DB1        | Keyboard in painted island-style pearl white finish for use in Canada (includes keyboard cable)                                                                                                    |  |
| 740103-DH1        | Keyboard in painted island-style pearl white finish for use in Nordic regions (includes keyboard cable) for<br>use with computer models with Intel processors                                                                      |  |
| 740103-FL1        | Keyboard in painted island-style pearl white finish for use in the Czech Republic and Slovak Republic<br>(includes keyboard cable) for use with computer models with Intel processors                                              |  |
| 740706-001        | Hard Drive Hardware Kit (includes hard drive rubber bracket, hard drive connector cable, and screws)                                                                                                    |  |
| 741727-001        | 45 W HP Smart AC adapter (nPFC, RC, 3-wire, 4.5 mm), nslim                                                                                                    |  |
| 742330-001        | Heat sink for use only on computer models equipped with Intel HM76 chipset and UMA graphics                                                                                                    |  |
| 742331-001        | Heat sink for use only on computer models equipped with Intel HM76 chipset and switchable discrete<br>graphics                                                                                                    |  |
| 742581-001        | Heat sink for use only on computer models equipped with Intel processors and UMA graphics                                                                                                    |  |
| 742582-001        | Heat sink for use only on computer models equipped with Intel processors and switchable discrete<br>graphics                                                                                                    |  |
| 749033-001        | System board for use with computer models with UMA graphics, AMD E2-3800 (1.3 GHz, 2 MB L2, 1600<br>MHz DDR3L, quad core, 15 W) for use with FreeDOS and Ubuntu Linux (includes replacement thermal<br>material)                   |  |
| 749033-501        | System board for use with computer models with UMA graphics, AMD E2-3800 (1.3 GHz, 2 MB L2, 1600 MHz DDR3L, quad core, 15 W) for use with Windows Standard (includes replacement thermal material)                                 |  |
| 749175-001        | BD combo optical drive for computer models with Intel processors, no support for Linux Ubuntu (includes optical drive hardware kit with optical drive bezel, bracket and connector cable) )                                        |  |
| 751509-001        | System board with Nvidia N15S-GT GeForce GT 840M with 2 GB dedicated video memory and Intel<br>i7-4500U 1.8 GHz processor (3.0 MB L3 cache, 15 W) for use with FreeDOS and Ubuntu Linux (includes<br>replacement thermal material) |  |
| 751509-501        | System board with Nvidia N15S-GT GeForce GT 840M with 2 GB dedicated video memory and Intel<br>i7-4500U 1.8 GHz processor (3.0 MB L3 cache, 15 W) for use with Windows Standard (includes<br>replacement thermal material)         |  |
| 751509-601        | System board with Nvidia N15S-GT GeForce GT 840M with 2 GB dedicated video memory and Intel<br>i7-4500U 1.8 GHz processor (3.0 MB L3 cache, 15 W) for use with Windows Professional (includes<br>replacement thermal material)     |  |

# 4 Removal and replacement procedures preliminary requirements

# **Tools required**

You will need the following tools to complete the removal and replacement procedures:

- Flat-bladed screwdriver
- Magnetic screwdriver
- Phillips PO and P1 screwdrivers

# **Service considerations**

The following sections include some of the considerations that you must keep in mind during disassembly and assembly procedures.

NOTE: As you remove each subassembly from the computer, place the subassembly (and all accompanying screws) away from the work area to prevent damage.

#### **Plastic parts**

**CAUTION:** Using excessive force during disassembly and reassembly can damage plastic parts. Use care when handling the plastic

#### **Cables and connectors**

**CAUTION:** When servicing the computer, be sure that cables are placed in their proper locations during the reassembly process. Improper cable placement can damage the computer.

Cables must be handled with extreme care to avoid damage. Apply only the tension required to unseat or seat the cables during removal and insertion. Handle cables by the connector whenever possible. In all cases, avoid bending, twisting, or tearing cables. Be sure that cables are routed in such a way that they cannot be caught or snagged by parts being removed or replaced. Handle flex cables with extreme care; these cables tear easily.

#### **Drive handling**

**CAUTION:** Drives are fragile components that must be handled with care. To prevent damage to the computer, damage to a drive, or loss of information, observe these precautions:

Before removing or inserting a hard drive, shut down the computer. If you are unsure whether the computer is off or in Hibernation, turn the computer on, and then shut it down through the operating system.

Before handling a drive, be sure that you are discharged of static electricity. While handling a drive, avoid touching the connector.

Before removing a diskette drive or optical drive, be sure that a diskette or disc is not in the drive and be sure that the optical drive tray is closed.

Handle drives on surfaces covered with at least one inch of shock-proof foam.

Avoid dropping drives from any height onto any surface.

Avoid exposing an internal hard drive to products that have magnetic fields, such as monitors or speakers.

Avoid exposing an internal hard drive to products that have magnetic fields, such as monitors or speakers.

Avoid exposing a drive to temperature extremes or liquids.

If a drive must be mailed, place the drive in a bubble pack mailer or other suitable form of protective packaging and label the package "FRAGILE."

# **Grounding guidelines**

#### **Electrostatic discharge damage**

Electronic components are sensitive to electrostatic discharge (ESD). Circuitry design and structure determine the degree of sensitivity. Networks built into many integrated circuits provide some protection, but in many cases, ESD contains enough power to alter device parameters or melt silicon junctions.

A discharge of static electricity from a finger or other conductor can destroy static-sensitive devices or microcircuitry. Even if the spark is neither felt nor heard, damage may have occurred.

An electronic device exposed to ESD may not be affected at all and can work perfectly throughout a normal cycle. Or the device may function normally for a while, then degrade in the internal layers, reducing its life expectancy.

**CAUTION:** To prevent damage to the computer when you are removing or installing internal components, observe these precautions:

Keep components in their electrostatic-safe containers until you are ready to install them.

Before touching an electronic component, discharge static electricity by using the guidelines described in this section.

Avoid touching pins, leads, and circuitry. Handle electronic components as little as possible.

If you remove a component, place it in an electrostatic-safe container.

The following table shows how humidity affects the electrostatic voltage levels generated by different activities.

**CAUTION:** A product can be degraded by as little as 700 V.

| Typical electrostatic voltage levels |          |                   |         |  |
|--------------------------------------|----------|-------------------|---------|--|
|                                      |          | Relative humidity |         |  |
| Event                                | 10%      | 40%               | 55%     |  |
| Walking across carpet                | 35,000 V | 15,000 V          | 7,500 V |  |
| Walking across vinyl floor           | 12,000 V | 5,000 V           | 3,000 V |  |
| Motions of bench worker              | 6,000 V  | 800 V             | 400 V   |  |
| Removing DIPS from plastic tube      | 2,000 V  | 700 V             | 400 V   |  |
| Removing DIPS from vinyl tray        | 11,500 V | 4,000 V           | 2,000 V |  |
| Removing DIPS from Styrofoam         | 14,500 V | 5,000 V           | 3,500 V |  |
| Removing bubble pack from PCB        | 26,500 V | 20,000 V          | 7,000 V |  |
| Packing PCBs in foam-lined box       | 21,000 V | 11,000 V          | 5,000 V |  |

#### **Packaging and transporting guidelines**

Follow these grounding guidelines when packaging and transporting equipment:

- To avoid hand contact, transport products in static-safe tubes, bags, or boxes.
- Protect ESD-sensitive parts and assemblies with conductive or approved containers or packaging.
- Keep ESD-sensitive parts in their containers until the parts arrive at static-free workstations.
- Place items on a grounded surface before removing items from their containers.
- Always be properly grounded when touching a component or assembly.
- Store reusable ESD-sensitive parts from assemblies in protective packaging or nonconductive foam.
- Use transporters and conveyors made of antistatic belts and roller bushings. Be sure that mechanized equipment used for moving materials is wired to ground and that proper materials are selected to avoid static charging. When grounding is not possible, use an ionizer to dissipate electric charges.

#### **Workstation guidelines**

Follow these grounding workstation guidelines:

- Cover the workstation with approved static-shielding material.
- Use a wrist strap connected to a properly grounded work surface and use properly grounded tools and equipment.
- Use conductive field service tools, such as cutters, screwdrivers, and vacuums.
- When fixtures must directly contact dissipative surfaces, use fixtures made only of staticsafe materials.
- Keep the work area free of nonconductive materials, such as ordinary plastic assembly aids and Styrofoam.
- Handle ESD-sensitive components, parts, and assemblies by the case or PCM laminate. Handle these items only at static-free workstations.
- Avoid contact with pins, leads, or circuitry.
- Turn off power and input signals before inserting or removing connectors or test equipment.

#### **Equipment guidelines**

Grounding equipment must include either a wrist strap or a foot strap at a grounded workstation.

- When seated, wear a wrist strap connected to a grounded system. Wrist straps are flexible straps with a
  minimum of one megohm ±10% resistance in the ground cords. To provide proper ground, wear a strap
  snugly against the skin at all times. On grounded mats with banana-plug connectors, use alligator clips
  to connect a wrist strap.
- When standing, use foot straps and a grounded floor mat. Foot straps (heel, toe, or boot straps) can be used at standing workstations and are compatible with most types of shoes or boots. On conductive floors or dissipative floor mats, use foot straps on both feet with a minimum of one megohm resistance between the operator and ground. To be effective, the conductive must be worn in contact with the skin.

The following grounding equipment is recommended to prevent electrostatic damage:

- Antistatic tape
- Antistatic smocks, aprons, and sleeve protectors
- Conductive bins and other assembly or soldering aids
- Nonconductive foam
- Conductive tabletop workstations with ground cords of one megohm resistance
- Static-dissipative tables or floor mats with hard ties to the ground
- Field service kits
- Static awareness labels
- Material-handling packages
- Nonconductive plastic bags, tubes, or boxes
- Metal tote boxes
- Electrostatic voltage levels and protective materials

The following table lists the shielding protection provided by antistatic bags and floor mats.

| Material              | Use        | Voltage protection level |
|-----------------------|------------|--------------------------|
| Antistatic plastics   | Bags       | 1,500 V                  |
| Carbon-loaded plastic | Floor mats | 7,500 V                  |
| Metallized laminate   | Floor mats | 5,000 V                  |

# 5 Removal and replacement procedures for Customer Self-Repair parts

- NOTE: HP continually improves and changes product parts. For complete and current information on supported parts for your computer, go to <a href="http://partsurfer.hp.com">http://partsurfer.hp.com</a>, select your country or region, and then follow the on-screen instructions.
- NOTE: The Customer Self-Repair program is not available in all locations. Installing a part not supported by the Customer Self-Repair program may void your warranty. Check your warranty to determine if Customer Self-Repair is supported in your location.

## **Component replacement procedures**

- NOTE: Please read and follow the procedures described here to access and replace Customer Self-Repair parts successfully.
- NOTE: Details about your computer, including model, serial number, product key, and length of warranty, are on the service tag at the bottom of your computer. See <u>Labels on page 15</u> for details.

This chapter provides removal and replacement procedures for Customer Self-Repair parts.

There may be as many as five screws that must be removed, replaced, and/or loosened when servicing Customer Self-Repair parts. Make special note of each screw size and location during removal and replacement.

#### **Battery**

| Description                                                                                | Spare part number |
|--------------------------------------------------------------------------------------------|-------------------|
| 4 cell, 41 Whr, 2.8 Ah, Li-ion battery                                                     | 728460-001        |
| 4 cell, 48 Whr, 3.2 Ah, Li-ion battery, for use with computer models with Intel processors | 728461-001        |

Before disassembling the computer, follow these steps:

- 1. Turn off the computer. If you are unsure whether the computer is off or in Hibernation, turn the computer on, and then shut it down through the operating system.
- 2. Disconnect the power from the computer by unplugging the power cord from the computer.
- 3. Disconnect all external devices from the computer.

Remove the battery:

- 1. Turn the computer upside down on a flat surface.
- 2. Firmly slide the battery lock latch (1) to unlock the battery and slide the battery release latch (2) to release the battery.
- 3. Slide the battery (3) from the middle to remove it from the computer.

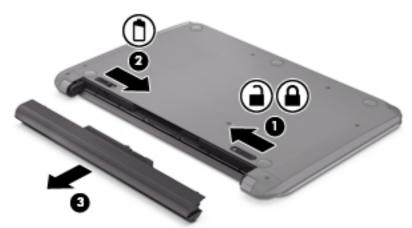

To insert the battery:

**CAUTION:** Do not slant the battery as you insert it. Slide the battery in straight.

1. Holding the battery in the middle, slide the battery (1) straight into the computer until the battery release latch locks into place.

2. Reset the battery lock latch (2) to the locked position.

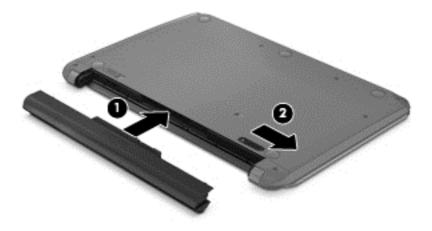

#### **Service door**

| Description                                     | Spare part number |
|-------------------------------------------------|-------------------|
| Service door is available with the Plastics Kit | 734419-001        |

- 1. Turn off the computer. If you are unsure whether the computer is off or in Hibernation, turn the computer on, and then shut it down through the operating system.
- 2. Disconnect the power from the computer by unplugging the power cord from the computer.
- **3.** Disconnect all external devices from the computer.
- 4. Remove the battery (see <u>Battery on page 42</u>).

Remove the service door:

- 1. Using a small Phillips screwdriver, loosen the service door screw (1).
- **2.** Lift the door **(2)**.

3. Slide the service door (3) forward to remove.

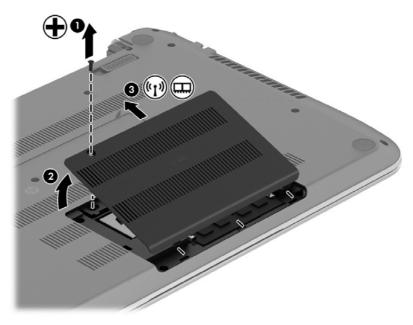

#### **Memory module**

| Description                               | Spare part number |
|-------------------------------------------|-------------------|
| 4 GB memory module (PC3, 12800, 1600 MHz) | 691740-001        |
| 2 GB memory module (PC3, 12800, 1600 MHz) | 691739-001        |
| 8 GB memory module (PC3, 12800, 1600 MHz) | 693374-001        |

NOTE: Before adding memory modules, make sure the computer has the most recent BIOS version, and update the BIOS if needed. For Windows operating systems, see <u>Updating the BIOS on page 93</u>; for Ubuntu Linux, see <u>Updating the BIOS on page 98</u>.

Before removing a memory module, follow these steps:

- 1. Turn off the computer. If you are unsure whether the computer is off or in Hibernation, turn the computer on, and then shut it down through the operating system.
- 2. Disconnect the power from the computer by unplugging the power cord from the computer.
- **3.** Disconnect all external devices from the computer.
- 4. Remove the battery (see <u>Battery on page 42</u>).
- 5. Remove the service door (see <u>Service door on page 43</u>).

Remove the memory module:

NOTE: Note the location of the memory module (1) you are removing. If you are replacing it, install the new memory module in the same slot.

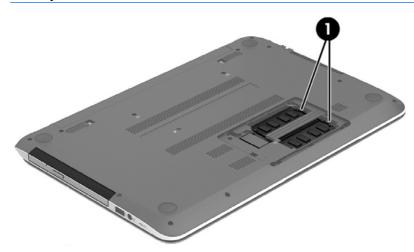

1. Spread the two retaining tabs (1) on each side of the memory module slot to release the memory module. (The memory module tilts up.)

2. Remove the memory module (2) by pulling it away from the slot at a 45 degree angle.

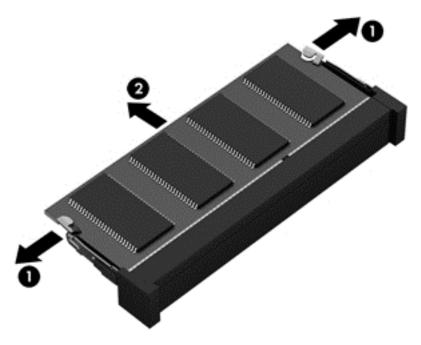

Reverse this procedure to install the memory module.

#### **WLAN module**

| Description                                                                                                    | Spare part number |
|----------------------------------------------------------------------------------------------------|-------------------|
| Intel Wireless-N 7260BN 802.11 bgn 2x2 Wi-Fi + Bluetooth 4.0 combo adaptor for use with computer models with Intel processors, not supported on Ubuntu Linux | 717384-001        |
| Qualcomm Atheros AR9485 802.11 bgn Wi-Fi adapter                                                                                                    | 675794-001        |
| Qualcomm Atheros QCA9565 802.11 bgn 1x1 Wi-Fi + Bluetooth 4.0 combo                                                                                          | 733476-001        |
| Ralink RT3290LE 802.11 bgn 1×1 Wi-Fi and Bluetooth 4.0 combo adapter                                                                                         | 690020-001        |
| Realtek RTL8188EE 802.11 bgn Wi-Fi adapter                                                                                                    | 709848-001        |

**CAUTION:** To prevent an unresponsive system, replace the wireless module only with a wireless module authorized for use in the computer by the governmental agency that regulates wireless devices in your country or region. If you replace the module and then receive a warning message, remove the module to restore device functionality, and then contact technical support.

Before removing the WLAN module, follow these steps:

- 1. Turn off the computer. If you are unsure whether the computer is off or in Hibernation, turn the computer on, and then shut it down through the operating system.
- 2. Disconnect the power from the computer by unplugging the power cord from the computer.
- **3.** Disconnect all external devices from the computer.
- 4. Remove the battery (see <u>Battery on page 42</u>).
- 5. Remove the service door (see <u>Service door on page 43</u>).
- **6.** Locate the WLAN module **(1)**.

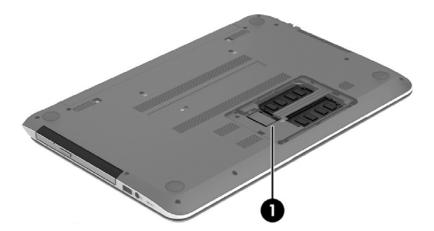

Remove the WLAN module:

- 1. Disconnect the WLAN antenna cables (1) from the terminals on the WLAN module.
- **NOTE:** The #1 WLAN antenna cable is connected to the WLAN module "Main" terminal. The #2 WLAN antenna cable is connected to the WLAN module "Aux" terminal.
- 2. Remove the Phillips M2.0×2.5 screw (2) that secures the WLAN module to the system board. (The WLAN module tilts up.)

3. Remove the WLAN module (3) by pulling the module away from the slot at an angle.

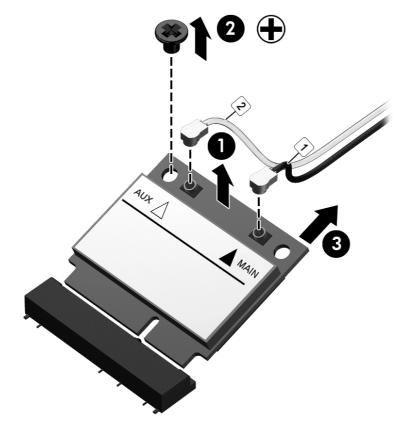

**NOTE:** If the WLAN antennas are not connected to the terminals on the WLAN module, the protective sleeves should be installed on the antenna connectors, as shown in the following illustration.

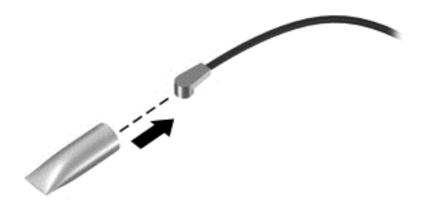

Reverse this procedure to install the WLAN module.

### **Optical drive**

**NOTE:** The optical drive spare part kit includes a bezel and bracket.

| Description                                                                     | Spare part number |
|---------------------------------------------------------------------------------|-------------------|
| SuperMulti DVD±R/RW Double-Layer Drive )                                        | 734415-001        |
| BD combo for computer models with Intel processors, no support for Ubuntu Linux | 749175-001        |

Before removing the optical drive, follow these steps:

- 1. Turn off the computer. If you are unsure whether the computer is off or in Hibernation, turn the computer on, and then shut it down through the operating system.
- 2. Disconnect the power from the computer by unplugging the power cord from the computer.
- 3. Disconnect all external devices from the computer.
- 4. Remove the battery (see <u>Battery on page 42</u>).

Remove the optical drive:

- 1. Using a small Phillips screwdriver, remove the Phillips M2.5×6.5 screw that secures the optical drive to the computer (1).
- 2. Using the screwdriver, push on the rear of the optical drive to disconnect it from the computer
- **3.** If necessary, use an unbent paperclip and press in gently on the paper clip **(2)** until the disc tray releases. Pull the tray **(3)** out from the front until the optical drive is completely removed from the computer.

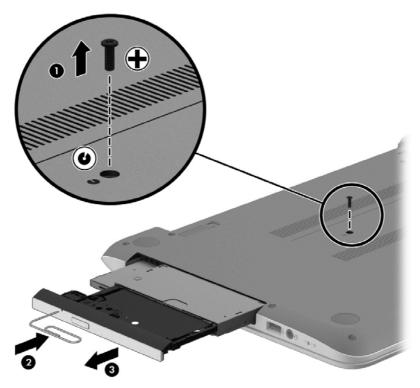

If it is necessary to replace the optical drive bracket and bezel, position the optical drive with the rear panel toward you.

1. Remove the two Phillips screws from the optical drive (1) and remove the bracket (2).

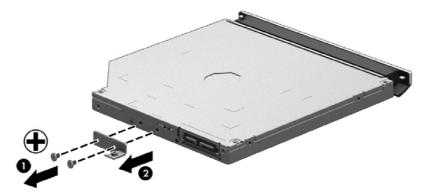

2. Use an unbent paperclip and press in gently on the paper clip (1) and release from the tab (2) until the disc tray releases. Tilt the tray (3) and pull the bezel (4) to remove it.

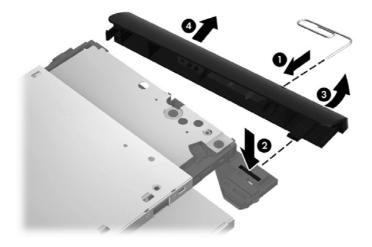

Reverse this procedure to reassemble and install the optical drive.

# 6 Removal and replacement procedures for Authorized Service Provider parts

- NOTE: HP continually improves and changes product parts. For complete and current information on supported parts for your computer, go to <a href="http://partsurfer.hp.com">http://partsurfer.hp.com</a>, select your country or region, and then follow the on-screen instructions.
- **CAUTION:** Components described in this chapter should only be accessed by an authorized service provider. Accessing these parts can damage the computer or void the warranty.

## **Component replacement procedures**

NOTE: Details about your computer, including model, serial number, product key, and length of warranty, are on the service tag at the bottom of your computer. See <u>Labels on page 15</u> for details.

This chapter provides removal and replacement procedures for Authorized Service Provider only parts.

There may be as many as 51 screws that must be removed, replaced, and/or loosened when servicing Authorized Service Provider only parts. Make special note of each screw size and location during removal and replacement.

#### **Display panel**

**NOTE:** These procedures are for replacing the display panel for HP Pavilion Notebook. For procedures to replace the HP Pavilion Notebook display assembly subcomponents, see <u>Display assembly on page 88</u> and then <u>Display assembly subcomponents on page 90</u>. For procedures to replace the HP Pavilion TouchSmart display assembly, see <u>Display assembly on page 88</u>.

| Description                                                              | Spare part number |
|--------------------------------------------------------------------------|-------------------|
| Display bezel (includes screws)                                          | 739355-001        |
| Display panel, 14 in (35.56 cm), WLED, HD, BrightView flat display panel | 734420-001        |

**IMPORTANT:** Make special note of each screw and screw lock size and location during removal and replacement

Before removing the display panel, follow these steps:

- 1. Turn off the computer. If you are unsure whether the computer is off or in Hibernation, turn the computer on, and then shut it down through the operating system.
- 2. Disconnect the power from the computer by unplugging the power cord from the computer.
- 3. Disconnect all external devices from the computer.
- 4. Remove the battery (see <u>Battery on page 42</u>).

#### Remove the panel:

If it is necessary to replace the display bezel:

- 1. Remove the plastic screw covers (1) and the two Phillips M2.5×3.0 screws (2) that secure the display bezel to the display assembly.
- 2. If it is necessary to replace the display bezel or any of the display assembly subcomponents:
  - **a.** Flex the inside edges of the bottom edge **(3)**, the left and right sides **(4)**, and the top edge **(5)** of the display bezel until the bezel disengages from the display enclosure.

**b.** Remove the display bezel **(6)**.

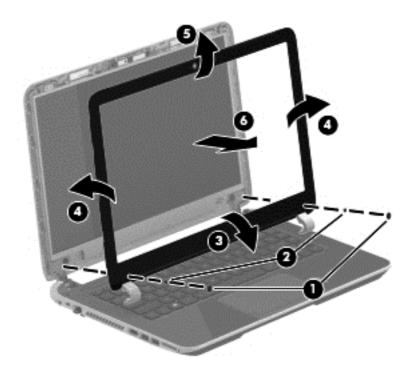

c. Remove the four Phillips M2.0×2.5 screws (1) and carefully move the display panel (2) to the keyboard.

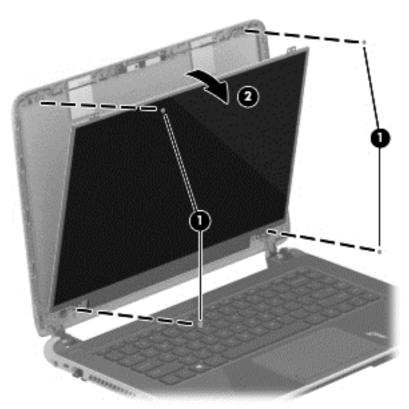

Release the tab (1) and disconnect the display panel cable connector (2). Lift the panel (3) to remove it.

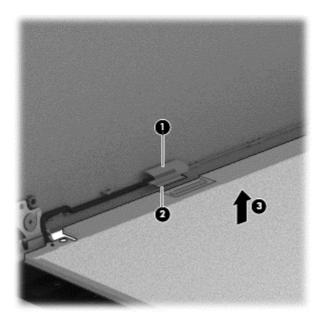

Reverse this procedure to replace the panel.

# Keyboard

**NOTE:** The keyboard spare part kit includes a keyboard cable.

| Description                                                                            | Spare part<br>number | Description                                                                            | Spare part<br>number |
|----------------------------------------------------------------------------------------|----------------------|----------------------------------------------------------------------------------------|----------------------|
| Textured island-style black finish for use in:                                         |                      | Painted island-style white finish for use in:                                          |                      |
| Brazil, for use with computer models with Intel<br>processors                          | 740102-201           | Brazil, for use with computer models with Intel processors                             | 740103-201           |
| Canada                                                                                 | 740102-DB1           | Canada                                                                                 | 740103-DB1           |
| Czech Republic and Slovak Republic, for use with computer models with Intel processors | 740102-FL1           | Czech Republic and Slovak Republic, for use with computer models with Intel processors | 740103-FL1           |
| France, for use with computer models with<br>Intel processors                          | 740102-051           | France, for use with computer models with<br>Intel processors                          | 740103-051           |
| Germany, for use with computer models with<br>Intel processors                         | 740102-041           | Germany, for use with computer models with<br>Intel processors                         | 740103-041           |
| International use, for use with computer<br>models with Intel processors               | 740102-B31           | International use, for use with computer models with Intel processors                  | 740103-B31           |
| Israel, for use with computer models with Intel processors                             | 740102-BB1           | Israel, for use with computer models with Intel processors                             | 740103-BB1           |
| Japan, for use with computer models with<br>Intel processors                           | 740102-291           | Japan, for use with computer models with Intel processors                              | 740103-291           |
| Latin America                                                                          | 740102-161           | Latin America                                                                          | 740103-161           |
| Nordic regions, for use with computer models<br>with Intel processors                  | 740102-DH1           | Nordic regions, for use with computer models with Intel processors                     | 740103-DH1           |
| Portugal, for use with computer models with<br>Intel processors                        | 740102-131           | Portugal, for use with computer models with<br>Intel processors                        | 740103-131           |
| Russia, for use with computer models with<br>Intel processors                          | 740102-251           | Russia, for use with computer models with<br>Intel processors                          | 740103-251           |
| Saudi Arabia, for use with computer models<br>with Intel processors                    | 740102-171           | Saudi Arabia, for use with computer models with Intel processors                       | 740103-171           |
| South Korea                                                                            | 740102-AD1           | South Korea                                                                            | 740103-AD1           |
| Spain, for use with computer models with Intel processors                              | 740102-071           | Spain, for use with computer models with Intel processors                              | 740103-071           |
| Switzerland, for use with computer models<br>with Intel processors                     | 740102-BG1           | Switzerland, for use with computer models with Intel processors                        | 740103-BG1           |
| Taiwan                                                                                 | 740102-AB1           | Taiwan                                                                                 | 740103-AB1           |
| Thailand                                                                               | 740102-281           | Thailand                                                                               | 740103-281           |
| Turkey, for use with computer models with<br>Intel processors                          | 740102-141           | Turkey, for use with computer models with<br>Intel processors                          | 740103-141           |
| United Kingdom, for use with computer<br>models with Intel processors                  | 740102-031           | United Kingdom, for use with computer models with Intel processors                     | 740103-031           |
| United States                                                                          | 740102-001           | United States                                                                          | 740103-001           |

Before removing the keyboard, follow these steps:

- 1. Turn off the computer. If you are unsure whether the computer is off or in Hibernation, turn the computer on, and then shut it down through the operating system.
- 2. Disconnect the power from the computer by unplugging the power cord from the computer.
- **3.** Disconnect all external devices from the computer.
- 4. Remove the battery (see <u>Battery on page 42</u>).

Remove the keyboard:

1. Remove the two Phillips M2.5×6.5 screws that secure the keyboard to the computer.

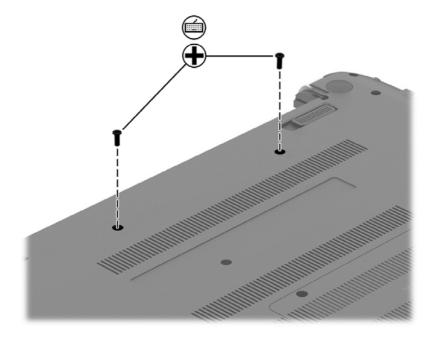

- 2. Rest the computer on its left side.
- **3.** Open the computer.

4. Insert a thin tool or a keyboard push tool into the left retention screw hole, and then press on the back of the keyboard until the keyboard disengages from the computer.

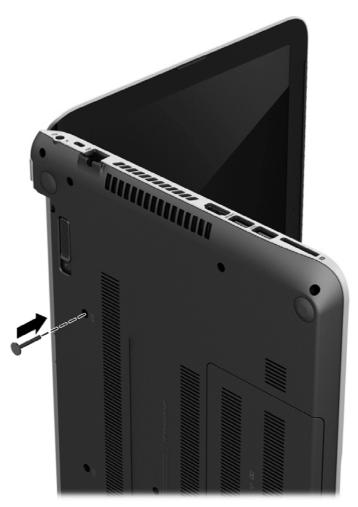

5. Turn the computer right-side up with the front toward you.

**6.** Gently slide your finger along the top edge of the keyboard to release the keyboard clips **(1)**. Lift up the rear edge of the keyboard **(2)**.

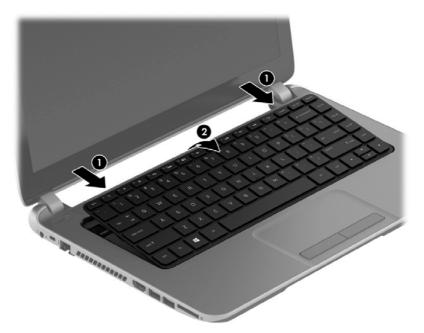

- Swing the keyboard (1) up and forward until it rests upside down on the palm rest. Release the ZIF connector (2) by lifting connector tab and then disconnecting the keyboard cable (3) from the system board.
- 8. Remove the keyboard (4).

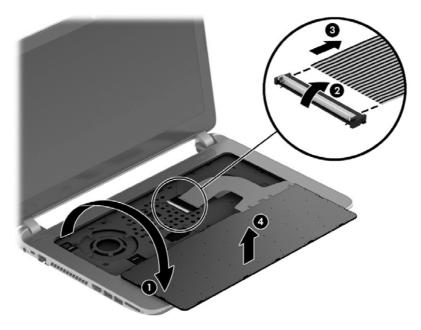

Reverse this procedure to install the keyboard.

#### **Top cover**

**NOTE:** The top cover spare part kit includes the TouchPad and cable.

| Description                         | Spare part number |
|-------------------------------------|-------------------|
| Aluminum with midnight black finish | 734435-001        |
| Flyer red finish                    | 734431-001        |
| Goji berry finish                   | 736818-001        |
| Hazel berry finish                  | 736819-001        |
| Mineral black finish                | 736817-001        |
| Pearl white finish                  | 734430-001        |
| Raspberry finish                    | 736820-001        |
| Revolutionary blue finish           | 734432-001        |
| Regal purple finish                 | 734433-001        |
| Sparkling black finish              | 734434-001        |
|                                     |                   |

# **IMPORTANT:** Make special note of each screw and screw lock size and location during removal and replacement

Before removing the top cover, follow these steps:

- 1. Shut down the computer.
- 2. Disconnect all external devices connected to the computer.
- **3.** Disconnect the power from the computer by first unplugging the power cord from the AC outlet and then unplugging the AC adapter from the computer.
- 4. Remove the battery (see <u>Battery on page 42</u>), and then remove the following components:
  - a. Service door (see <u>Service door on page 43</u>)
  - **b.** Memory module (see <u>Memory module on page 45</u>)
  - c. WLAN module (see <u>WLAN module on page 47</u>)
  - d. Optical drive (see Optical drive on page 49)
  - e. Keyboard (see Keyboard on page 55)

Remove the top cover:

1. Remove the five Phillips M2.5×3.0 screws that secure the top cover to the base enclosure.

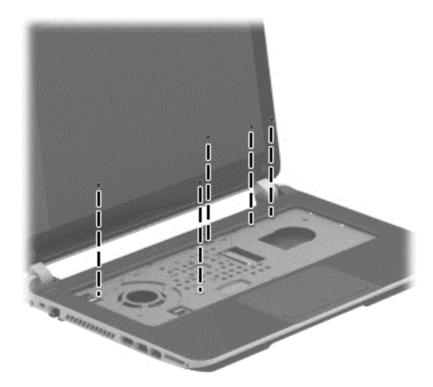

2. Disconnect the power button cable (1) and the TouchPad cable (2).

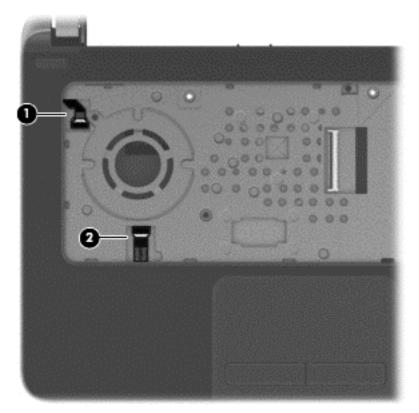

**3.** Close the display and turn the computer upside down.

4. Remove the eight Phillips M2.5×6.5 screws from the bottom of the computer.

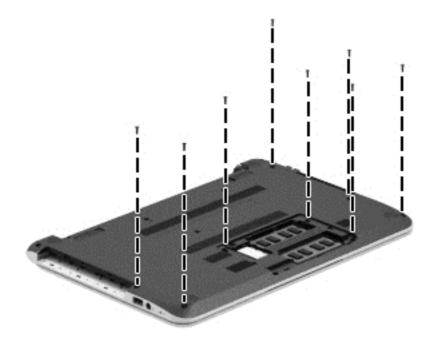

- 5. Turn the computer over and open the display.
- 6. Gently pull on the right upper corner (1) and lift around the edges of the top cover (2). Lift to remove the top cover (3).

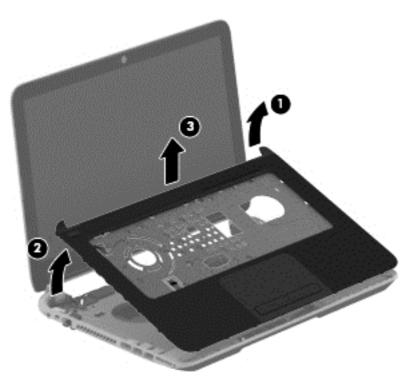

When replacing the top cover, be sure that the following components are removed from the defective top cover and installed on the replacement top cover:

- Power button board and cable (see <u>Power button board on page 66</u>)
- Touchpad button board (includes cable and buttons), (see <u>TouchPad button board on page 68</u>)
- USB/audio board (instructions are included in the steps for removing the hard drive; see <u>Hard drive</u> <u>on page 63</u>)

Reverse this procedure to install the top cover.

### **Hard drive**

NOTE: The hard drive spare part kit does not include the hard drive rubber bracket, hard drive connector cable, or screws. These components are included in the Hard Drive Hardware Kit, spare part number 740706-001.

| Description                                                                                    | Spare part number |
|------------------------------------------------------------------------------------------------|-------------------|
| 1 TB, 5400 rpm, 9.5 mm                                                                         | 676521-005        |
| 750 GB, 5400 rpm, 9.5 mm                                                                       | 634250-005        |
| 500 GB, 5400 rpm, 7.0 mm                                                                       | 683802-005        |
| 1 TB, 5400 rpm + 8 GB NAND hybrid, 9.5 mm, for use with computer models with Intel processors  | 731999-005        |
| 750 GB 5400 rpm + 8 GB NAND hybrid, 9.5 mm, for use with computer models with Intel processors | 732001-005        |
| 500 GB 5400 rpm + 8 GB NAND hybrid, 7 mm, for use with computer models with Intel processors   | 732000-005        |

Before removing the hard drive, follow these steps:

- 1. Turn off the computer. If you are unsure whether the computer is off or in Hibernation, turn the computer on, and then shut it down through the operating system.
- 2. Disconnect the power from the computer by unplugging the power cord from the computer.
- **3.** Disconnect all external devices from the computer.
- 4. Remove the battery (see <u>Battery on page 42</u>), and then remove the following components:
  - a. Service door (see <u>Service door on page 43</u>)
  - b. Memory module (see <u>Memory module on page 45</u>)
  - c. WLAN module (see <u>WLAN module on page 47</u>)
  - d. Optical drive (see Optical drive on page 49)
  - e. Keyboard (see Keyboard on page 55)
  - f. Top cover (see <u>Top cover on page 59</u>)

Remove the hard drive:

1. Disconnect the USB/audio cable (1) by flipping open the connector and lifting the cable. Remove the USB/audio cable Phillips M 2.5×3.0 screw (2) and then lift the USB/audio board (3). The USB/audio board spare part number is 734417-001.

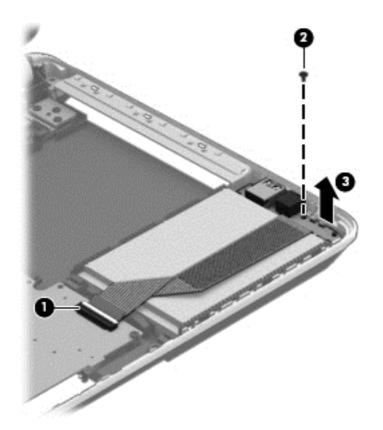

**2.** Lift up the front of the hard drive **(1)**, and then move the hard drive **(2)** forward.

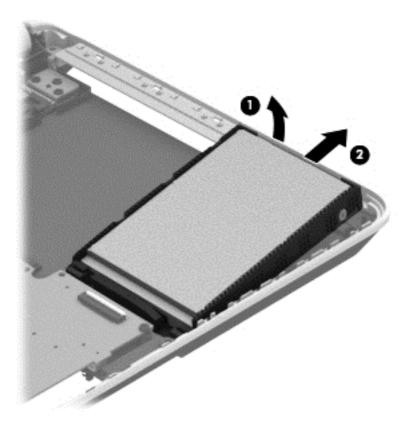

3. Disconnect the hard drive connector cable from the hard drive, and then remove the hard drive.

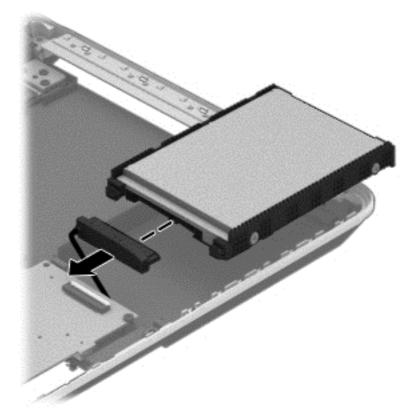

- 4. If it is necessary to disassemble the hard drive, perform the following steps:
  - a. Remove the four Phillips M3.0×3.5 screws (1) from the bracket.
  - **b.** Remove the bracket (2) from the hard drive.

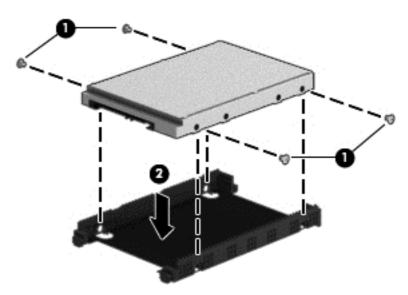

Reverse this procedure to reassemble and install the hard drive.

#### **Power button board**

| Description                         | Spare part number |
|-------------------------------------|-------------------|
| Power button board (includes cable) | 734416-001        |

Before removing the power button board, follow these steps:

- 1. Turn off the computer. If you are unsure whether the computer is off or in Hibernation, turn the computer on, and then shut it down through the operating system.
- 2. Disconnect the power from the computer by unplugging the power cord from the computer.
- 3. Disconnect all external devices from the computer.
- 4. Remove the battery (see <u>Battery on page 42</u>), and then remove the following components:
  - a. Service door (see <u>Service door on page 43</u>)
  - **b.** Memory module (see <u>Memory module on page 45</u>)
  - c. WLAN module (see <u>WLAN module on page 47</u>)
  - d. Optical drive (see Optical drive on page 49)
  - e. Keyboard (see <u>Keyboard on page 55</u>)
  - f. Top cover (see <u>Top cover on page 59</u>)

Remove the power button board:

- 1. Turn the top cover upside down, with the front toward you.
- 2. Remove the Phillips PM2.5×2.5 screw (1) that secures the power button board to the top cover.

**3.** Remove the power button board **(2)** with cable (the cable was disconnected when removing the top cover).

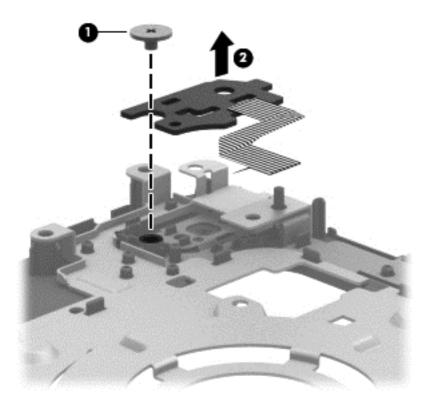

Reverse this procedure to install the power button board.

### **TouchPad button board**

| Description                            | Spare part number |
|----------------------------------------|-------------------|
| TouchPad button board (includes cable) | 734418-001        |

Before removing the TouchPad button board, follow these steps:

- 1. Turn off the computer. If you are unsure whether the computer is off or in Hibernation, turn the computer on, and then shut it down through the operating system.
- 2. Disconnect the power from the computer by unplugging the power cord from the computer.
- 3. Disconnect all external devices from the computer.
- 4. Remove the battery (see <u>Battery on page 42</u>), and then remove the following components:
  - a. Service door (see <u>Service door on page 43</u>)
  - b. Memory module (see <u>Memory module on page 45</u>)
  - c. WLAN module (see <u>WLAN module on page 47</u>)
  - d. Optical drive (see Optical drive on page 49)
  - e. Keyboard (see Keyboard on page 55)
  - f. Top cover (see <u>Top cover on page 59</u>)

Remove the TouchPad button board:

- 1. Turn the top cover upside down, with the front toward you.
- 2. Release the TouchPad ZIF connector, and then disconnect the TouchPad button board cable (1) from the TouchPad board.
- 3. Remove the three Phillips PM2.0×3.5 screws (2) that secures the TouchPad button board bracket to the top cover.
- **4.** Remove the TouchPad button board carefully lifting the cable from the guides **(3)** (the cable was disconnected when removing the top cover).
- 5. Lift up the TouchPad button board (4).

6. Remove the TouchPad button board (5).

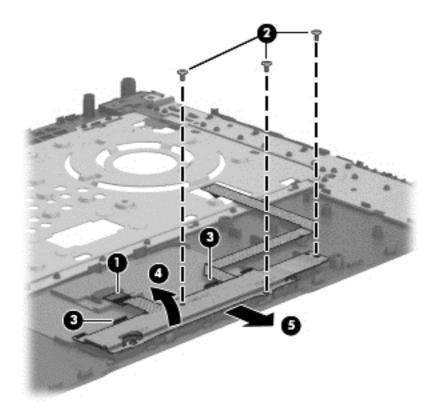

Reverse this procedure to install the TouchPad button board.

#### **Optical drive connector cable**

**NOTE:** The optical drive connector cable is included with the Optical Drive, spare part number 734415-001.

Before removing the optical drive connector cable, follow these steps:

- 1. Turn off the computer. If you are unsure whether the computer is off or in Hibernation, turn the computer on, and then shut it down through the operating system.
- 2. Disconnect the power from the computer by unplugging the power cord from the computer.
- **3.** Disconnect all external devices from the computer.
- 4. Remove the battery (see <u>Battery on page 42</u>), and then remove the following components:
  - a. Service door (see <u>Service door on page 43</u>)
  - **b.** Memory module (see <u>Memory module on page 45</u>)
  - c. WLAN module (see <u>WLAN module on page 47</u>)
  - d. Optical drive (see Optical drive on page 49)
  - e. Keyboard (see Keyboard on page 55)
  - f. Top cover (see <u>Top cover on page 59</u>)

Remove the optical drive connector cable:

- 1. Disconnect the optical drive connector cable (1) from the system board.
- 2. Release the optical drive connector cable from the clip (2) built into the base enclosure.
- **3.** Remove the optical drive connector cable.

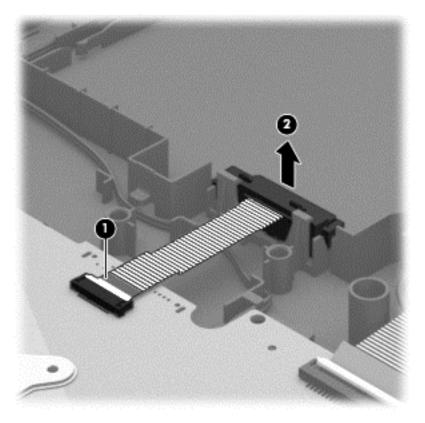

Reverse this procedure to install the optical drive connector cable.

# System board

**NOTE:** The system board spare part kit includes replacement thermal material.

| Description                                                                                                    | Spare part numbe |
|----------------------------------------------------------------------------------------------------|------------------|
| For computer models equipped with Intel processors and UMA graphics                                                              |                  |
| 4th generation                                                                                                    |                  |
| ntel Core i5-4200U 1.6 GHz processor (3.0 MB L3 cache, 15 W) for use with FreeDOS and Ubuntu Linux                               | 734423-001       |
| ntel Core i5-4200U 1.6 GHz processor (3.0 MB L3 cache, 15 W) for use with Windows Standard                                       | 734423-501       |
| ntel Core i5-4200U 1.6 GHz processor (3.0 MB L3 cache, 15 W) for use with Windows Professional                                   | 734423-601       |
| ntel Core i3-4005U 1.7 GHz processor (3.0 MB L3 cache, 15 W) for use with FreeDOS and Ubuntu Linux                               | 734424-001       |
| ntel Core i3-4005U 1.7 GHz processor (3.0 MB L3 cache, 15 W) for use with Windows Standard                                       | 734424-501       |
| ntel Core i3-4005U 1.7 GHz processor (3.0 MB L3 cache, 15 W) for use with Windows Professional                                   | 734424-601       |
| For computer models equipped with Intel processors and UMA graphics                                                              |                  |
| 3rd generation                                                                                                    |                  |
| Pentium 2117U HM76 (1.8 GHz, 2 MB L3 Cache, 1600 MHz DDR3, 17 W) for use with FreeDOS and Ubuntu<br>Linux                        | 738148-001       |
| Pentium 2117U HM76 (1.8 GHz, 2 MB L3 Cache, 1600 MHz DDR3, 17 W) for use with Windows Standard                                   | 738148-501       |
| Pentium 2117U HM76 (1.8 GHz, 2 MB L3 Cache, 1600 MHz DDR3, 17 W) for use with Windows<br>Professional                            | 738148-601       |
| Core i3-3217U (1. 8GHz, 3 MB L3 Cache, 1600 MHz DDR3, 17 W) for use with FreeDOS and Ubuntu Linux                                | 738150-001       |
| Core i3-3217U (1.8 GHz, 3 MB L3 Cache, 1600 MHz DDR3, 17 W) for use with Windows Standard                                        | 738150-501       |
| Core i3-3217U (1.8 GHz, 3 MB L3 Cache, 1600 MHz DDR3, 17 W) for use with Windows Professional                                    | 738150-601       |
| For computer models equipped with Intel processors and switchable discrete graphics                                              |                  |
| 4th generation                                                                                                    |                  |
| AMD Radeon 8670M 2 GB dedicated video memory and Intel Core i7-4500U (1.8 GHz DC, 15 W) for use<br>with FreeDOS and Ubuntu Linux | 734429-001       |
| AMD Radeon 8670M 2 GB dedicated video memory and Intel Core i7-4500U (1.8 GHz DC, 15 W) for use<br>with Windows Standard         | 734429-501       |
| AMD Radeon 8670M 2 GB dedicated video memory and Intel Core i7-4500U (1.8 GHz DC, 15 W) for use<br>with Windows Professional     | 734429-601       |
| AMD Radeon 8670M 2 GB dedicated video memory and Intel Core i5-4200U (1.6 GHz, DC 15 W) for use<br>with FreeDOS and Ubuntu Linux | 734429-001       |
| AMD Radeon 8670M 2 GB dedicated video memory and Intel Core i5-4200U (1.6 GHz, DC 15 W) for use<br>with Windows Standard         | 734426-501       |
| AMD Radeon 8670M 2 GB dedicated video memory and Intel Core i5-4200U (1.6 GHz, DC 15 W) for use<br>with Windows Professional     | 734426-601       |
| AMD Radeon 8670M 1 GB dedicated video memory and Intel Core i3-4005U (1.7 GHz, DC 15 W) for use<br>with FreeDOS and Ubuntu Linux | 734427-001       |
| AMD Radeon 8670M 1 GB dedicated video memory and Intel Core i3-4005U (1.7 GHz, DC 15 W) for use<br>with Windows Standard         | 734427-501       |

| Description                                                                                                    | Spare part number |
|----------------------------------------------------------------------------------------------------|-------------------|
| AMD Radeon 8670M 1 GB dedicated video memory and Intel Core i3-4005U (1.7 GHz, DC 15 W) for use<br>with Windows Professional                                                                                     | 734427-601        |
| NVIDIA N14P-GV2 GeForce GT 740M 2 GB dedicated video memory and Intel Core i7-4500U (1.8 GHz DC,<br>15 W) for use with FreeDOS and Ubuntu Linux                                                                  | 738154-001        |
| NVIDIA N14P-GV2 GeForce GT 740M 2 GB dedicated video memory and Intel Core i7-4500U (1.8 GHz DC,<br>15 W) for use with Windows Standard                                                                          | 738154-501        |
| NVIDIA N14P-GV2 GeForce GT 740M 2 GB dedicated video memory and Intel Core i7-4500U (1.8 GHz DC,<br>15 W) for use with Windows Professional                                                                      | 738154-601        |
| NVIDIA N14P-GV2 GeForce GT 740M 2 GB dedicated video memory and Intel Core i5-4200U (1.6 GHz DC,<br>15 W) for use with FreeDOS and Ubuntu Linux                                                                  | 738156-001        |
| NVIDIA N14P-GV2 GeForce GT 740M 2 GB dedicated video memory and Intel Core i5-4200U (1.6 GHz DC,<br>15 W) for use with Windows Standard                                                                          | 738156-501        |
| NVIDIA N14P-GV2 GeForce GT 740M 2 GB dedicated video memory and Intel Core i5-4200U (1.6 GHz DC,<br>15 W) for use with Windows Professional                                                                      | 738156-601        |
| Nvidia N15S-GT GeForce GT 840M with 2 GB dedicated video memory and Intel i7-4500U 1.8 GHz<br>processor (3.0 MB L3 cache, 15 W) for use with FreeDOS and Ubuntu Linux (includes replacement<br>thermal material) | 751509-001        |
| Nvidia N15S-GT GeForce GT 840M with 2 GB dedicated video memory and Intel i7-4500U 1.8 GHz<br>processor (3.0 MB L3 cache, 15 W) for use with Windows Standard (includes replacement thermal<br>material)         | 751509-501        |
| Nvidia N15S-GT GeForce GT 840M with 2 GB dedicated video memory and Intel i7-4500U 1.8 GHz<br>processor (3.0 MB L3 cache, 15 W) for use with Windows Professional (includes replacement thermal<br>material)     | 751509-601        |
| For computer models equipped with Intel processors and switchable discrete graphics                                                                                                    |                   |
| 3rd generation                                                                                                    |                   |
| AMD Radeon 8670M 2 GB graphics and Intel Core i3-3217U (1.8 GHz, L3 Cache, 1600 MHz DDR3, 17 W)<br>for use with FreeDOS and Ubuntu Linux                                                                         | 738152-001        |
| AMD Radeon 8670M 2 GB graphics and Intel Core i3-3217U (1.8 GHz, L3 Cache, 1600 MHz DDR3, 17 W)<br>for use with Windows Standard                                                                                 | 738152-501        |
| AMD Radeon 8670M 2 GB graphics and Intel Core i3-3217U (1.8 GHz, L3 Cache, 1600 MHz DDR3, 17 W)<br>for use with Windows Professional                                                                             | 738152-601        |
| For computer models equipped with AMD processors and UMA graphics                                                                                                    |                   |
| AMD A4-5000 (1.5 GHz, 2 MB L2, 1600 MHz DDR3L, quad core, 15 W) for use with FreeDOS and Ubuntu<br>Linux                                                                                                    | 734443-001        |
| AMD A4-5000 (1.5 GHz, 2 MB L2, 1600 MHz DDR3L, quad core, 15 W) for use with Windows Standard                                                                                                    | 734443-501        |
| AMD A76M chipset, A6-4455M processor (2.6 GHz/2.1 GHz, 2 MB L2, 1333 MHz DDR3L dual core, 19 W)<br>for use with FreeDOS and Ubuntu Linux                                                                         | 736821-001        |
| AMD A76M chipset, A6-4455M processor (2.6 GHz/2.1 GHz, 2 MB L2, 1333 MHz DDR3L dual core, 19 W)<br>for use with Windows Standard                                                                                 | 736821-501        |
| AMD A6-5200 (2.6 GHz/2.1 GHz, 2 MB L2, 1600 MHz DDR3L, dual core, 17 W) for use with FreeDOS and<br>Ubuntu Linux                                                                                                 | 734444-001        |
| AMD A6-5200 (2.6 GHz/2.1 GHz, 2 MB L2, 1600 MHz DDR3L, dual core, 17 W) for use with Windows                                                                                                    | 734444-501        |

| Description                                                                                                    | Spare part number |
|----------------------------------------------------------------------------------------------------|-------------------|
| AMD A8-5545M A76M (2.7 GHz/1.7 GHz, 4 MB L2, 1333 MHz DDR3L quad core, 19 W) for use with<br>FreeDOS and Ubuntu Linux                                                    | 734446-001        |
| AMD A8-5545M A76M (2.7 GHz/1.7 GHz, 4 MB L2, 1333 MHz DDR3L quad core, 19 W) for use with<br>Windows Standard                                                            | 734446-501        |
| AMD A76M chipset, A8-4555M processor (2.4 GHz/1.6 GHz, 4 MB L2, 1333 MHz DDR3L quad core, 19 W)<br>for use with FreeDOS and Ubuntu Linux                                 | 736822-001        |
| AMD A76M chipset, A8-4555M processor (2.4 GHz/1.6 GHz, 4 MB L2, 1333 MHz DDR3L quad core, 19 W) for use with Windows Standard                                            | 736822-501        |
| AMD E2-3800 (1.3 GHz, 2 MB L2, 1600 MHz DDR3L, quad core, 15 W) for use with FreeDOS and Ubuntu<br>Linux                                                                 | 749033-001        |
| AMD E2-3800 (1.3 GHz, 2 MB L2, 1600 MHz DDR3L, quad core, 15 W) for use with Windows Standard                                                                            | 749033-501        |
| For computer models equipped with AMD processors and switchable discrete graphics                                                                                        |                   |
| AMD Radeon 8670M 1 GB dedicated video memory and A6-5200 processor (2.6 GHz/2.1 GHz, 2 MB L2, 1600 MHz DDR3L, dual core, 17 W) for use with FreeDOS and Ubuntu Linux     | 734440-001        |
| AMD Radeon 8670M 1 GB dedicated video memory and A6-5200 processor (2.6 GHz/2.1 GHz, 2 MB L2,<br>1600 MHz DDR3L, dual core, 17 W) for use with Windows Standard          | 734440-501        |
| AMD Radeon 8670M 2 GB dedicated video memory and A10-5745M processor (2.9 GHz/2.1 GHz, 4 MB<br>L2, 1333 MHz DDR3L quad core, 25 W) for use with FreeDOS and Ubuntu Linux | 734441-001        |
| AMD Radeon 8670M 2 GB dedicated video memory and A10-5745M processor (2.9 GHz/2.1 GHz, 4 MB<br>L2, 1333 MHz DDR3L quad core, 25 W) for use with Windows Standard         | 734441-501        |

Before removing the system board, follow these steps:

- 1. Turn off the computer. If you are unsure whether the computer is off or in Hibernation, turn the computer on, and then shut it down through the operating system.
- 2. Disconnect the power from the computer by unplugging the power cord from the computer.
- 3. Disconnect all external devices from the computer.
- 4. Remove the battery (see <u>Battery on page 42</u>), and then remove the following components:
  - a. Service door (see <u>Service door on page 43</u>)
  - b. Memory module (see <u>Memory module on page 45</u>)
  - c. WLAN module (see <u>WLAN module on page 47</u>)
  - d. Optical drive (see Optical drive on page 49)
  - e. Keyboard (see <u>Keyboard on page 55</u>)
  - f. Top cover (see <u>Top cover on page 59</u>)
  - g. Hard drive (see <u>Hard drive on page 63</u>)

When replacing the system board, be sure that the following components are removed from the defective system board and installed on the replacement system board:

- Hard drive connector cable
- Power connector cable (see <u>Power connector cable on page 85</u>)
- RTC battery (see <u>RTC battery on page 78</u>)

- Fan (see <u>Fan on page 80</u>)
- Heat sink assembly (see <u>Heat sink assembly on page 82</u>)

Remove the system board:

- **1.** Disconnect the following cables from the system board:
  - Display panel cable (1)
  - Speaker cable (2)

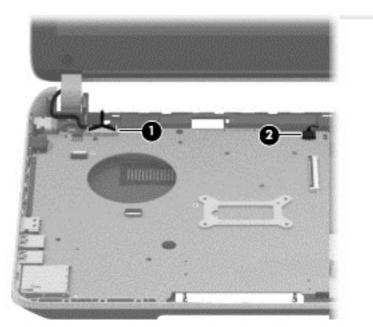

2. Remove the Phillips PM2.5×6.5 screw (1) that secures the power connector bracket to the base enclosure. Remove the power connector bracket (2).

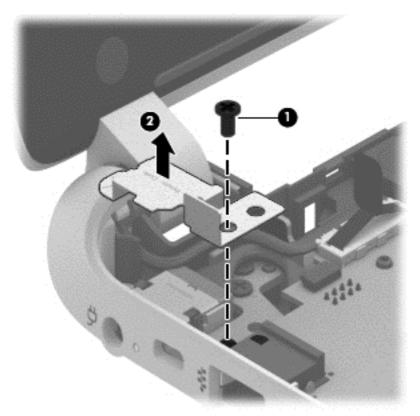

- **3.** Remove the two Phillips M2.5×5.0 screws **(1)** that secure the system board to the base enclosure.
- 4. Lift the right side of the system board (2) until it rests at an angle.

5. Carefully remove from the power connector (3). Remove the system board (4) by sliding it up and to the right at an angle.

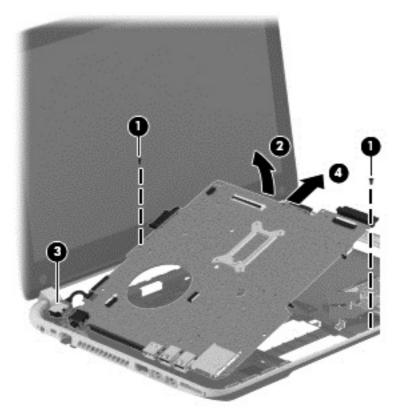

- 6. Remove the hard drive connector cable:
  - **a.** Turn the system board upside down, with the front toward you.

**b.** Disconnect the hard drive connector cable from the system board. The hard drive cable is part of the Hard Drive Hardware Kit, spare part number 740706-001.

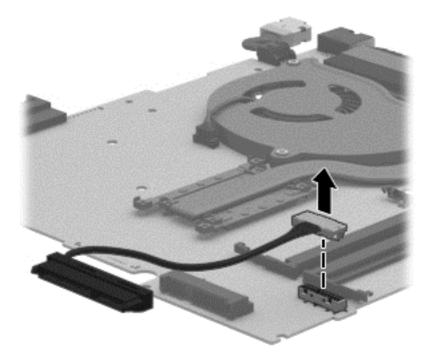

Reverse this procedure to install the system board.

### **RTC battery**

| Description | Spare part number |
|-------------|-------------------|
| RTC battery | 697917-001        |

Before removing the RTC battery, follow these steps:

- 1. Turn off the computer. If you are unsure whether the computer is off or in Hibernation, turn the computer on, and then shut it down through the operating system.
- 2. Disconnect the power from the computer by unplugging the power cord from the computer.
- 3. Disconnect all external devices from the computer.
- 4. Remove the battery (see <u>Battery on page 42</u>), and then remove the following components:
  - a. Service door (see <u>Service door on page 43</u>)
  - **b.** Memory module (see <u>Memory module on page 45</u>)
  - c. WLAN module (see <u>WLAN module on page 47</u>)
  - d. Optical drive (see Optical drive on page 49)
  - e. Keyboard (see Keyboard on page 55)
  - f. Top cover (see <u>Top cover on page 59</u>)
  - g. Hard drive (see <u>Hard drive on page 63</u>)
  - h. System board (see <u>System board on page 71</u>)

Remove the RTC battery:

- 1. Turn the system board upside down, with the front toward you.
- 2. Use a flat-bladed, non-metallic tool (1) to release the RTC battery from the socket on the system board. The battery is spring loaded and will pop up.

#### 3. Remove the RTC battery (2).

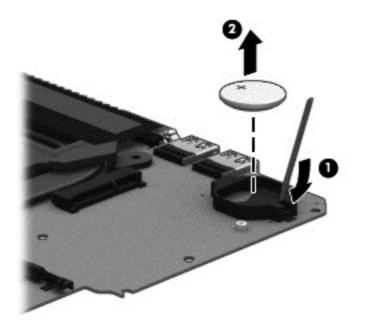

Reverse this procedure to install the RTC battery. When installing the RTC battery, make sure the "+" sign faces up.

| Description | Spare part number |
|-------------|-------------------|
| Fan         | 732068-001        |

**NOTE:** To properly ventilate the computer, allow at least 7.6 cm (3 in) of clearance on the left side of the computer. The computer uses an electric fan for ventilation. The fan is controlled by a temperature sensor and is designed to turn on automatically when high temperature conditions exist. These conditions are affected by high external temperatures, system power consumption, power management/battery conservation configurations, battery fast charging, and software requirements. Exhaust air is displaced through the ventilation grill located on the left side of the computer.

Before removing the fan, follow these steps:

- 1. Turn off the computer. If you are unsure whether the computer is off or in Hibernation, turn the computer on, and then shut it down through the operating system.
- 2. Disconnect the power from the computer by unplugging the power cord from the computer.
- 3. Disconnect all external devices from the computer.
- 4. Remove the battery (see <u>Battery on page 42</u>), and then remove the following components:
  - a. Service door (see <u>Service door on page 43</u>)
  - b. Memory module (see <u>Memory module on page 45</u>)
  - c. WLAN module (see <u>WLAN module on page 47</u>)
  - d. Optical drive (see Optical drive on page 49)
  - e. Keyboard (see Keyboard on page 55)
  - f. Top cover (see <u>Top cover on page 59</u>)
  - g. Hard drive (see <u>Hard drive on page 63</u>)
  - h. System board (see <u>System board on page 71</u>)

Remove the fan:

- 1. Turn the system board upside down, with the front toward you.
- 2. Disconnect the fan cable (1) from the system board.
- 3. Remove the two screws (2) that secure the fan to the system board.

**4.** Remove the fan **(3)** from the system board.

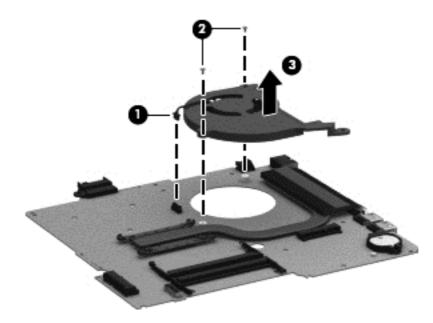

Reverse this procedure to install the fan.

## **Heat sink assembly**

| Description                                                                                                  | Spare part number |
|----------------------------------------------------------------------------------------------------|-------------------|
| For use only on computer models equipped with Intel processors and switchable discrete graphics              | 742582-001        |
| For use only on computer models equipped with Intel processors and UMA graphics                              | 742581-001        |
| For use only on computer models equipped with Intel HM76 chipset and switchable discrete graphics            | 742331-001        |
| For use only on computer models equipped with Intel HM76 chipset and UMA graphics                            | 742330-001        |
| Heat sink for use only on computer models equipped with AMD processors and UMA graphics 19 W                 | 734448-001        |
| Heat sink for use only on computer models equipped with AMD processors and AMD UMA graphics 25 W             | 734449-001        |
| Heat sink for use only on computer models equipped with AMD processors and switchable discrete graphics 19 W | 734450-001        |
| Heat sink for use only on computer models equipped with AMD processors and switchable discrete graphics 25 W | 734451-001        |

Before removing the heat sink assembly, follow these steps:

- 1. Turn off the computer. If you are unsure whether the computer is off or in Hibernation, turn the computer on, and then shut it down through the operating system.
- 2. Disconnect the power from the computer by unplugging the power cord from the computer.
- 3. Disconnect all external devices from the computer.
- 4. Remove the battery (see <u>Battery on page 42</u>), and then remove the following components:
  - a. Service door (see <u>Service door on page 43</u>)
  - **b.** Memory module (see <u>Memory module on page 45</u>)
  - c. WLAN module (see <u>WLAN module on page 47</u>)
  - d. Optical drive (see Optical drive on page 49)
  - e. Keyboard (see <u>Keyboard on page 55</u>)
  - f. Top cover (see <u>Top cover on page 59</u>)
  - g. Hard drive (see <u>Hard drive on page 63</u>)
  - h. System board (see <u>System board on page 71</u>)
  - i. Fan (see Fan on page 80)

Remove the heat sink assembly:

- 1. Turn the system board upside down, with the front toward you.
- NOTE: Steps 2 through 4 apply to computer models equipped with switchable discrete graphics. See steps 5 through 7 for heat sink assembly removal information for computer models equipped with UMA graphics.
- Following the 1, 2, 3, 4, 5, 6, 7 sequence stamped into the heat sink assembly, loosen the four Phillips PM2.0×10.0 captive screws (1) and the three Phillips PM2.0×3.5 captive screws (2) that secure the heat sink assembly to the system board.

3. Remove the heat sink assembly (3) from the system board.

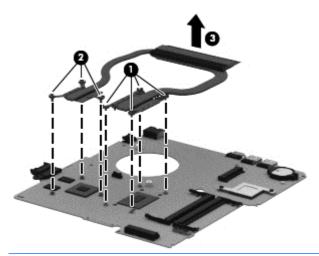

- NOTE: Due to the adhesive quality of the thermal material located between the heat sink assembly and the system board components, it may be necessary to move the heat sink assembly from side to side to detach it.
- 4. Remove the thermal material. The thermal material must be thoroughly cleaned from the surfaces of the heat sink assembly and the system board components each time the heat sink assembly is removed. Replacement thermal material is included with the heat sink assembly and system board spare part kits.
  - Thermal paste is used on the processor (1) and the heat sink assembly section (2) that services it
  - Thermal paste is used on the graphics subsystem chip (3) and the heat sink assembly section (4) that services it

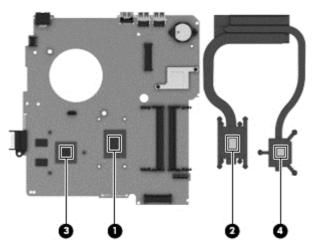

Reverse this procedure to install the heat sink assembly on computer models equipped with switchable discrete graphics.

5. Following the 1, 2, 3, 4 sequence stamped into the heat sink assembly, loosen the four Phillips PM2.0×10.0 captive screws (1) that secure the heat sink assembly to the system board.

- 6. Remove the heat sink assembly (2).
  - NOTE: Due to the adhesive quality of the thermal material located between the heat sink assembly and system board components, it may be necessary to move the heat sink assembly from side to side to detach it.

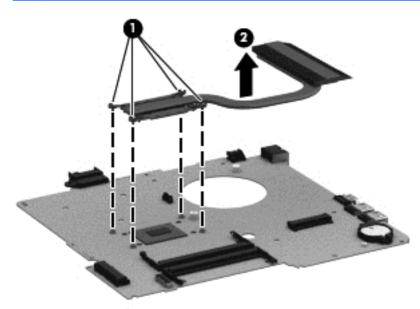

7. Remove the thermal material. The thermal material must be thoroughly cleaned from the surfaces of the heat sink assembly and the system board components each time the heat sink assembly is removed. Replacement thermal material is included with the heat sink assembly and system board spare part kits. Thermal paste is used on the processor (1) and the heat sink assembly section (2) that services it.

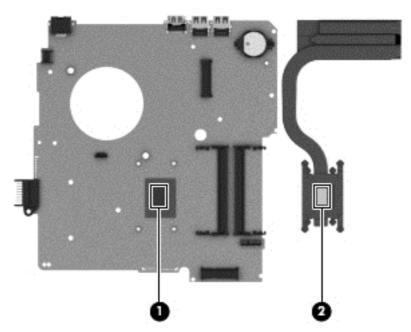

Reverse this procedure to install the heat sink assembly on computer models equipped with UMA graphics.

#### Power connector cable

| Description                              | Spare part number |
|------------------------------------------|-------------------|
| Power connector cable (includes bracket) | 732067-001        |

Before removing the power connector cable, follow these steps:

- 1. Turn off the computer. If you are unsure whether the computer is off or in Hibernation, turn the computer on, and then shut it down through the operating system.
- 2. Disconnect the power from the computer by unplugging the power cord from the computer.
- **3.** Disconnect all external devices from the computer.
- 4. Remove the battery (see <u>Battery on page 42</u>), and then remove the following components:
  - a. Service door (see <u>Service door on page 43</u>)
  - **b.** Optical drive (see Optical drive on page 49)
  - c. Memory module (see <u>Memory module on page 45</u>)
  - d. WLAN module (see <u>WLAN module on page 47</u>)
  - e. Keyboard (see Keyboard on page 55)
  - f. Top cover (see <u>Top cover on page 59</u>)
  - g. Hard drive (see <u>Hard drive on page 63</u>)
  - h. System board (see <u>System board on page 71</u>)

Remove the power connector board:

**NOTE:** The power connector bracket was removed when removing the system board.

- 1. Turn the system board upside down, with the front toward you.
- 2. Release the power connector from the clip built into the system board.

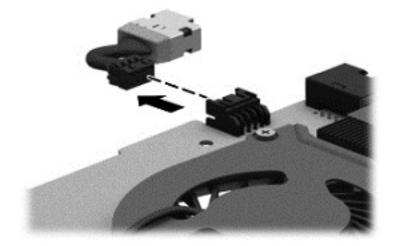

Reverse this procedure to install the power connector cable.

## **Speakers**

| Description                                                       | Spare part number |
|-------------------------------------------------------------------|-------------------|
| Speakers (include subwoofer, speaker cable, and rubber isolators) | 734422-001        |

Before removing the speakers, follow these steps:

- 1. Turn off the computer. If you are unsure whether the computer is off or in Hibernation, turn the computer on, and then shut it down through the operating system.
- 2. Disconnect the power from the computer by unplugging the power cord from the computer.
- **3.** Disconnect all external devices from the computer.
- 4. Remove the battery (see <u>Battery on page 42</u>), and then remove the following components:
  - a. Service door (see <u>Service door on page 43</u>)
  - b. Memory module (see <u>Memory module on page 45</u>)
  - c. WLAN module (see <u>WLAN module on page 47</u>)
  - d. Optical drive (see Optical drive on page 49)
  - e. Keyboard (see <u>Keyboard on page 55</u>)
  - f. Top cover (see <u>Top cover on page 59</u>)
  - g. Hard drive (see <u>Hard drive on page 63</u>)
  - h. System board (see <u>System board on page 71</u>)

Remove the speakers:

- Remove the speakers by lifting up on the clip on the right side speaker and lifting the speakers. Carefully and gently lift the speaker wire connecting the left and right speakers.
- **NOTE:** The speaker connection cable was removed when removing the system board.
- NOTE: The speakers include rubber isolators that are installed in the screw holes. These isolators are crucial to the performance of the speakers.

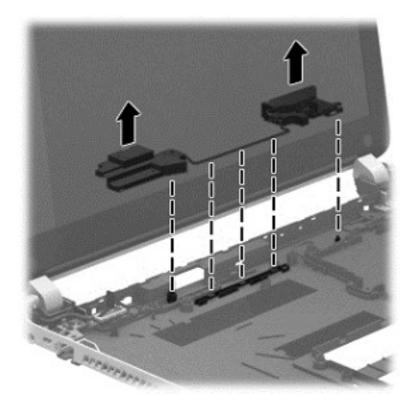

Reverse this procedure to install the speakers.

## **Display assembly**

#### Display assembly:

**14.0 in** (35.56 cm), high definition (HD), WLED, SVA BrightView flat display assembly for use with HP Pavilion Notebooks. This display assembly is spared at the subcomponent level only.

14.0 in (35.56 cm), high definition (HD), WLED, SVA BrightView TouchSmart slim display assembly for use with TouchSmart models:

| • | Aluminum with midnight black | 734414-001 |
|---|------------------------------|------------|
| • | Flyer red                    | 734410-001 |
| • | Goji berry                   | 736814-001 |
| • | Hazel berry                  | 736815-001 |
| • | Mineral black                | 736813-001 |
| • | Pearl white                  | 734409-001 |
| • | Raspberry                    | 736816-001 |
| • | Regal purple                 | 734412-001 |
| • | Revolutionary blue           | 734411-001 |
| • | Silver                       | 734413-001 |
|   |                              |            |

Before removing the display assembly, follow these steps:

- 1. Turn off the computer. If you are unsure whether the computer is off or in Hibernation, turn the computer on, and then shut it down through the operating system.
- 2. Disconnect the power from the computer by unplugging the power cord from the computer.
- 3. Disconnect all external devices from the computer.
- 4. Remove the battery (see <u>Battery on page 42</u>), and then remove the following components:
  - a. Service door (see <u>Service door on page 43</u>)
  - **b.** Memory module (see <u>Memory module on page 45</u>)
  - c. WLAN module (see <u>WLAN module on page 47</u>)
  - d. Optical drive (see Optical drive on page 49)
  - e. Keyboard (see <u>Keyboard on page 55</u>)
  - f. Top cover (see <u>Top cover on page 59</u>)
  - g. Hard drive (see <u>Hard drive on page 63</u>)
  - h. System board (see <u>System board on page 71</u>)

Remove the display assembly:

1. Remove the five Phillips PM2.5×6.5 screws (1) that secure the display assembly to the base enclosure.

2. Remove the display assembly (2).

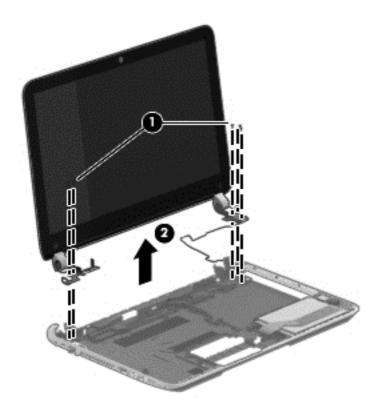

**NOTE:** For instructions on removing the display assembly subcomponents for a HP Pavilion notebook flat display model, see <u>Display assembly subcomponents on page 24</u>.

Reverse this procedure to install the display assembly.

### **Display assembly subcomponents**

NOTE: These procedures are for replacing the display assembly internal components for the HP Pavilion flat display models only.

| Component                                                                                 | Spare part number |
|-------------------------------------------------------------------------------------------|-------------------|
| Webcamera/microphone module (includes adhesive and screws)                                | 725665-001        |
| Display panel cable (includes webcamera/microphone module cable and screws)               | 734407-001        |
| Antenna Kit (includes left and right wireless antenna cables and transceivers and screws) | 734400-001        |
| Display Hinge Kit (includes left and right hinges and screws)                             | 734408-001        |
| Display back cover (includes screws):                                                     |                   |
| Aluminum with midnight black finish                                                       | 734405-001        |
| Flyer red finish                                                                          | 734401-001        |
| Goji berry finish                                                                         | 736810-001        |
| Hazel berry finish                                                                        | 736811-001        |
| Mineral black finish                                                                      | 736809-001        |
| Pearl white finish                                                                        | 726193-001        |
| Raspberry finish                                                                          | 736812-001        |
| Regal purple finish                                                                       | 734403-001        |
| Revolutionary blue finish                                                                 | 734402-001        |
| Silver finish                                                                             | 734404-001        |

Before removing the display assembly subcomponents, follow these steps:

- 1. Turn off the computer. If you are unsure whether the computer is off or in Hibernation, turn the computer on, and then shut it down through the operating system.
- 2. Disconnect the power from the computer by unplugging the power cord from the computer.
- 3. Disconnect all external devices from the computer.
- 4. Remove the battery (see <u>Battery on page 42</u>), and then remove the following components:
  - a. Service door (see <u>Service door on page 43</u>)
  - **b.** Memory module (see <u>Memory module on page 45</u>)
  - c. WLAN module (see <u>WLAN module on page 47</u>)
  - d. Optical drive (see Optical drive on page 49)
  - e. Keyboard (see Keyboard on page 55)
  - f. Top cover (see <u>Top cover on page 59</u>)
  - g. Hard drive (see <u>Hard drive on page 63</u>)
  - **h.** System board (see <u>System board on page 71</u>)

- 5. Remove the display panel (see <u>Display panel on page 52</u>).
- 6. Remove the display assembly (see <u>Display assembly on page 88</u>).

Remove the display assembly subcomponents:

- **1.** If it is necessary to replace the webcamera/microphone module:
  - **a.** Disconnect the webcamera/microphone module cable **(1)** from the webcamera/microphone module. (The webcamera/microphone module cable is part of the display panel cable.)
  - **b.** Detach the webcamera/microphone module (2) from the display back cover.

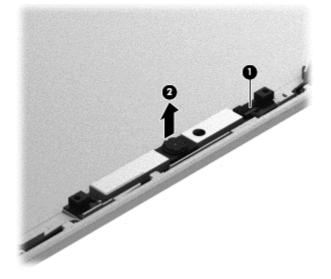

- 2. If it is necessary to replace the hinges:
  - **a.** Remove the two top screws **(1)** from the display hinges.
  - **b.** Remove the two bottom screws (2) from the display hinges.
  - c. Remove the hinges (3) from the display enclosure.

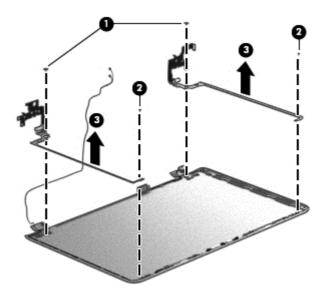

**3.** If it is necessary to replace the display panel cable:

- **a.** Release the display panel cable from the clips **(1)** and routing channel built into the display enclosure.
- **b.** Carefully release the cable from the channel guides (2), and remove the display panel cable (3).

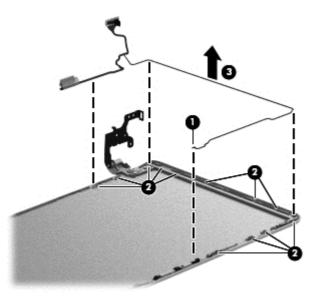

- 4. If it is necessary to replace the wireless antenna cables and transceivers:
  - **a.** Release the wireless antenna transceivers **(1)** from the display back cover. (The wireless antenna transceivers are attached to the display back cover with double-sided tape.)
  - **b.** Release the wireless antenna cables from the clips (2) built into the display back cover.
  - c. Remove the wireless antenna cables and transceivers (3).

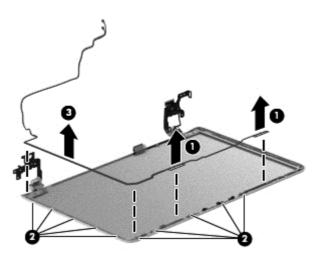

Reverse this procedure to install the display assembly subcomponents.

# 7 Windows – Using Setup Utility (BIOS) and HP PC Hardware Diagnostics (UEFI)

Setup Utility, or Basic Input/Output System (BIOS), controls communication between all the input and output devices on the system (such as disk drives, display, keyboard, mouse, and printer). Setup Utility (BIOS) includes settings for the types of devices installed, the startup sequence of the computer, and the amount of system and extended memory.

# Starting Setup Utility (BIOS)

To start Setup Utility (BIOS), turn on or restart the computer, quickly press esc, and then press f10.

**NOTE:** Use extreme care when making changes in Setup Utility (BIOS). Errors can prevent the computer from operating properly.

# **Updating the BIOS**

Updated versions of the BIOS may be available on the HP website.

Most BIOS updates on the HP website are packaged in compressed files called SoftPaqs.

Some download packages contain a file named Readme.txt, which contains information regarding installing and troubleshooting the file.

#### **Determining the BIOS version**

To determine whether available BIOS updates contain later BIOS versions than those currently installed on the computer, you need to know the version of the system BIOS currently installed.

BIOS version information (also known as *ROM date* and *System BIOS*) can be revealed by pressing fn+esc (if you are already in Windows) or by using Setup Utility (BIOS).

- 1. Start Setup Utility (BIOS) (see <u>Starting Setup Utility (BIOS) on page 93</u>).
- 2. Use the arrow keys to select Main.
- 3. To exit Setup Utility (BIOS) without saving your changes, use the arrow keys to select **Exit**, select **Exit Discarding Changes**, and then press **enter**.
- 4. Select Yes.

### **Downloading a BIOS update**

▲ CAUTION: To reduce the risk of damage to the computer or an unsuccessful installation, download and install a BIOS update only when the computer is connected to reliable external power using the AC adapter. Do not download or install a BIOS update while the computer is running on battery power, docked in an optional docking device, or connected to an optional power source. During the download and installation, follow these instructions:

Do not disconnect power from the computer by unplugging the power cord from the AC outlet.

Do not shut down the computer or initiate Sleep.

Do not insert, remove, connect, or disconnect any device, cable, or cord.

- 1. From the Start screen, type support, and then select the HP Support Assistant app.
- 2. Click Updates and tune-ups, and then click Check for HP updates now.
- 3. Follow the on-screen instructions.
- 4. At the download area, follow these steps:
  - **a.** Identify the most recent BIOS update and compare it to the BIOS version currently installed on your computer. If the update is more recent than your BIOS, make a note of the date, name, or other identifier. You may need this information to locate the update later, after it has been downloaded to your hard drive.
  - **b.** Follow the on-screen instructions to download your selection to the hard drive.

If the update is more recent than your BIOS, make a note of the path to the location on your hard drive where the BIOS update is downloaded. You will need to access this path when you are ready to install the update.

NOTE: If you connect your computer to a network, consult the network administrator before installing any software updates, especially system BIOS updates.

BIOS installation procedures vary. Follow any instructions that are revealed on the screen after the download is complete. If no instructions are revealed, follow these steps:

- **1.** From the Start screen, type e, and then select **File Explorer**.
- 2. Click your hard drive designation. The hard drive designation is typically Local Disk (C:).
- 3. Using the hard drive path you recorded earlier, open the folder on your hard drive that contains the update.
- **4.** Double-click the file that has an .exe extension (for example, *filename*.exe).

The BIOS installation begins.

- 5. Complete the installation by following the on-screen instructions.
- NOTE: After a message on the screen reports a successful installation, you can delete the downloaded file from your hard drive.

# **Using HP PC Hardware Diagnostics (UEFI)**

HP PC Hardware Diagnostics is a Unified Extensible Firmware Interface (UEFI) that allows you to run diagnostic tests to determine whether the computer hardware is functioning properly. The tool runs outside the operating system so that it can isolate hardware failures from issues that are caused by the operating system or other software components.

To start HP PC Hardware Diagnostics UEFI:

1. Turn on or restart the computer, quickly press esc, and then press f2.

The BIOS searches three places for the HP PC Hardware Diagnostics (UEFI) tools in the following order:

- a. Connected USB drive
  - NOTE: To download the HP PC Hardware Diagnostics (UEFI) tool to a USB drive, see <u>Downloading</u> <u>HP PC Hardware Diagnostics (UEFI) to a USB device on page 95</u>.
- **b.** Hard drive
- c. BIOS
- 2. When the diagnostic tool opens, use the keyboard arrow keys to select the type of diagnostic test you want to run, and then follow the on-screen instructions.

**NOTE:** If you need to stop a diagnostic test, press esc.

#### Downloading HP PC Hardware Diagnostics (UEFI) to a USB device

**NOTE:** The HP PC Hardware Diagnostics (UEFI) download instructions are provided in English only.

- 1. Go to <u>http://www.hp.com</u>.
- 2. Point to Support, and then click Download Drivers.
- 3. In the text box, enter the product name, and then click Go.
- 4. Select your computer model, and then select your operating system.
- 5. In the Diagnostic section, click HP UEFI Support Environment.

– or –

Click Download, and then select Run.

# 8 Ubuntu Linux – Using Setup Utility (BIOS) and System Diagnostics

Setup Utility, or Basic Input/Output System (BIOS), controls communication between all the input and output devices on the system (such as disk drives, display, keyboard, mouse, and printer). Setup Utility includes settings for the types of peripherals installed, the startup sequence of the computer, and the amount of system and extended memory.

NOTE: Use extreme care when making changes in Setup Utility. Errors can prevent the computer from operating properly.

# **Starting Setup Utility**

Turn on or restart the computer. While the computer is booting press esc. When the Startup menu is displayed, press f10.

# **Using Setup Utility**

### **Changing the language of Setup Utility**

- 1. Start Setup Utility.
- 2. Use the arrow keys to select **System Configuration > Language**, and then press enter.
- 3. Use the arrow keys to select a language, and then press enter.
- 4. When a confirmation prompt with your language selected is displayed, press enter.
- 5. To save your change and exit Setup Utility, use the arrow keys to select **Exit > Exit Saving Changes**, and then press enter.

Your change takes effect immediately.

#### **Navigating and selecting in Setup Utility**

Setup Utility does not support the TouchPad. Navigation and selection are by keystroke.

- To choose a menu or a menu item, use the arrow keys.
- To choose an item in a list or to toggle a field—for example an Enable/Disable field—use either the arrow keys or f5 and f6.
- To select an item, press enter.
- To close a text box or return to the menu display, press esc.
- To display additional navigation and selection information while Setup Utility is open, press f1.

### **Displaying system information**

- 1. Start Setup Utility.
- 2. Select the **Main** menu. System information such as the system time and date, and identification information about the computer is displayed.
- **3.** To exit Setup Utility without changing any settings, use the arrow keys to select **Exit > Exit Discarding Changes**, and then press **enter**.

#### **Restoring factory default settings in Setup Utility**

- **1.** Start Setup Utility.
- 2. Use the arrow keys to select **Exit > Load Setup Defaults**, and then press enter.
- 3. When the Setup Confirmation is displayed, press enter.
- To save your change and exit Setup Utility, use the arrow keys to select Exit > Exit Saving Changes, and then press enter.

The Setup Utility factory settings take effect when the computer restarts.

**NOTE:** Your password, security, and language settings are not changed when you restore the factory settings.

#### **Exiting Setup Utility**

• To exit Setup Utility and save your changes from the current session:

If the Setup Utility menus are not visible, press esc to return to the menu display. Then use the arrow keys to select **Exit > Exit Saving Changes**, and then press enter.

• To exit Setup Utility without saving your changes from the current session:

If the Setup Utility menus are not visible, press esc to return to the menu display. Then use the arrow keys to select **Exit > Exit Discarding Changes**, and then press enter.

# **Updating the BIOS**

Updated versions of the BIOS may be available on the HP website.

Most BIOS updates on the HP website are packaged in compressed files called SoftPaqs.

Some download packages contain a file named Readme.txt, which contains information regarding installing and troubleshooting the file.

#### **Determining the BIOS version**

To determine whether available BIOS updates contain later BIOS versions than those currently installed on the computer, you need to know the version of the system BIOS currently installed.

BIOS version information (also known as ROM date and System BIOS) can be displayed by using Setup Utility.

- 1. Start Setup Utility.
- 2. If the system information is not displayed, use the arrow keys to select the Main menu.

BIOS and other system information is displayed.

3. To exit Setup Utility, use the arrow keys to select **Exit > Exit Discarding Changes**, and then press enter.

#### **Downloading a BIOS update**

**CAUTION:** To reduce the risk of damage to the computer or an unsuccessful installation, download and install a BIOS update only when the computer is connected to reliable external power using the AC adapter. Do not download or install a BIOS update while the computer is running on battery power, or connected to an optional power source. During the download and installation, follow these instructions:

Do not disconnect power from the computer by unplugging the power cord from the AC outlet.

Do not shut down the computer or initiate Suspend or Hibernation.

Do not insert, remove, connect, or disconnect any device, cable, or cord.

- 1. Access the page on the HP website that provides software for your computer.
- Follow the on-screen instructions to identify your computer and access the BIOS update you want to download.
- 3. At the download area, follow these steps:
  - **a.** Identify the BIOS update that is later than the BIOS version currently installed on your computer. Make a note of the date, name, or other identifier. You may need this information to locate the update later, after it has been downloaded to your hard drive.
  - **b.** Follow the on-screen instructions to download your selection to the hard drive.

Make a note of the path to the location on your hard drive where the BIOS update is downloaded. You will need to access this path when you are ready to install the update.

NOTE: If you connect your computer to a network, consult the network administrator before installing any software updates, especially system BIOS updates.

BIOS installation procedures vary. Follow any instructions that are displayed on the screen after the download is complete.

NOTE: After a message on the screen reports a successful installation, you can delete the downloaded file from your hard drive.

### **Using Advanced System Diagnostics**

Advanced System Diagnostics allows you to run diagnostic tests to determine if the computer hardware is functioning properly. The following diagnostic tests are available in Advanced System Diagnostics:

- Start-up test—This test analyzes the main computer components that are required to start the computer.
- Run-in test—This test repeats the start-up test and checks for intermittent problems that the start-up test does not detect.
- Hard disk test—This test analyzes the physical condition of the hard drive, and then checks all data in every sector of the hard drive. If the test detects a damaged sector, it attempts to move the data to a good sector.
- Memory test—This test analyzes the physical condition of the memory modules. If it reports an error, replace the memory modules immediately.
- Battery test—This test analyzes the condition of the battery and calibrates the battery if necessary. If the battery fails the test, contact support to report the issue and purchase a replacement battery.
- System Tune-Up—This group of additional tests checks your computer to make sure that the main components are functioning correctly. System Tune-Up runs longer and more comprehensive tests on memory modules, hard drive SMART attributes, the hard drive surface, the battery (and battery calibration), video memory, and the WLAN module status.

You can view system information and error logs in the Advanced System Diagnostics window.

To start Advanced System Diagnostics:

- 1. Turn on or restart the computer. While the computer is booting press esc. When the Startup menu is displayed, press f2.
- 2. Click the diagnostic test you want to run, and then follow the on-screen instructions.

**NOTE:** If you need to stop a diagnostics test while it is running, press esc.

### 9 Specifications

### **Computer specifications**

|                                                                   | Metric                                                        | U.S.                |
|-------------------------------------------------------------------|---------------------------------------------------------------|---------------------|
| Dimensions:                                                       |                                                               |                     |
| Width                                                             | 34.70 cm                                                      | 13.67 in            |
| Depth                                                             | ≤ 23.90 cm                                                    | ≤ 9.42 in           |
| Height                                                            | ≤ 2.30 cm                                                     | ≤ .91 in            |
| Weight:                                                           |                                                               |                     |
| For TouchSmart computer models with Intel processors              | 2.10 kg                                                       | 4.61 lbs            |
| For computer models with flat display panels and Intel processors | 2.03 kg                                                       | 4.48 lbs            |
| For TouchSmart computer models with AMD processors                | 2.07 kg                                                       | 4.56 lbs            |
| For computer models with flat display panels and AMD processors   | 2.01 kg                                                       | 4.42 lbs            |
| Input power                                                       |                                                               |                     |
| Operating voltage and current                                     | 19.5 V dc @ 3.33 A – 65 W                                     |                     |
|                                                                   | 19.5 V dc @ 4.62 A – 90 W                                     |                     |
|                                                                   | 19.5 V dc @ 2.31 A – 45 W                                     |                     |
| Temperature                                                       |                                                               |                     |
| Operating (writing to optical disc)                               | 5°C to 35°C                                                   | 41°F to 95°F        |
| Nonoperating                                                      | -20°C to 60°C                                                 | -4°F to 140°F       |
| Relative humidity                                                 |                                                               |                     |
| Operating                                                         | 10% to 90%                                                    |                     |
| Nonoperating                                                      | 5% to 95%                                                     |                     |
| Maximum altitude (unpressurized)                                  |                                                               |                     |
| Operating (14.7 to 10.1 psia)                                     | -15 m to 3,048 m                                              | -50 ft to 10,000 ft |
| Nonoperating (14.7 to 4.4 psia)                                   | -15 m to 12,192 m                                             | -50 ft to 40,000 ft |
| Shock                                                             |                                                               |                     |
| Operating                                                         | 125 g, 2 ms, half-sine                                        |                     |
| Nonoperating                                                      | 200 g, 2 ms, half-sine                                        |                     |
| Random vibration                                                  |                                                               |                     |
| Operating                                                         | 0.75 g zero-to-peak, 10 Hz to 500 Hz, 0.25 oct/min sweep rate |                     |

|              | Metric                                                       | U.S. |
|--------------|--------------------------------------------------------------|------|
| Nonoperating | 1.50 g zero-to-peak, 10 Hz to 500 Hz, 0.5 oct/min sweep rate |      |

**NOTE:** Applicable product safety standards specify thermal limits for plastic surfaces. The computer operates well within this range of temperatures.

### **Display specifications**

|                         | Metric                                                  | U.S.    |
|-------------------------|---------------------------------------------------------|---------|
| Dimensions              |                                                         |         |
| Width                   | 32.4 cm                                                 | 12.8 in |
| Height                  | 19.3 cm                                                 | 7.6 in  |
| Diagonal                | 35.56 cm                                                | 14.0 in |
| Number of colors        | 262K (6 bit)                                            |         |
| Contrast ratio          | 500:1 (typical)                                         |         |
| Brightness              | 200 cd/m² (nits) (typical)                              |         |
| Backlight               | WLED                                                    |         |
| Total power consumption | 3.2 W (max)                                             |         |
| Viewing angle           | ±45° horizontal, +15° up & -35° down vertical (typical) |         |

### Hard drive specifications

|                                                       | 1 TB*                             | 750 GB*                       | 500 GB*           |
|-------------------------------------------------------|-----------------------------------|-------------------------------|-------------------|
| Dimensions                                            |                                   |                               |                   |
| Height                                                | 9.5 mm                            | 9.5 mm                        | 7 mm              |
| Width                                                 | 70 mm                             | 70 mm                         | 70 mm             |
| Weight                                                | 107 g max                         | 107 g max                     | 107 g max         |
| Interface type                                        | SATA                              | SATA                          | SATA              |
| Transfer rate                                         | 300 MB/sec                        | 300 MB/sec                    | 300 MB/sec        |
| Security                                              | ATA security                      | ATA security                  | ATA security      |
| Seek times (typical read, including setting)          |                                   |                               |                   |
| Single track                                          | 1.5 ms                            | 1.0 ms                        | 1.5 ms            |
| Average                                               | 11.0 ms                           | 14.0 ms                       | 12.0 ms           |
| Maximum                                               | 22.0 ms                           | 24.0 ms                       | 22.0 ms           |
| Logical blocks                                        | 1,953,525,168                     | 1,465,128,359                 | 976,752,240       |
| Disk rotational speed                                 | 5400 rpm                          | 7200 and 5400 rpm             | 7200 and 5400 rpm |
| perating temperature 5°C to 55°C (41°F to 131°F)      |                                   |                               |                   |
| *Size refers to hard drive storage capacity. Actual a | ccessible capacity is less. Actua | al drive specifications may o | liffer slightly.  |

## DVD±RW SuperMulti Double-Layer Combination Drive specifications

| Applicable disc    |                                                                                                    |
|--------------------|----------------------------------------------------------------------------------------------------|
| Read               | CD-DA, CD+(E)G, CD-MIDI, CD-TEXT, CD-ROM, CD-ROM XA, MIXED MODE CD, CD-I,<br>CD-I Bridge (Photo-CD, Video CD), Multisession CD (Photo-CD, CD-EXTRA,<br>Portfolio, CD-R, CD-RW), CD-R, CD-RW, DVD-ROM (DVD-5, DVD-9, DVD-10,<br>DVD-18), DVD-R, DVD-RW, DVD+R, DVD+RW, DVD-RAM |
| Write              | CD-R and CD-RW, DVD+R, DVD+RW, DVD-R, DVD-RW, DVD-RAM                                                                                                    |
| Random access time |                                                                                                    |
| DVD                | < 230 ms                                                                                                    |
| CD                 | < 175 ms                                                                                                    |
| Cache buffer       | 2 MB                                                                                                    |
| Data transfer rate |                                                                                                    |
| 24X CD-ROM         | 3,600 KB/sec                                                                                                    |
| 8X DVD-ROM         | 10,800 KB/sec                                                                                                    |
| 24X CD-R           | 3,600 KB/sec                                                                                                    |
|                    |                                                                                                    |

| 16X CD-RW     | 2,400 KB/sec       |
|---------------|--------------------|
| 8X DVD+R      | 10,800 KB/sec      |
| 4X DVD+RW     | 5,400 KB/sec       |
| 8X DVD-R      | 10,800 KB/sec      |
| 4X DVD-RW     | 5,400 KB/sec       |
| 2.4X DVD+R(9) | 2,700 KB/sec       |
| 5X DVD-RAM    | 6,750 KB/sec       |
| Transfer mode | Multiword DMA Mode |

# 10 Windows – Backing up, restoring, and recovering

This chapter provides information about the following processes:

- Creating recovery media and backups
- Restoring and recovering your system

**NOTE:** This chapter describes an overview of backing up, restoring and recovering options. For more details about the tools provided, see the HP Support Assistant. To access the HP Support Assistant, from the Start screen, select the **HP Support Assistant app**. Use the search field to access information about backup, restore, refresh, and other recovery topics, and then follow the information provided.

### **Creating recovery media and backups**

 After you successfully set up the computer, create HP Recovery media. This step creates a backup of the HP Recovery partition on the computer. The backup can be used to reinstall the original operating system in cases where the hard drive is corrupted or has been replaced.

HP Recovery media you create will provide the following recovery options:

- System Recovery—Reinstalls the original operating system and the programs that were installed at the factory.
- Minimized Image Recovery—Reinstalls the operating system and all hardware-related drivers and software, but not other software applications.
- Factory Reset—Restores the computer to the state its original factory state by deleting all
  information from the hard drive and re-creating the partitions. Then it reinstalls the operating
  system and the software that was installed at the factory.

See Creating recovery media and backups on page 104.

2. Use the Windows tools to create system restore points and create backups of personal information. For more information and steps, see the HP Support Assistant. To access the HP Support Assistant, from the Start screen, select the HP Support Assistant app. Use the search field to access information about backup, restore, refresh, and other recovery topics, and then follow the information provided.

### **Creating HP Recovery media**

HP Recovery Manager is a software program that offers a way to create recovery media after you successfully set up the computer. HP Recovery media can be used to perform system recovery if the hard drive becomes corrupted. System recovery reinstalls the original operating system and the software programs installed at the factory, and then configures the settings for the programs. HP Recovery media can also be used to customize the system or restore the factory image if you replace the hard drive.

- Only one set of HP Recovery media can be created. Handle these recovery tools carefully, and keep them in a safe place.
- HP Recovery Manager examines the computer and determines the required storage capacity for the blank USB flash drive or the number of blank DVD discs that will be required.

- To create recovery discs, your computer must have an optical drive with DVD writer capability, and you must use only high-quality blank DVD-R, DVD+R, DVD-R DL, DVD+R DL discs. Do not use rewritable discs such as CD±RW, DVD±RW, double-layer DVD±RW, or BD-RE (rewritable Blu-ray) discs; they are not compatible with HP Recovery Manager software. Or instead you can use a high-quality blank USB flash drive.
- If your computer does not include an integrated optical drive with DVD writer capability, but you would like to create DVD recovery media, you can use an external optical drive (purchased separately) to create recovery discs, or you can obtain recovery discs for your computer from support. See the *Worldwide Telephone Numbers* booklet included with the computer. You can also find contact information from the HP website. For U.S. support, go to <u>http://www.hp.com/go/contactHP</u>. For worldwide support, go to <u>http://welcome.hp.com/country/us/en/wwcontact\_us.html</u>. If you use an external optical drive, it must be connected directly to a USB port on the computer; the drive cannot be connected to a USB port on an external device, such as a USB hub.
- Be sure that the computer is connected to AC power before you begin creating the recovery media.
- The creation process can take up to an hour or more. Do not interrupt the creation process.
- If necessary, you can exit the program before you have finished creating all of the recovery DVDs. HP Recovery Manager will finish burning the current DVD. The next time you start HP Recovery Manager, you will be prompted to continue, and the remaining discs will be burned.

To create HP Recovery media:

- 1. From the Start screen, type recovery, and then select **HP Recovery Manager**.
- 2. Select **Recovery Media Creation**, and follow the on-screen instructions to continue.

If you ever need to recover the system, see <u>Recovering using HP Recovery Manager on page 106</u>.

### **Restore and recovery**

There are several options for recovering your system. Choose the method that best matches your situation and level of expertise:

- Windows offers several options for restoring from backup, refreshing the computer, and resetting the computer to its original state. For more information and steps, see Help and Support. From the Start screen, type help, and then select **Help and Support**.
- If you need to correct a problem with a preinstalled application or driver, use the Drivers and Applications Reinstall option of HP Recovery Manager to reinstall the individual application or driver.

From the Start screen, type recovery, select **HP Recovery Manager**, and then select **Drivers and Applications Reinstall**, and follow the on-screen instructions.

• If you want to reset your computer using a minimized image, you can choose the HP Minimized Image Recovery option from the HP Recovery partition or HP Recovery media. Minimized Image Recovery installs only drivers and hardware-enabling applications. Other applications included in the image continue to be available for installation through the Drivers and Applications Reinstall option in HP Recovery Manager.

For more information, see <u>Recovering using HP Recovery Manager on page 106</u>.

• If you want to recover the computer's original factory partitioning and content, you can choose the System Recovery option from the HP Recovery media. For more information, see <u>Recovering using HP</u> <u>Recovery Manager on page 106</u>.

- If you have replaced the hard drive, you can use the Factory Reset option of HP Recovery media to restore the factory image to the replacement drive. For more information, see <u>Recovering using HP</u> <u>Recovery Manager on page 106</u>.
- If you wish to remove the recovery partition to reclaim hard drive space, HP Recovery Manager offers the Remove Recovery Partition option.

For more information, see <u>Using the HP Recovery partition (select models only) on page 106</u>.

### **Recovering using HP Recovery Manager**

HP Recovery Manager software allows you to recover the computer to its original factory state. Using the HP Recovery media you created, you can choose from one of the following recovery options:

- System Recovery—Reinstalls the original operating system, and then configures the settings for the programs that were installed at the factory.
- Minimized Image Recovery—Reinstalls the operating system and all hardware-related drivers and software, but not other software applications.
- Factory Reset—Restores the computer to the state its original factory state by deleting all information from the hard drive and re-creating the partitions. Then it reinstalls the operating system and the software that was installed at the factory.

The HP Recovery partition (select models only) allows System Recovery and Minimized Image Recovery.

#### What you need to know

- HP Recovery Manager recovers only software that was installed at the factory. For software not provided with this computer, you must either download the software from the manufacturer's website or reinstall the software from the media provided by the manufacturer.
- Recovery through HP Recovery Manager should be used as a final attempt to correct computer issues.
- HP Recovery media must be used if the computer hard drive fails.
- To use the Factory Reset, you must use HP Recovery media.
- If the HP Recovery media do not work, you can obtain recovery media for your system by contacting support. See the *Worldwide Telephone Numbers* booklet included with the computer. You can also find contact information from the HP website. For U.S. support, go to <a href="http://www.hp.com/go/contactHP">http://www.hp.com/go/contactHP</a>. For worldwide support, go to <a href="http://www.hp.com/go/contactHP">http://www.hp.com/go/contactHP</a>. For worldwide support, go to <a href="http://www.hp.com/go/contactHP">http://www.hp.com/go/contactHP</a>. For worldwide support, go to <a href="http://www.hp.com/go/contactHP">http://www.hp.com/go/contactHP</a>. For worldwide support, go to <a href="http://www.hp.com/go/contactHP">http://www.hp.com/go/contactHP</a>. For worldwide support, go to <a href="http://www.hp.com/go/contactHP">http://www.hp.com/go/contactHP</a>. For <a href="http://www.hp.com/go/contactHP">http://www.hp.com/go/contactHP</a>.
- **IMPORTANT:** HP Recovery Manager does not automatically provide backups of your personal data. Before beginning recovery, back up any personal data you wish to retain.

### Using the HP Recovery partition (select models only)

The HP Recovery partition allows you to perform a system recovery or minimized image recovery without the need for recovery discs or a recovery USB flash drive. This type of recovery can only be used if the hard drive is still working.

To start HP Recovery Manager from the HP Recovery partition:

1. Press f11 while the computer boots.

– or –

Press and hold f11 as you press the power button.

- 2. Select **Troubleshoot** from the boot options menu.
- 3. Select HP Recovery Manager, and follow the on-screen instructions.

#### **Using HP Recovery media to recover**

You can use HP Recovery media to recover the original system. This method can be used if your system does not have an HP Recovery partition or if the hard drive is not working properly.

- 1. If possible, back up all personal files.
- 2. Insert the first HP Recovery disc you created into the optical drive on your computer or into an optional external optical drive, and then restart the computer.

– or –

Insert the HP Recovery USB flash drive you created into a USB port on your computer, and then restart the computer.

- **NOTE:** If the computer does not automatically restart in HP Recovery Manager, change the computer boot order. See <u>Changing the computer boot order on page 107</u>.
- **3.** Follow the on-screen instructions.

#### Changing the computer boot order

If computer does not restart in HP Recovery Manager, you can change the computer boot order, which is the order of devices listed in BIOS where the computer looks for startup information. You can change the selection for an optical drive or a USB flash drive.

To change the boot order:

- 1. Insert the HP Recovery media you created.
- **2.** Restart the computer.
- 3. Press and hold esc while the computer is restarting, and then press f9 for boot options.
- 4. Select the optical drive or USB flash drive you want to boot from.
- 5. Follow the on-screen instructions.

### **Removing the HP Recovery partition**

HP Recovery Manager software allows you to remove the HP Recovery partition to free up hard drive space.

IMPORTANT: Removing the HP Recovery partition means you can no longer use Windows Refresh, the Windows Remove everything and reinstall Windows option, or the HP Recovery Manager option for minimized image recovery. Create HP Recovery media before removing the Recovery partition to ensure you have recovery options; see Creating HP Recovery media on page 104.

Follow these steps to remove the HP Recovery partition:

- 1. From the Start screen, type recovery, and then select **HP Recovery Manager**.
- 2. Select **Remove Recovery Partition**, and follow the on-screen instructions to continue.

# 11 Ubuntu Linux – Backing up, restoring, and recovering

Recovery after a system failure is as good as your most recent backup. As you add new software and data files, you should continue to back up your system on a regular basis to maintain a reasonably current backup.

### Performing a system recovery

The Deja Dup Restore Tool allows you to repair or restore the computer to its original factory state. You can create an image restore DVD using an optional external DVD±RW optical drive. You can also create a restore image on a USB storage device.

- **CAUTION:** Using Restore completely erases hard drive contents and reformats the hard drive. All files you have created and any software installed on the computer are permanently removed. The recovery tool reinstalls the original operating system and programs and drivers that were installed at the factory. Software, drivers, and updates not installed at the factory must be manually reinstalled. Personal files must be restored from a backup.
- **NOTE:** HP recommends that you create the image restore in the event of a system failure.

### **Creating the restore DVDs**

The restore creation software creates a set of system restore discs using blank, writable DVDs (DVD-R or DVD +R). HP recommends using blank DVD+R discs from a manufacturer you trust, because these recovery DVDs are so important. You need approximately 3 blank DVD+R discs. The program states how many discs are needed at the beginning of the process.

To create restore DVDs:

- 1. Click the **System menu** icon at the far right of the top panel, and then click **System Settings > Backup**.
- Select Storage from the panel on the left side of the window, click the down-arrow next to Backup Location, and select the DVD from the drop-down list.
- 3. Select **Overview** from the panel on the left side of the window, and then click **Back Up Now**.
- **4.** Follow the on-screen instructions.

### Creating a restore image on a USB device

**NOTE:** Be sure AC power is connected to the computer you begin.

Verify the exact amount of free space on your storage device before you begin the creation process. For most models, you will need at least 8 GB of free space on the storage device. However, depending on the drivers and software installed on your computer, you may need slightly more than 8 GB of space. **HP recommends that you use a 16 GB device or above for best results.** 

**IMPORTANT:** Remember to insert your USB device into the USB port on the computer before starting this procedure.

To create the restore image:

- 1. Click the **System menu** icon at the far right of the top panel, and then click **System Settings > Backup**.
- 2. Select **Storage** from the panel on the left side of the window, click the down-arrow next to **Backup location**, and select the USB device from the drop-down list.
- NOTE: If the USB device is not listed in the drop-down list for Backup Location, select Local Folder, and then click the Choose Folder button. Select the USB device from the panel on the left side of the Choose Folder window, and click OK.
- 3. Select **Overview** from the panel on the left side of the window, and then click **Backup Now**.
- **4.** Follow the on-screen instructions.

### Performing recovery using the restore media

**NOTE:** The following procedure uses the F11 BIOS Recovery feature to perform the recovery.

- **1.** If possible, back up all personal files.
- 2. Shut down the computer.
- 3. Be sure the restore DVD or USB device is connected to the computer.
- 4. Restart the computer.
- 5. Using the arrow keys, select **Recovery**, and then press enter.
- **6.** Follow the on-screen instructions.

**NOTE:** If you are unable to boot (start up) your computer with the primary operating system, and you did not create a system recovery disc, you must purchase an *Ubuntu Operating System* DVD to reinstall the operating system. For additional information, refer to the *Worldwide Telephone Numbers* booklet for more information.

### **Backing up your information**

You should back up your computer files on a regular schedule to maintain a current backup. You can manually back up your information to an optional external drive, a network drive, discs, or the Ubuntu One website. Back up your system at the following times:

- At regularly scheduled times
- Before the computer is repaired or restored
- Before you add or modify hardware or software

To back up your home directory files to the Ubuntu website using the Deja Dup Backup Tool:

**NOTE:** Before you back up your information, be sure you have designated a location to save the backup files.

- Click the System menu icon at the far right of the top panel, and then click System Settings > Backup icon.
- Select Folders from the panel on the left side of the window, and beneath Folders to back up, select the folders to back up.

- 3. Select **Storage** from the panel on the left side of the window, click the down-arrow next to **Backup Location**, and select **Ubuntu One** from the drop-down list.
- 4. Select **Overview** from the panel on the left side of the window, and then click **Back Up Now**.
- NOTE: The first time you backup your files to Ubuntu One, you will need to create an account to sign into Ubuntu One. Enter your email address and password into the account sign-in boxes and follow the on-screen instructions to complete the sign-in process.

To restore backup files:

- 1. Click the **System menu** icon at the far right of the top panel, and then click **System Settings > Backup** icon.
- 2. Click **Restore**, select the location of the backup files and the folder name, and then click **Forward**.
- 3. Under **Restore from When?**, select the date of the files to be restored and click **Forward**.
- 4. Select the location and folder where the files are to be restored and click **Forward**.
- 5. Follow the on-line instructions.
- 6. Click **Restore** to start restoring the files, or click **Cancel** to cancel the operation.

NOTE: You may also back up to cloud storage services provided by various companies. For a small fee, they will keep your backup for you. A cloud service is recommended since it is an easy way to keep your backups off-site and safe from any disaster.

### **12 Power cord set requirements**

The wide-range input feature of the computer permits it to operate from any line voltage from 100 to 120 V ac, or from 220 to 240 V ac.

The 3-conductor power cord set included with the computer meets the requirements for use in the country or region where the equipment is purchased.

Power cord sets for use in other countries or regions must meet the requirements of the country and region where the computer is used.

### **Requirements for all countries**

The following requirements are applicable to all countries and regions:

- The length of the power cord set must be at least **1.0 m** (3.3 ft) and no more than **2.0 m** (6.5 ft).
- All power cord sets must be approved by an acceptable accredited agency responsible for evaluation in the country or region where the power cord set will be used.
- The power cord sets must have a minimum current capacity of 10 A and a nominal voltage rating of 125 or 250 V ac, as required by the power system of each country or region.
- The appliance coupler must meet the mechanical configuration of an EN 60 320/IEC 320 Standard Sheet C13 connector for mating with the appliance inlet on the back of the computer.

### **Requirements for specific countries and regions**

| Country/region                 | Accredited agency | Applicable note number |
|--------------------------------|-------------------|------------------------|
| Argentina                      | IRAM              | 1                      |
| Australia                      | SAA               | 1                      |
| Austria                        | OVE               | 1                      |
| Belgium                        | CEBEC             | 1                      |
| Brazil                         | ABNT              | 1                      |
| Canada                         | CSA               | 2                      |
| Chile                          | IMQ               | 1                      |
| Denmark                        | DEMKO             | 1                      |
| Finland                        | FIMKO             | 1                      |
| France                         | UTE               | 1                      |
| Germany                        | VDE               | 1                      |
| India                          | ISI               | 1                      |
| Israel                         | SII               | 1                      |
| Italy                          | IMQ               | 1                      |
| Japan                          | JIS               | 3                      |
| The Netherlands                | KEMA              | 1                      |
| New Zealand                    | SANZ              | 1                      |
| Norway                         | NEMKO             | 1                      |
| The People's Republic of China | CCC               | 4                      |
| Saudi Arabia                   | SASO              | 7                      |
| Singapore                      | PSB               | 1                      |
| South Africa                   | SABS              | 1                      |
| South Korea                    | KTL               | 5                      |
| Sweden                         | SEMKO             | 1                      |
| Switzerland                    | SEV               | 1                      |
| Taiwan                         | BSMI              | 6                      |
| Thailand                       | TISI              | 1                      |
| The United Kingdom             | ASTA              | 1                      |
| The United States              | UL                | 2                      |
|                                |                   |                        |

1. The flexible cord must be Type H05VV-F, 3-conductor, 0.75 mm<sup>2</sup> conductor size. Power cord set fittings (appliance coupler and wall plug) must bear the certification mark of the agency responsible for evaluation in the country or region where it will be used.

| Cou | ntry/region                                                                   | Accredited agency                                                                   | Applicable note number                                                                                                    |
|-----|-------------------------------------------------------------------------------|-------------------------------------------------------------------------------------|----------------------------------------------------------------------------------------------------|
| 2.  |                                                                               | •                                                                                   | or. The wall plug must be a two-pole grounding<br>juration. CSA or C-UL mark. UL file number must be                             |
| 3.  | Japanese Dentori Law. The flexible co                                         | 1 5                                                                                 | egistration number in accordance with the<br>6 mm² or 1.25 mm² conductor size. The wall plug<br>8 (7 A, 125 V ac) configuration. |
| 4.  | The flexible cord must be Type RVV, 3 plug) must bear the CCC certification r |                                                                                     | ower cord set fittings (appliance coupler and wall                                                                               |
| 5.  | <i>,</i> ,                                                                    | /-F 3-conductor, 0.75 mm² conductor siz<br>number and logo must be printed on a fla | e. KTL logo and individual approval number must<br>Ig label.                                                                     |
| 6.  | The flexible cord must be Type HVCTF<br>and wall plug) must bear the BSMI cer | -                                                                                   | Power cord set fittings (appliance coupler, cable,                                                                               |
| 7.  |                                                                               | lexible cord must be Type H05VV-F 3-co                                              | with plug NEMA 5-15P (15 A, 125 V ac), with UL and nductor, 0.75 mm² or 1.00 mm2 conductor size,                                 |

### 13 Recycling

When a non-rechargeable or rechargeable battery has reached the end of its useful life, do not dispose of the battery in general household waste. Follow the local laws and regulations in your area for battery disposal.

HP encourages customers to recycle used electronic hardware, HP original print cartridges, and rechargeable batteries. For more information about recycling programs, see the HP Web site at <a href="http://www.hp.com/">http://www.hp.com/</a> recycle.

### Index

### A

AC adapter identifying 7 light 7 spare part numbers 26, 28, 35 support 5 action keys identifying 13 adapter, HDMI to VGA 27, 28 Advanced System Diagnostics using for Ubuntu Linux computer models 99 antenna removal 90, 92 spare part number 25, 29, 90 Antenna Kit, spare part number 25, 29,90 audio, product description 3 audio-in (microphone) jacks 6 audio-out (headphone) jacks 6

#### B

backups for Ubuntu Linux computer models 109 for Windows computer models 104 personal information for Ubuntu Linux computer models 110 base enclosure, spare part number 24, 29 batterv removal 42 spare part number 24, 29, 42 battery cover, identifying 14 battery lock latch, identifying 14 battery release latch identifying 14 BD combo drive spare part number 24, 35, 49 BIOS determining version for Ubuntu Linux computer models 98 determining version for Windows computer models 93

downloading an update for Ubuntu Linux computer models 98 downloading an update for Windows computer models 94 updating for Ubuntu Linux computer models 98 updating for Windows computer models 93 Bluetooth label 16 boot order, changing for Windows computer models 107 bottom 16 buttons left TouchPad 10 power 11 right TouchPad 10

#### C

caps lock light, identifying 11 chipset, product description 1 components bottom 14 display 9 left side 7 right side 6 top 10 computer major components 17 computer specifications 100 connector, power 7

#### D

default settings, restoring for Ubuntu Linux computer models 97 deleted files restoring for Windows computer models 105 display assembly removal 88 spare part numbers 32, 88, 90 subcomponents 24 display assembly subcomponents removal 90 display assembly, spare part numbers 29 display back cover removal 90 spare part numbers 29, 31, 32, 90 display back cover, spare part numbers 25, 29 display bezel removal 52 spare part number 25, 33, 53 display hinge removal 90, 91 spare part number 25, 29, 90 Display Hinge Kit, spare part number 25, 29, 90 display panel product description 2 removal 52 spare part number 25, 30, 52 display panel cable removal 90, 91 spare part number 25, 29, 90, 92 display specifications 101 DVD±RW and CD-RW SuperMulti **Double-Layer Combination Drive**, specifications 102 DVD±RW Double-Layer SuperMulti Drive spare part number 29

### E

esc key, identifying 13 Ethernet, product description 4

### F

factory settings, restoring for Ubuntu Linux computer models 97 fan removal 80 spare part numbers 29, 80 fn key, identifying 13

### G

graphics, product description 1

### H

hard drive product description 3 removal 63 spare part numbers 20, 26, 28, 29.63 specifications 102 hard drive cable, removing 77 Hard Drive Hardware Kit contents 26 spare part number 21, 26, 35, 63 hard drive light, identifying 6 hard drive rubber bracket, removal 65 HDMI port, identifying 7 HDMI to VGA adapter, spare part number 27, 28 heat sink spare part numbers 31, 35 heat sink assembly removal 82 spare part numbers 23, 82 HP PC Hardware Diagnostics (UEFI) downloading for Windows computer models 95 using on Windows computer models 95 **HP Recovery Manager** correcting boot problems for Windows computer models 107 for Windows computer models 106 starting for Windows computer models 106 HP Recovery media creating for Windows computer models 104 recovery for Windows computer models 107 HP Recovery partition for Windows computer models 106 recovery for Windows computer models 106 removing for Windows computer models 108

### 

J

integrated webcam, identifying 9 internal microphones, identifying 9

jacks audio-in (microphone) 6 audio-out (headphone) 6 network 7 RJ-45 (network) 7

### K

keyboard product description 4 removal 55 spare part numbers 19, 33, 34, 35, 55 keys action 13 esc 13 fn 13 Windows 13

### L

labels Bluetooth 16 regulatory 16 serial number 15 service 15 wireless certification 16 WLAN 16 latch, battery release identifying 14 liahts AC adapter 7 caps lock 11 hard drive 6 mute 11 network 7 power 6,11 RJ-45 (network) 7 wireless 11

### Μ

memory card reader, identifying 7 memory module identifying 14 product description 3 removal 45 spare part numbers 24, 28, 45 microphone product description 3 minimized image creating for Windows computer models 106 minimized image recovery for Windows computer models 106 model name 1 mute light, identifying 11

### N

network jack, identifying 7 network lights, identifying 7

### 0

operating system, product description 5 optical drive identifying 6 product description 3 removal 49 spare part numbers 24, 26, 29, 35, 49 specifications 102 optical drive bracket removal 50 optical drive connector cable removal 69 spare part number 69 original system recovery for Windows computer models 106

### P

Plastics Kit, spare part number 24, 30.43 pointing device, product description 4 Dorts HDMI 7 product description 4 USB 2.0 6 USB 3.0 7 power button board removal 66 spare part number 20, 29, 66 power button, identifying 11 power connector cable removal 85 spare part number 24, 29, 85

power connector, identifying 7 power cord requirements for all countries 112 requirements for specific countries and regions 113 set requirements 112 spare part numbers 27, 28 power lights, identifying 6, 11 power requirements, product description 5 processor, product description 1 product description audio 3 chipset 1 display panel 2 Ethernet 4 external media cards 4 graphics 1 hard drive 3 keyboard 4 memory module 3 microphone 3 operating system 5 optical drive 3 pointing device 4 ports 4 power requirements 5 processors 1 product name 1 security 5 serviceability 5 video 3 wireless 4 product name 1 product name and number, computer 15

### R

recovery discs for Windows computer models 105, 107 for Windows computer models 106 HP Recovery Manager for Windows computer models 106 media for Windows computer models 107

starting for Windows computer models 106 supported discs for Windows computer models 105 USB flash drive for Windows computer models 107 using HP Recovery media for Windows computer models 105 recovery media creating for Windows computer models 104 creating using HP Recovery Manager for Windows computer models 105 recovery partition for Windows computer models 106 removing for Windows computer models 108 regulatory information regulatory label 16 wireless certification labels 16 removal/replacement procedures 41, 51 restore recovery for Ubuntu Linux computer models 110 Windows File History 105 restore DVDs for Ubuntu Linux computer models 109 restore USB device for Ubuntu Linux computer models 109 RJ-45 (network) jack lights, identifying 7 RJ-45 (network) jack, identifying 7 **RTC** battery removal 78

#### S

Screw Kit, spare part number 27, 30 security cable slot, identifying 7 security, product description 5 serial number 15 serial number, computer 15 service door identifying 14

spare part number 23, 28, 78

removal 43 spare part number 30.43 service door, spare part number 24 service labels, locating 15 serviceability, product description 5 Setup Utility changing the language for Ubuntu Linux computer models 96 displaying system information for Ubuntu Linux computer models 97 exiting for Ubuntu Linux computer models 97 navigating for Ubuntu Linux computer models 96 restoring default settings for Ubuntu Linux computer models 97 selecting for Ubuntu Linux computer models 96 starting for Ubuntu Linux computer models 96 Setup Utility (BIOS), using for Windows computer models 93 slots memory card reader 7 security cable 7 speakers identifying 12 removal 86 spare part number 24, 30, 86 specifications computer 100 display 101 DVD±RW and CD-RW SuperMulti **Double-Layer Combination** Drive 102 hard drive 102 optical drive 102 SuperMulti DVD±R/RW Double-Layer Drive spare part number 24, 49 supported discs recovery for Windows computer models 105 system board removal 71 spare part numbers 21, 22, 23, 30, 31, 32, 33, 35, 71, 72

system information, displaying for Ubuntu Linux computer models 97 system recovery for Ubuntu Linux computer models 109 for Windows computer models 106 system restore point, creating for Windows computer models 104

#### T

top cover removal 59 spare part numbers 20, 31, 59 TouchPad button board removal 68 spare part number 20, 30, 68 TouchPad zone, identifying 10 TouchPad, buttons 10 traveling with the computer 16

#### U

USB 2.0 ports, identifying 6 USB 3.0 ports identifying 7 USB/audio board removing 63 spare part number 20, 29, 63

#### V

vents, identifying 7, 14 video, product description 3

#### W

webcam light, identifying 9 webcamera/microphone module removal 90, 91 spare part number 25, 29, 90, 91 Windows File History 105 restoring files 105 system restore point 104 Windows key, identifying 13 wireless antenna removal 92 spare part number 25, 29, 90 wireless certification label 16 wireless light 11 wireless module compartment cover spare part number 30

wireless, product description 4 WLAN antennas, identifying 9 WLAN label 16 WLAN module removal 47 spare part numbers 24, 28, 29, 47